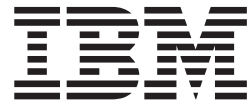

# MVS Device Validation Support

*Version 2 Release 1*

**Note**

Before using this information and the product it supports, read the information in ["Notices" on page 103.](#page-116-0)

This edition applies to Version 2 Release 1 of z/OS (5650-ZOS) and to all subsequent releases and modifications until otherwise indicated in new editions.

**© Copyright IBM Corporation 1988, 2013.**

US Government Users Restricted Rights – Use, duplication or disclosure restricted by GSA ADP Schedule Contract with IBM Corp.

# **Contents**

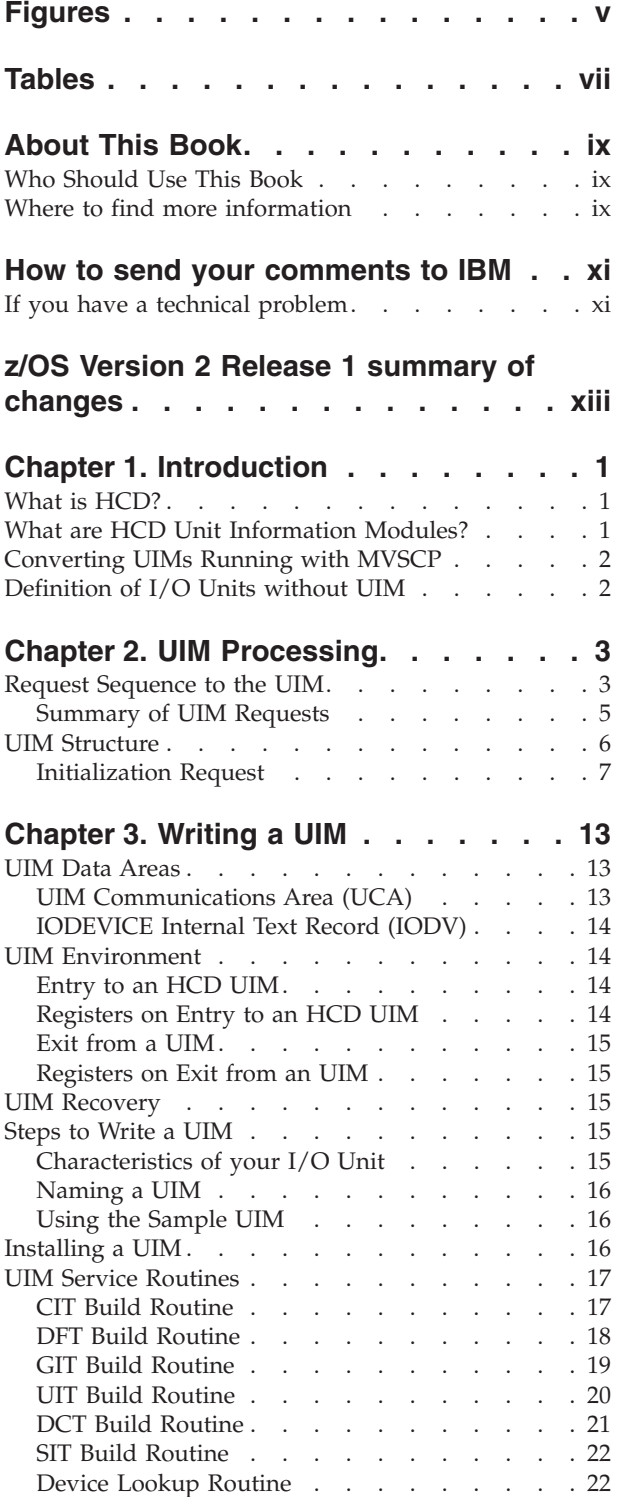

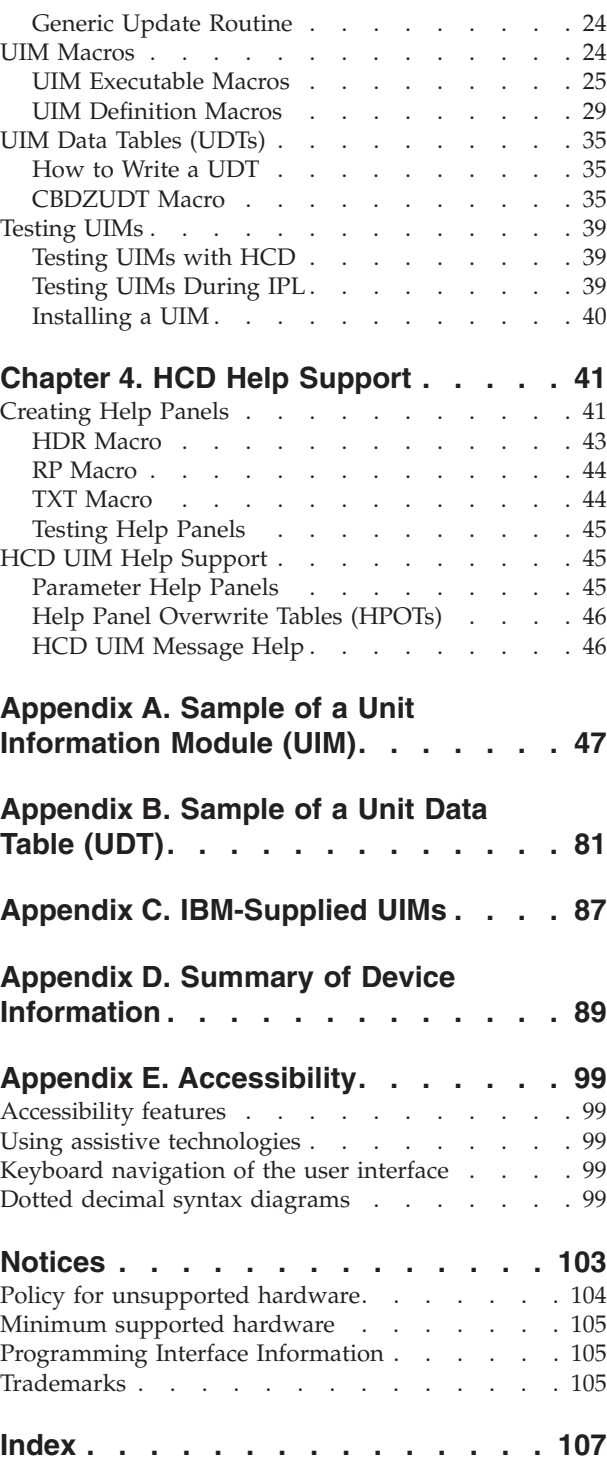

# <span id="page-4-0"></span>**Figures**

- [1. UIM calls between the HCD Dialog and UIMs 4](#page-17-0)<br>2. UIM calls between IPL and UIMs . . . . . . 5
- [2. UIM calls between IPL and UIMs](#page-18-0) . . . . . . [5](#page-18-0)<br>3. UIM calls between Dynamic Activation and
- UIM calls between Dynamic Activation and UIMs . . . . . . . . . . . . . . . . 5
- 4. Accessing IODV . . . . . . . . . . . 7 [5. UDT Example. . . . . . . . . . . . 39](#page-52-0) [6. Example Help Generation Macros](#page-55-0) . . . . . [42](#page-55-0) [7. Example of Message Help Panel](#page-55-0) . . . . [42](#page-55-0)

# <span id="page-6-0"></span>**Tables**

- [1. Type of UIM Requests](#page-19-0) . . . . . . . . . [6](#page-19-0)
- [2. IBM-Supplied HCD UIMs](#page-100-0). . . . . . . [87](#page-100-0)
- [3. Device Type Information](#page-102-0) . . . . . . . [89](#page-102-0)

# <span id="page-8-0"></span>**About This Book**

This book contains information that you need to write installation-supplied UIMs.

# **Who Should Use This Book**

This book is intended for system programmers who are responsible for writing installation-supplied UIMs. The user must know the hardware and software configuration characteristics of the I/O unit that needs a UIM, and should be familiar with basic MVS concepts, with the Input/Output Configuration Program (IOCP), and with HCD.

# **Where to find more information**

Where necessary, this document references information in other documents, using shortened versions of the document title. For complete titles and order numbers of the documents for all products that are part of z/OS, see *z/OS Information Roadmap*.

# <span id="page-10-0"></span>**How to send your comments to IBM**

We appreciate your input on this publication. Feel free to comment on the clarity, accuracy, and completeness of the information or provide any other feedback that you have.

Use one of the following methods to send your comments:

- 1. Send an email to mhvrcfs@us.ibm.com.
- 2. Send an email from the ["Contact us" web page for z/OS \(http://](http://www.ibm.com/systems/z/os/zos/webqs.html) [www.ibm.com/systems/z/os/zos/webqs.html\).](http://www.ibm.com/systems/z/os/zos/webqs.html)
- 3. Mail the comments to the following address:

IBM Corporation Attention: MHVRCFS Reader Comments Department H6MA, Building 707 2455 South Road Poughkeepsie, NY 12601-5400 US

4. Fax the comments to us, as follows: From the United States and Canada: 1+845+432-9405 From all other countries: Your international access code +1+845+432-9405

Include the following information:

- Your name and address.
- Your email address.
- Your telephone or fax number.
- The publication title and order number: z/OS V2R1.0 MVS Device Validation Support SA38-0697-00
- The topic and page number that is related to your comment.
- The text of your comment.

When you send comments to IBM, you grant IBM a nonexclusive right to use or distribute the comments in any way appropriate without incurring any obligation to you.

IBM or any other organizations use the personal information that you supply to contact you only about the issues that you submit.

# **If you have a technical problem**

Do not use the feedback methods that are listed for sending comments. Instead, take one of the following actions:

- Contact your IBM service representative.
- Call IBM technical support.
- v Visit the IBM Support Portal at [z/OS support page \(http://www.ibm.com/](http://www.ibm.com/systems/z/support/) [systems/z/support/\).](http://www.ibm.com/systems/z/support/)

# <span id="page-12-0"></span>**z/OS Version 2 Release 1 summary of changes**

See the following publications for all enhancements to z/OS Version 2 Release 1 (V2R1):

- v *z/OS Migration*
- v *z/OS Planning for Installation*
- v *z/OS Summary of Message and Interface Changes*
- v *z/OS Introduction and Release Guide*

# <span id="page-14-0"></span>**Chapter 1. Introduction**

# **What is HCD?**

Hardware Configuration Definition (HCD) is a z/OS component that supports you in defining both the operating system configuration and the processor hardware configuration of a system.

HCD validates the data you enter and checks it for consistency and completeness. Because HCD performs the check when the data is defined rather than when the device is accessed, inconsistencies can be corrected right away and unplanned system outages resulting from inconsistent definitions can be avoided.

The configuration data can then be used to POR/IPL or dynamically reconfigure your system. Dynamic reconfiguration management is the ability to activate a new I/O configuration during normal processing and without the need to perform a POR or IPL of the system.

For more information about HCD, see *z/OS HCD User's Guide*.

# **What are HCD Unit Information Modules?**

The HCD unit information modules (UIMs) are a set of modules, apart from HCD, that describe the characteristics of a device, control unit, and ESCON director, supported by  $z/OS$  MVS or VM. (From now on, this book will use the term  $I/O$ unit for all types of I/O equipment, such as device, control unit, and ESCON director.) UIMs are involved in the validation of user input to HCD. They are also used at IPL or dynamic activation time to build the unit control blocks (UCBs). Only I/O units that are supported by UIMs can be configured with HCD and included in the IPL process.

IBM supplies a set of UIMs listed in [Appendix C, "IBM-Supplied UIMs," on page](#page-100-0) [87.](#page-100-0) IBM-supplied UIMs are provided with HCD and with the device support code that you have installed. The UIMs provided with the device support code define the device values for z/OS MVS systems. The UIMs provided with HCD complement the device values for VM systems. Use the HCD *Query supported hardware and installed UIMs* function to display a list of:

- Supported I/O devices
- Supported control units
- Supported switches (ESCON directors)
- UIMs

In addition, you can use the HCD batch utility "Print a Configuration or Supported Hardware Report" to print the actual status of hardware supported in your installation:

- Processors
- Control units
- Devices

# <span id="page-15-0"></span>**Converting UIMs Running with MVSCP**

If you have installation-written UIMs that currently run with MVSCP, you need to convert those UIMs to run with HCD because the requirements for an HCD UIM differ from those for an MVSCP UIM.

The major changes are:

- v Rename the UIM from CBPUCxxx to CBDUCxxx
- Recode the UIM to use the new/changed service routines and macros
- Code the UIM data table (UDT).
- Add help panels
- v Install the UIM and associated UDT in SYS1.NUCLEUS or the UIM library defined in the UIM\_LIBNAME statement in the HCD profile. For IPL, the UIMs and associated UDT must be installed in SYS1.NUCLEUS; for testing purposes, you can install them in the UIM library defined in the HCD profile.

# **Definition of I/O Units without UIM**

If your configuration contains an I/O unit that is not supported by any supplied UIM and that cannot be substituted by an IBM device type, you can use the NOCHECK or DUMMY control unit and the DUMMY device. These control units and devices do not provide the full amount of HCD validation.

#### **NOCHECK control unit**

A control unit defined as NOCHECK allows any specifications; for example, any protocol can be specified or any device can be connected to it.

#### **DUMMY control unit**

A control unit defined as DUMMY can connect only DUMMY devices.

#### **DUMMY device**

A device defined as DUMMY is treated as a unit record device.

If your configuration contains an  $I/O$  unit that is not supported by any supplied UIM, and the NOCHECK or DUMMY control units or the DUMMY device cannot be used because certain validations should be performed at definition time, you need to provide an installation-written UIM. The following chapters explain how to write your own UIM.

# <span id="page-16-0"></span>**Chapter 2. UIM Processing**

#### **Overview**

This chapter describes the types of requests that a UIM processes:

- Initialization
- Validate device parameter
- Validate device feature
- Validate device number
- Validate device unit address
- Build Device Feature Tables
- End of data processing

An HCD unit information module (UIM) is a program (within the respective device support code) that contains information related to the I/O unit. This information is used when validating the I/O unit. Each UIM recognizes and processes the values coded for its I/O unit in the I/O configuration. Not all UIMs support single I/O units; a UIM may define a grouping of several related I/O units.

# **Request Sequence to the UIM**

UIMs are requested for several HCD functions and during IPL of z/OS. During HCD initialization and processing and for IPL or dynamic activation, the following information is requested from the UIM:

- Allocation information about all generic devices
- Unit information for the devices
- Control unit information

During processing, HCD constructs an internal device record (IODV) from the information gathered from the panel prompts and calls the UIM to perform the following validation:

- Parameter checking
- Feature context checking
- Device number checking
- Unit address checking

During system IPL, dynamic activation, or HCD report generation, a device feature table (DFT) is built. The DFT contains information used to build the unit control blocks (UCBs), which are required to IPL and to produce device reports.

The following three figures illustrate the different UIM calls, which depend on the process that is taking place.

<span id="page-17-0"></span>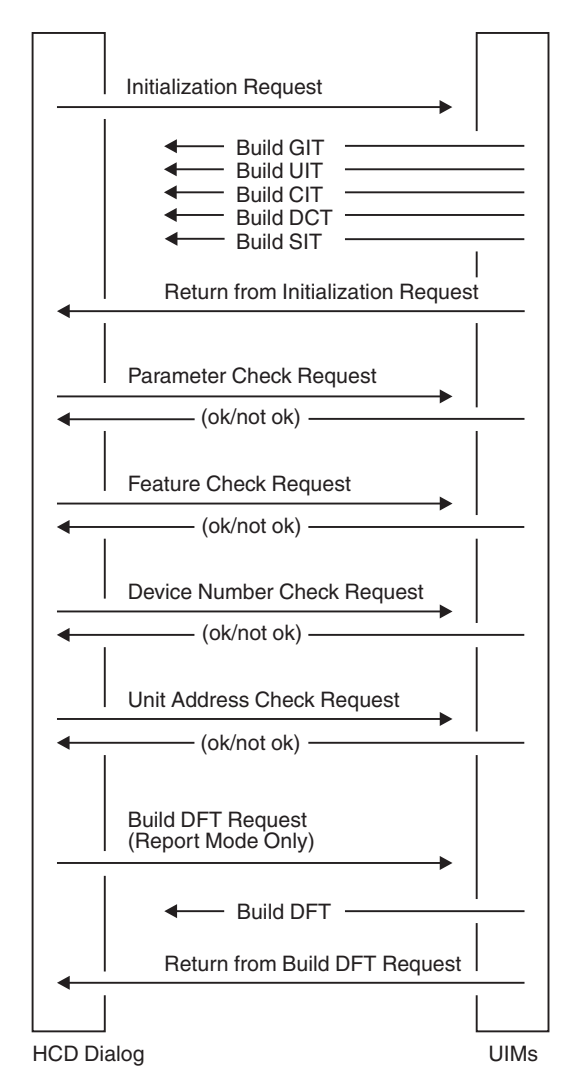

*Figure 1. UIM calls between the HCD Dialog and UIMs*

<span id="page-18-0"></span>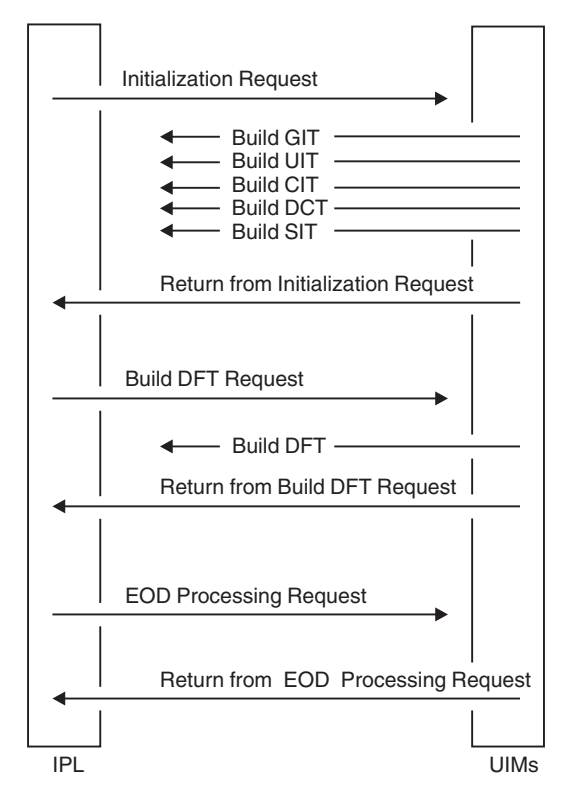

*Figure 2. UIM calls between IPL and UIMs*

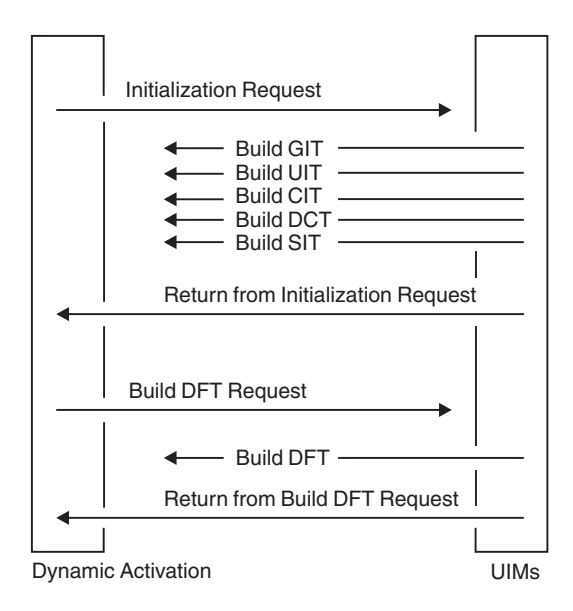

*Figure 3. UIM calls between Dynamic Activation and UIMs*

# **Summary of UIM Requests**

[Table 1 on page 6](#page-19-0) summarizes what type of request is called for what kind of process, including the caller of each type of request.

#### <span id="page-19-0"></span>*Table 1. Type of UIM Requests*

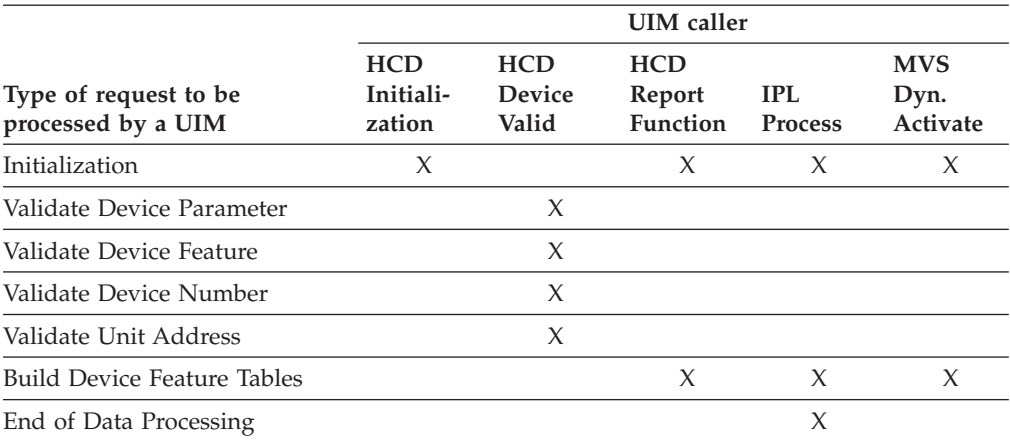

The following sections describe the structure of a UIM and the processing for each type of request.

# **UIM Structure**

Input to the UIM is in the UIM Communication Area (UCA). The UCA contains all relevant data for interfacing with the UIM. In particular, the UCA contains the request type (UCAUIMRT). The request type tells the UIM what to do. There are several request types, and the UIM does not need to support them all. However, the UIM must be prepared to accept and tolerate any request type, even the ones that might be introduced at a later time. The initialization request is the only one that is mandatory.

The following request types are defined:

#### **UCARINIT**

Initialization request

#### **UCARPARM**

Validate device parameters

#### **UCARFEAT**

Validate device features

#### **UCARADDR**

Validate device number

#### **UCARUADD**

Validate unit address (UA) of device

### **UCARDTFB**

Build device feature table

#### **UCAEOD**

Perform end of data (EOD) processing

Except for the initialization and EOD request call, the UCA points to an internal text record, called an I/O device text record (IODV), as shown in [Figure 4 on page](#page-20-0) [7.](#page-20-0) The IODV contains all relevant information about the device to be validated or processed.

<span id="page-20-0"></span>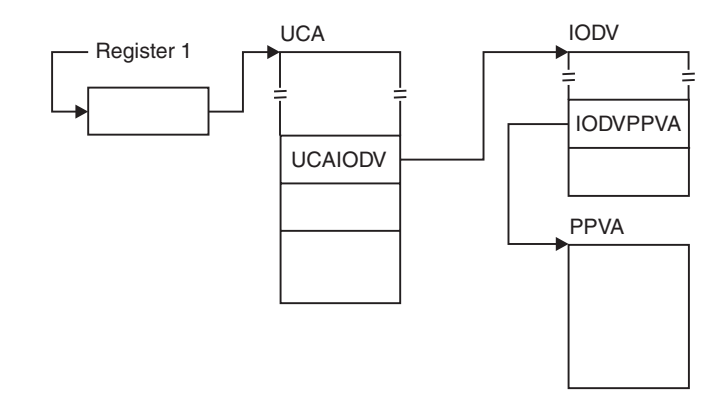

*Figure 4. Accessing IODV*

On entry, the UIM must follow the standard linkage conventions and save the caller's registers and establish its own savearea (because the UIM calls other UIM service routines), pointed to by register 13. Next, the UIM must push an entry on the diagnostic stack. This is done by defining a diagnostic stack entry by means of the CBDZDIAG macro and adding the entry on top of the diagnostic stack by means of the CBDIPPDS macro. Then, the UIM can examine the request code in the UCA to determine what to do.

On exit, the UIM must ensure that the correct return code is set in field UCARETC in the UCA and then remove the diagnostic entry from the stack by means of the CBDIPPDS macro.

# **Initialization Request**

- A UIM is called with a request for initialization by
- HCD initialization
- IPL processing
- Dynamic activation

As already mentioned, a UIM must be able to handle an initialization request. During this call, the UIM "registers" to HCD any control unit type, I/O device type, or ESCON director type (switch) it defines. Only I/O units that are registered to HCD are later accepted as valid.

v To register a control unit type, the UIM must set up the control unit information parameters (CIP) and then call the CIT build routine. The CIP contains descriptive information about the control unit, such as maximum and default values, as well as the list of devices that can be attached to the control unit. The entry point address of the CIT build routine is contained in the UCA. See ["CIT](#page-30-0) [Build Routine" on page 17](#page-30-0) for details on how to call the CIT build routine.

The UIM must repeatedly call the CIT build routine for each control unit type it defines.

v To register an ESCON director type, the UIM must set up the switch information parameters (SIP) and then call the SIT build routine. The entry point address of the SIT build routine is contained in the UCA. The SIP contains descriptive information about the switch, such as valid port range and attachment information. See ["SIT Build Routine" on page 22](#page-35-0) for details on how to invoke the SIT build routine.

The UIM must repeatedly call the SIT build routine for each switch type it defines.

• Prior to registering any  $I/O$  device, the UIM must register the generic device type of the devices. This is done by setting up the generic information

parameters (GIP) and then calling the GIT build routine. See ["GIT Build](#page-32-0) [Routine" on page 19](#page-32-0) for details on how to call the GIT build routine. The UIM must repeatedly call the GIT build routine for each generic device type.

- To register an I/O device type, the UIM must set up the unit information parameters (UIP) and then call the UIT build routine. The UIP contains relevant information about the device. In detail, the UIP consists of multiple sections:
	- A general section containing device type/model and other data that define the physical characteristics of the device as well the list of devices that are look-alikes.
	- An MVS section containing the MVS parameters and features, default values, and so forth.

See ["UIT Build Routine" on page 20](#page-33-0) for details on how to call the UIT build routine.

The UIM must repeatedly call the UIT build routine for each device type/model it defines.

If the device is a DASD device, the UIM must also define the physical DASD characteristics of the device, such as number of cylinders and tracks. This is done by setting up the device characteristics parameters (DCP) and then calling the DCT build routine. See ["DCT Build Routine" on page 21](#page-34-0) for details on how to call the DCT build routine.

### **Device Parameter Validation Request**

If the UIM indicates, through its unit information table (UIT), that device parameters can or must be specified, HCD calls the UIM with a request to validate all specified device parameters.

Device parameters are either common or private. Common parameters apply to all devices in the system, such as the DYNAMIC parameter (see [Appendix D,](#page-102-0) ["Summary of Device Information," on page 89](#page-102-0) for a list of common parameters). Private parameters apply only to the device they are defined to, such as the LIBRARY parameter of a 3480 or 3490 device type. When you write an HCD UIM, you can define common and private parameters for the device supported by that UIM.

If called to perform the device parameter validation for the device(s) described in the IODV, the UIM must validate the specified parameters. The UIM does not need to check if required parameters are present; this has been already ensured by HCD validation. HCD validates the following definitions:

- The parameter is supported for the device type
- Required parameters are specified
- The type of private parameter value is correct hex, decimal, value within defined decimal range
- v If a selection list is specified for a parameter value, the value is contained in the selection list.

The UIM must validate only the parameter value. The IODV contains a bitstring (IODVPARM) that indicates which parameters are specified. If the bit is on, the corresponding parameter is present. The position of the bit, representing a parameter, in the bitstring is given by the parameter identifier. See the CBDZUDT macro for the mapping of the parameter identifiers.

The values of the common parameters, which are parameters with identifiers in the range from 1 - 32, are contained in the IODV. HCD has already ensured that the parameter value is correct from the syntax point of view. For example, the SETADDR parameter must be a decimal number; in this case, HCD has already

verified that the user's specification for SETADDR is decimal and can fit in the field provided in the IODV for the SETADDR parameter.

Common parameters for which a selection list was specified at "registration" time do not need to be validated. HCD has already verified that the specified value is one of the choices in the parameter selection list.

If a parameter can contain only Yes or No, it does not require any additional validation logic. HCD has already verified that either Yes or No was specified. The IODV contains a flag for each Yes/No parameter that, if set, indicates that "Yes" was specified for the parameter.

Private parameters require a slightly different handling. The values for private parameters, which are parameters with identifiers in the range from 33 - 64, are contained in the private parameter value array (PPVA) rather than the IODV. The PPVA is pointed to by IODVPPVA in the IODV. The PPVA is an array of 64 entries, one for each possible parameter. The parameter identifier can be used as an index into the PPVA. Like the common parameters, the private parameters are already verified for correct syntax according to the parameter syntax description in the UDT. The format of the parameter value stored in the PPVA depends on the type of the parameter defined in the UDT.

- v If the parameter type is numeric, its value is stored in a 4-byte binary field (fullword).
- v If the parameter type is hexadecimal, its value is stored in a field with a length specified in the UDT, right-justified, converted to binary and filled with leading zeros.
- v If the parameter type is either alphanumeric or character, its value is stored in a field with a length specified in the UDT, left-justified, and padded with blanks.
- v If the parameter type is "YESNO", its value is either PPVAYES or PPVANO, stored in a 1-byte character field.
- v If the parameter type is none of these, its value is stored as is in a field with the length specified in the UDT and padded with blanks.

If the UIM detects an error, it must

- Indicate which parameter was incorrectly specified (using the parameter identifier) in the UCAPID field in the UCA.
- v Issue an error message, explaining what was wrong, by means of the CBDIMSG macro.
- Set the error return code in the UCA

If the parameter validation requires additional information that is not supplied in the IODV, the UIM might call the device lookup routine to get information about:

- v All devices attached to the same control unit
- All devices grouped together by means of the same PCU value
- Control unit data for a particular control unit (type/model)
- Device data for a particular device, identified by its device number.

See ["Device Lookup Routine" on page 22](#page-35-0) for more details about how to call the device lookup routine. The device lookup routine returns device information for just one device at a time. The device data is returned in the form of an IODV without the PPVA. The UIM must repeatedly call the Device Lookup Routine using the same, unmodified DEVL parameter list to pick up the data for other devices.

**Note:** The device lookup routine can also be called while validating the device features, the device number, or the device unit address. The routine cannot be called at DFT build time.

If the generic device type varies depending on the specification of certain parameters or features, the UIM might specify a new generic device type for the device by calling the generic update routine and passing the new generic name, a generic name that must have been previously defined as a valid generic. See ["Generic Update Routine" on page 24](#page-37-0) for more details on how to call the generic update routine. Calling the generic update routine is only allowed when the UIM indicated in the UIP at initialization time that the generic device type might change.

#### **Device Feature Validation Request**

If called to perform the device feature validation for the device(s) described in the IODV, the UIM must validate whether two specified features are mutually exclusive or the presence of one feature requires another feature to be specified. The UIM does not have to validate whether the specified feature is supported or compatible, HCD already does that validation.

Whether or not a feature is specified is indicated in the IODVFEAT bitstring, where each feature is represented by one bit. If the bit is on, the feature is specified. The order of the bits is determined by the order of the feature definitions in the UIM's associated UDT.

If the UIM detects an error, it must

- Indicate in field UCAPID in the UCA that the error occurred while checking the device features.
- Indicate in field UCAPPOS in the UCA which feature was incorrectly specified (by specifying the offset in the bitstring).
- Issue an error message, explaining what was wrong, by means of the CBDIMSG macro.
- Set the error return code in the UCA

The UIM might also set default features by setting the appropriate bit in the feature bit string (IODVFEAT). This has the same effect as if the HCD user had specified the feature.

### **Device Number Validation Request**

If called to perform device number validation for the device(s) described in the IODV, the UIM might validate the device number for special rules (for example low order digits=zero). Note, that the UIM might be called for a range of devices. The range value is contained in the IODV (IODVNBRD). Each device number in the range must be checked for correctness.

If the UIM detects an error, it must:

- v Use the CBDIMSG macro to issue an error message that gives information about the erroneous device
- Set the error return code in the UCA.

### **Device Unit Address Validation Request**

If called to perform the unit address validation for the device(s) described in the IODV, the UIM might validate the unit address for special rules (for example, low order digit=zero). Note, that the UIM might be called for a range of devices. The

range value is contained in the IODV (IODVNBRD). Each unit address in the range must be checked for correctness. The unit address of the first device is contained in IODVUNIA.

If the UIM detects an error, it must:

- Use the CBDIMSG macro to issue an error message that gives information about the erroneous device
- v Set the error return code in the UCA.

### **Device Feature Table Build Request**

Device feature tables (DFTs) are required by:

- v The IPL and dynamic activation process to build unit control blocks (UCBs) for each device contained in the configuration
- The HCD report function to generate the device report

If called to perform the DFT build for the device(s) described in the passed IODV, the UIM must set up the device feature parameters (DFP) and then call the DFT build routine. The entry point address of the DFT build routine is contained in the UCA. The DFP contains information used to construct the UCB for the device. See ["DFT Build Routine" on page 18](#page-31-0) for details on how to call the DFT build routine.

The UIM might be called with the DFT build request for a range of devices; the range value (IODVNBRD) is contained in the IODV. In this case, the UIM must call the DFT build routine repeatedly for each device in the range.

For a parallel access volume, the UIM is called only for the base device number. At that time, the UIM must also build a DFT for each alias device number.

Because a group of devices might share the same

- Device dependent segment
- Device class extension
- Device dependent extension

the DFT build routine returns the addresses of the listed areas in the UCA. These areas might then be updated during the end-of-data request.

### **End-of-data Request**

For IPL, the UIM is called with this request only if the UCAEODAT flag is set in the UCA on return of the initialization request. This is only of interest when the device dependent segment, device dependent extension, or device class extension of the UCB needs to be updated for a group of devices sharing the same data.

In this case, the UIM must collect the necessary data while handling the DFT build requests for all devices defined for the operating system in the IODF.

The UIM must not issue any message while handling this request.

# <span id="page-26-0"></span>**Chapter 3. Writing a UIM**

#### **Overview**

Before writing a UIM, you should be familiar with *z/OS HCD User's Guide*, which explains:

- v How to use the HCD facility *Query supported hardware and installed UIMs*
- How to use the batch utility "Print Supported Hardware Report"
- v How to define control units, devices, and ESCON directors in HCD.

This chapter includes the following information:

- UIM data areas
- UIM environment
- UIM recovery
- Steps to write a UIM
- Installing a UIM
- UIM service routines
- UIM macros
- UIM data tables (UDTs)
- Testing UIMs

[Appendix A, "Sample of a Unit Information Module \(UIM\)," on page 47](#page-60-0) and [Appendix B, "Sample of a Unit Data Table \(UDT\)," on page 81](#page-94-0) shows you a sample of a UIM and UDT with detailed explanation. The samples are members of SYS1.SAMPLIB(CBDSUIM) and (CBDSUDT).

# **UIM Data Areas**

There are two control blocks, external to the UIM, that a UIM must reference:

- UIM communications area (UCA) data area CBDZUCA
- IODEVICE internal text record (IODV) data area CBDZITRH

The other data areas and parameters lists that a UIM uses are contained within the UIM itself.

See *z/OS MVS Data Areas, Vol 1* for mappings of these data areas.

# **UIM Communications Area (UCA)**

The UCA contains information that HCD uses to communicate with the UIM, such as:

- The request the UIM is called with
- v Error information provided by the UIM
- v The entry points of the UIM service routines
- The address of the internal text record (IODV)
- The return code set by the UIM

The UCA points to:

- The CIT build routine
- The DCT build routine
- The DFT build routine
- The generic update routine
- The GIT build routine
- The SIT build routine
- The UIT build routine

# <span id="page-27-0"></span>**IODEVICE Internal Text Record (IODV)**

The IODV (IODEVICE internal text record) represents an HCD device definition. It contains the parameters and features that were specified for the device. CBDZITRH maps the IODV.

The IODV is used for all requests except initialization and end-of-data.

# **UIM Environment**

UIMs are invoked in task mode and in problem state. A UIM must call only UIM services (UIM service routines and UIM macros), not system services, because system services are not yet available when the UIMs are called at IPL time.

Link-edit UIMs with AMODE(31) and RMODE(ANY). UIMs must not change to 24-bit addressing mode.

The same copy of a UIM is used throughout HCD processing. Thus, a UIM can store information within itself and retain this information for HCD processing.

UIMs must use the standard register save area conventions. The UIM must set register 13 to point to its own register save area before calling any UIM service routines or before issuing the CBDIPPDS or CBDIMSG macro.

# **Entry to an HCD UIM**

Upon entry, the UIM must:

- Save the contents of the input registers.
- Set the UIM base register.
- Chain the save areas.
- Set register 13 to point to the save area contained within the UIM.
- v Establish addressability to the UCA and IODV.
- v Issue the CBDIPPDS macro with parameter PUSH to put an entry on the diagnostic stack.

# **Registers on Entry to an HCD UIM**

Upon entry to a UIM, the registers are defined as follows:

#### **Register 0**

Undefined

#### **Register 1**

Pointer to a fullword containing the UCA address

#### **Register 2-12**

Undefined

#### **Register 13**

Address of an 18-word save area

### **Register 14**

Return address

#### **Register 15**

UIM entry point address

# <span id="page-28-0"></span>**Exit from a UIM**

Upon exit, the UIM must:

- v Issue the CBDIPPDS macro with parameter POP to remove the UIM's entry from the diagnostic stack.
- Restore the caller's registers.
- Return to the caller.

# **Registers on Exit from an UIM**

Upon exit from a UIM, the registers are defined as follows:

### **Register 0-15**

Restored

# **UIM Recovery**

Do not code a recovery routine in any UIM. Instead, use the CBDZDIAG and CBDIPPDS macros to provide diagnostic information.

A UIM must not establish an ESTAE (extended subtask abend exit) routine to provide diagnostic information in the event that it has an abend. Rather, a UIM must:

- 1. Specify the diagnostic information in an HCD diagnostic stack entry, using the CBDZDIAG macro. (See ["CBDZDIAG Definition Macro" on page 31.\)](#page-44-0)
- 2. Use the CBDIPPDS macro to put (push) the entry onto the diagnostic stack on entry. (See ["CBDIPPDS Executable Macro" on page 28.\)](#page-41-0)
- 3. Use the CBDIPPDS macro to remove (pop) the entry from the diagnostic stack on exit.

# **Steps to Write a UIM**

To write a UIM, you need to:

- v Be familiar with the characteristics of your I/O unit
- Decide what validation checks are required for your I/O unit
- Specify a name for your UIM
- Create your UIM. See [Appendix A, "Sample of a Unit Information Module](#page-60-0) [\(UIM\)," on page 47](#page-60-0) and change it according to your requirements.
- Create your UDT. See [Appendix B, "Sample of a Unit Data Table \(UDT\)," on](#page-94-0) [page 81](#page-94-0) and change it according to your requirements.
- Write the help support.

# **Characteristics of your I/O Unit**

Obtain from the I/O unit developer the values that describe the characteristics of the I/O unit. To describe control units in the UIM, you need values such as I/O concurrency level, channel protocol, and channel attachment capability. To describe devices in the UIM, you need values such as UCB type, generic preference value, device parameters, and device features. See the sample UIM in [Appendix A,](#page-60-0) ["Sample of a Unit Information Module \(UIM\)," on page 47](#page-60-0) for a list of required parameters.

# <span id="page-29-0"></span>**Naming a UIM**

Installation-supplied UIMs must have member names of CBDUCxxx, where xxx is a decimal number from 001 to 256. You can use the HCD facility *Query supported hardware and installed UIMs* or the Supported Hardware report to find an unused number for a new UIM.

HCD loads UIMs CBDUC001-CBDUC256 and UIMs CBDUS001-CBDUS256 during its initialization.

When option VM\_UIM=YES is active in the HCD profile (which is the default), HCD also loads UIMs CBDUC257-CBDUC512 and CBDUS257-CBDUS512.

When option VM\_UIM=NO is active in the HCD profile, the range 257 to 512 is not loaded or used. HCD considers range 001-256 as MVS UIMs and 257-512 as VM UIMs.

# **Using the Sample UIM**

A sample UIM is provided in SYS1.SAMPLIB(CBDSUIM). Use this sample as the basic structure for your HCD UIM. SYS1.SAMPLIB(CBDSUIM) contains:

- Overview of contents
- Sample code for DASD units with detailed comments
- The JCL to assemble and link-edit the UIM

Be sure to include the correct SYSIN and SYSLMOD data set names. Define the SYSLMOD data set as SYS1.NUCLEUS.

**Note:** To test the UIM, do not link it into SYS1.NUCLEUS. Instead, before testing the UIM, link it to another library and concatenate that library to the HCD load libraries. Specify that library on the UIM\_LIBNAME parameter in the HCD profile statement.

**UIM\_LIBNAME=Name of data set containing the UIMs**

All UIMs (and UDTs) are loaded from the specified data set (SYS1.NUCLEUS is the default)

#### **UIM\_LIBNAME=\***

The UIMs are contained in the HCD load libraries. In this case, the data set containing the new UIM and SYS1.NUCLEUS containing the existing UIMs must be concatenated to the HCD load libraries using STEPLIB/JOBLIB statements.

Test the UIM as described in ["Testing UIMs" on page 39.](#page-52-0)

# **Installing a UIM**

UIMs must reside as separate members in SYS1.NUCLEUS or the UIM library defined in the HCD PROFILE statement. For IPL, the UIMs and UDT must reside in SYS1.NUCLEUS; for testing purposes you can install them in the UIM library defined in the HCD profile.

# <span id="page-30-0"></span>**UIM Service Routines**

The following table identifies each HCD service routine and its function used at initialization time.

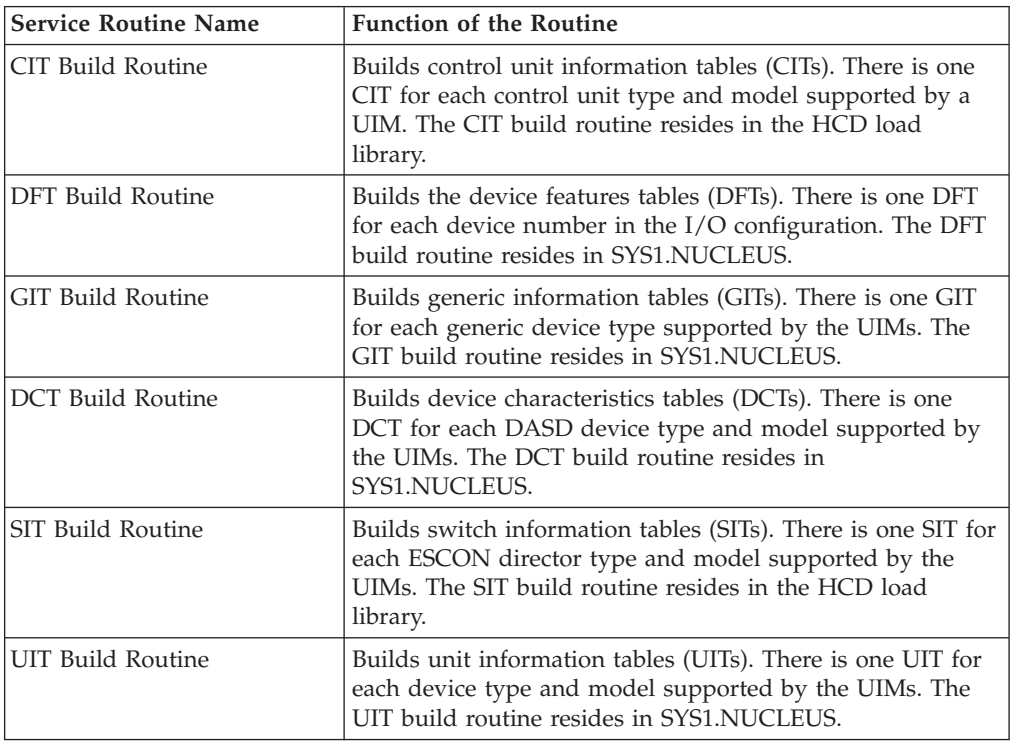

The following table identifies each HCD service routine and its function used at validation time.

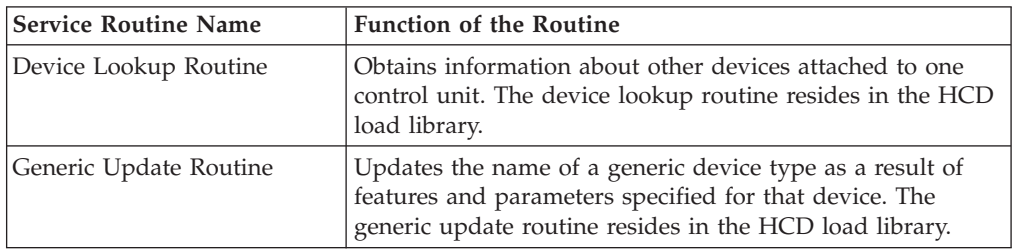

Descriptions of the service routines follow.

# **CIT Build Routine**

To build the CITs, HCD or IPL calls the UIMs for initialization. For each control unit type that a UIM defines, it must build control unit information parameters (CIP) and call the CIT BUILD Routine. A separate CIT is built for each control unit type.

A UIM invokes the CIT build routine, in 31-bit addressing mode, by using a BALR instruction. Use the standard register save area conventions. The address of the CIT build routine is in the field UCACITP in the UCA.

# <span id="page-31-0"></span>**CIT Build Routine Input Parameters**

A UIM provides the input to the CIT build routine in the control unit information parameters (CIP). The CIP resides in the UIM and is mapped by CBDZCIP.

### **Registers on Entry to the CIT Build Routine**

#### **Register 0**

Undefined

### **Register 1**

Pointer to a two-word parameter list

- Word 1 Address of the UCA
- Word 2 Address of the CIP

#### **Register 2-12**

Undefined

#### **Register 13**

Address of an 18-word save area

#### **Register 14**

Return address

#### **Register 15**

The CIT build routine entry point address

### **Registers on Exit from the CIT Build Routine**

**Register 0-14**

Restored

**Register 15** Return code

#### **Return Codes**

**RC 0** No errors detected, CIT built

**RC 8** Errors detected, no CIT built, message written

# **DFT Build Routine**

The IPL process, dynamic activate, or the HCD report function call the UIM with a request to build DFTs. The UIM builds the device feature parameters and calls the DFT build routine to finally build the device features tables.

A UIM must call the DFT build routine once for each DFT to be built. A DFT must be built for each device number defined to an operating system in the IODF. For a parallel access volume, a DFT must be built for the base device number and each of its alias device numbers.

A *multiple exposure device* is a device that can be *allocated* by a single device number but can be *accessed* by multiple device numbers from the system.

A *parallel access volume* can handle multiple, concurrent I/O requests to a single volume from the same system. Each base and alias unit control block (UCB) for a parallel access volume is represented by a device number in HCD. You specify the base device number for allocation. The I/O request identifies the base UCB and the system uses the base UCB or one of its alias UCBs depending on availability.

A DFT must be built for each device number defined in the I/O device internal text record (IODV).

<span id="page-32-0"></span>To call the DFT build routine within a UIM, use a BALR instruction in 31-bit addressing mode. Use standard register save area conventions. The UCADFTP field in the UCA contains the address of the DFT build routine.

### **DFT Build Routine Input Parameters**

A UIM provides the input to the DFT build routine in the device features parameters. The device features parameters reside in the UIM and are mapped by CBDZDFP.

### **Registers on Entry to the DFT Build Routine**

**Register 0**

Undefined

#### **Register 1**

Pointer to a two-word parameter list

- Word 1 Address of the UCA
- v Word 2 Address of the device features parameters

#### **Register 2-12**

Undefined

#### **Register 13**

Address of an 18-word save area

#### **Register 14**

Return address

#### **Register 15**

The DFT build routine entry point address

#### **Registers on Exit from the DFT Build Routine**

#### **Register 0-14**

Restored

#### **Register 15**

Return code

# **Return Codes**

**RC 0** No errors detected, DFT built

**RC 8** Error detected, no DFT built, message written

# **GIT Build Routine**

To build GITs, HCD or IPL calls all UIMs at initialization time. For each generic device type that a UIM defines, it must build generic information parameters (GIP) and call the GIT build routine. A GIT is built for each generic device type. The UIM must build GITs before building the UIT.

A UIM invokes the GIT build routine, in 31-bit addressing mode, by using a BALR instruction. Use the standard register save area conventions. The address of the GIT build routine is in the field UCAGITP in the UCA.

#### **GIT Build Routine Input Parameters**

A UIM provides the input to the GIT build routine in the generic information parameters (GIP). The GIP resides in the UIM and is mapped by CBDZGIP.

### <span id="page-33-0"></span>**Registers on Entry to the GIT Build Routine**

#### **Register 0**

Undefined

#### **Register 1**

- Pointer to a two-word parameter list
- Word 1 Address of the UCA
- Word 2 Address of the GIP

#### **Register 2-12**

Undefined

#### **Register 13**

Address of an 18-word save area

#### **Register 14**

Return address

#### **Register 15**

The GIT build routine entry point address

# **Registers on Exit from the GIT Build Routine**

#### **Register 0-14**

Restored

**Register 15**

Return code

# **Return Codes**

**RC 0** No errors detected, GIT built

**RC 8** Error detected, no GIT built, message written

# **UIT Build Routine**

To build the UITs, HCD or IPL calls all UIMs at initialization time. For each device type or model supported by the UIM the UIM must build unit information parameters (UIP) and call the build UIT routine.

A UIM invokes the UIT build routine, in 31-bit addressing mode, by using a BALR instruction. Use the standard register save area conventions. The address of the UIT build routine is in the field UCAUITP in the UCA.

### **UIT Build Routine Input Parameters**

A UIM provides the input to the UIT build routine in the unit information parameters (UIP). The UIP resides in the UIM and is mapped by CBDZUIP.

# **Registers on Entry to the UIT Build Routine**

### **Register 0**

Undefined

#### **Register 1**

- Pointer to a two-word parameter list
- Word 1 Address of the UCA
- v Word 2 Address of the UIP

#### **Register 2-12**

Undefined

<span id="page-34-0"></span>**Register 13** Address of an 18-word save area

**Register 14** Return address

**Register 15**

The UIT build routine entry point address

# **Registers on Exit from the UIT Build Routine**

**Register 0-14** Restored

**Register 15** Return code

# **Return Codes**

**RC 0** No errors detected, UIT built

**RC 8** Error detected, no UIT built, message written

# **DCT Build Routine**

To build the device characteristics tables (DCT), HCD and IPL call all UIMs at initialization time. For each DASD device supported by the UIM, the UIM must build device characteristics parameters (DCP) and call the DCT build routine.

A UIM invokes the DCT build routine in 31-bit addressing mode, by using a BALR instruction. Use the standard register save area conventions. The address of the DCT build routine is in the field UCADCTP in the UCA.

# **DCT Build Routine Input Parameters**

A UIM provides the input to the DCT build routine in the device characteristics parameters (DCP). The DCP resides in the UIM and is mapped by CBDZDCP.

# **Registers on Entry to the DCT Build Routine**

### **Register 0**

Undefined

### **Register 1**

- Pointer to a two-word parameter list
- v Word 1 Address of the UCA
- Word 2 Address of the DCP

### **Register 2-12**

Undefined

### **Register 13**

Address of an 18-word save area

### **Register 14**

Return address

### **Register 15**

The DCT build routine entry point address

# **Registers on Exit from the DCT Build Routine**

**Register 0-15** Restored

### **Return Codes**

None

# <span id="page-35-0"></span>**SIT Build Routine**

To build switch information tables (SIT), HCD and IPL call all UIMs at initialization time. A UIM that defines switches must call the SIT build routine once for each type of ESCON director that it defines. A separate SIT is built for each ESCON director type.

A UIM invokes the SIT build routine, in 31-bit addressing mode, by using a BALR instruction. Use the standard register save area conventions. The address of the SIT build routine is in the field UCASITP in the UCA.

# **SIT Build Routine Input Parameters**

A UIM provides the input to the SIT build routine in the switch information parameters (SIP). The SIP resides in the UIM and is mapped by CBDZSIP.

# **Registers on Entry to the SIT Build Routine**

#### **Register 0**

Undefined

#### **Register 1**

Pointer to a two-word parameter list

• Word 1 - Address of the UCA

• Word 2 - Address of the SIP

#### **Register 2-12**

Undefined

#### **Register 13**

Address of an 18-word save area

#### **Register 14**

Return address

#### **Register 15**

The SIT build routine entry point address

# **Registers on Exit from the SIT Build Routine**

**Register 0-14**

Restored

#### **Register 15**

Return code

### **Return Codes**

- **RC 0** No errors detected, SIT built
- **RC 8** Error detected, no SIT built, message written

# **Device Lookup Routine**

The UIM calls the device lookup routine to perform the following functions:

- Return all the devices grouped together by means of the PCU number (Applicable to graphic controllers only)
- v Return all the devices that are attached to the same control unit
- Return the control unit information (type and model) of the control unit identified by its control unit number
• Return the device record for a given device number

The device information is returned in the format of an IODV record — one after the other. The UIM must provide a pointer to the IODV and data area.

The device lookup routine returns data in an I/O device internal text record (IODV) format. The DEVL parameter list contains a pointer to an area large enough to hold an IODV. The device lookup routine fills that area with device information in the IODV format.

To call the device lookup routine within a UIM, use a BALR instruction in 31-bit addressing mode. Use standard register save area conventions. The UCADEVP field in the UCA contains the address of the device lookup routine.

## **Device Lookup Routine Input Parameters**

A UIM provides the input to the device lookup routine in the DEVL parameter list. The DEVL parameter list resides in the UIM and is mapped by CBDZDEVL.

## **Registers on Entry to the Device Lookup Routine**

**Register 0**

Undefined

## **Register 1**

Pointer to a two-word parameter list

- Word 1 Address of the UCA
- v Word 2 Address of the DEVL parameter list

## **Register 2-12**

Undefined

## **Register 13**

Address of an 18-word save area

## **Register 14**

Return address

## **Register 15**

The device lookup routine entry point address

## **Registers on Exit from the Device Lookup Routine**

# **Register 0-14**

Restored

## **Register 15**

Return code

## **Return Codes**

- **RC 0** Device or control unit found.
- **RC 4** Device or control unit not found or no more devices or control units available matching the setup criteria
- **RC 8** Supplied data area too short (that means the storage area for the IODV record)
- **RC 12** Invalid function code passed

# **Generic Update Routine**

A UIM calls the generic update routine only when the name of a generic device type is based on certain specified features or parameters. It is used to overwrite the standard generic name that is associated with the device type.

The generic update routine can update the generic name only during parameter or feature checking. Also, the UIP must indicate that the generic update routine can update the generic name as a function of device features.

**Note:** The IODV specifies device features and parameters. The UCA points to the IODV. Therefore, because the UIM passes the UCA to the generic update routine, that routine has access to device features and parameters.

To call the generic update routine within a UIM, use a BALR instruction in 31-bit addressing mode. Use standard register save area conventions. The UCAUGNP field in the UCA contains the address of the generic update routine.

## **Registers on Entry to the Generic Update Routine**

#### **Register 0**

Undefined

## **Register 1**

Pointer to a two-word parameter list

- Word 1 Address of the UCA
- Word 2 Address of an 8 byte field that contains the name of the generic device type

## **Register 2-12**

Undefined

### **Register 13**

Address of an 18-word save area

**Register 14**

Return address

## **Register 15**

The generic update routine entry point address

## **Registers on Exit from the Generic Update Routine**

## **Register 0-14**

Restored

## **Register 15**

Return code

## **Return Codes**

- **RC 0** No errors detected, UIT updated with the new generic name
- **RC 8** Error detected, no UIT updated, message written

## **UIM Macros**

Because the UIMs are called during IPL, they cannot issue system services. Therefore, the following UIM macros are made available. UIM macros consist of executable macros and definition macros.

# **UIM Executable Macros**

The following executable macros are used by UIMs.

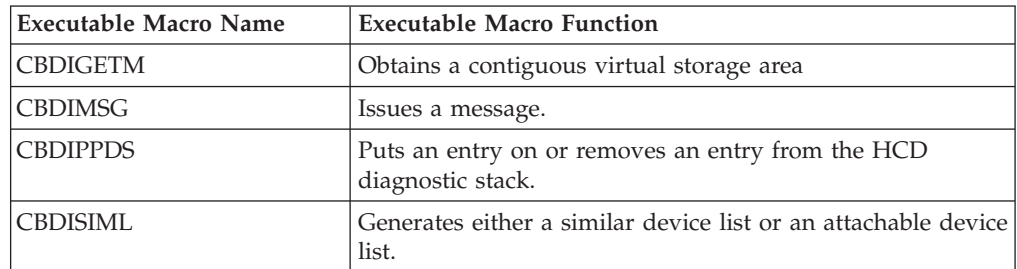

## **CBDIGETM Executable Macro**

The CBDIGETM macro obtains a contiguous virtual storage area, and clears it to hexadecimal zero.

The syntax of the CBDIGETM macro is as follows:

```
[label] CBDIGETM {UNCOND|COND}
                   ,LENGTH=length|(reg)
                  [,SUBPOOL={pool_number|(reg)}]
                  [,BNDRY={DBLWD|PAGE}]
                   ,REQ=UIM
                  [,ADDRESS=address_variable]
                  [,RELATED=related value]
```
**label** Specifies the label name that the system generates in the first instruction of the macro expansion.

## **UNCOND**

Specifies an unconditional storage request. If there is not enough virtual storage, the active task terminates abnormally. UNCOND is the default.

## **COND**

Specifies a conditional storage request. If there is not enough virtual storage, this macro provides return code 4.

## **LENGTH**

Specifies requested virtual storage length in bytes. Length can range from 1 byte to 16 megabytes, automatically rounded up to the next multiple of 8. If you use register notation, make sure the designated register contains the length.

## **SUBPOOL**

Specifies the subpool number from which virtual storage is allocated. Valid numbers are between 0 and 127. If you use register notation, make sure the designated register contains the subpool number. If this macro specifies a subpool, it allocates storage from that subpool. Otherwise, it allocates storage from the subpool assigned to the job step.

## **BNDRY**

Specifies requested alignment:

## **DBLWD**

Specifies alignment on a double word boundary.

**PAGE** Specifies alignment at the start of a virtual page (a 4K boundary).

**Note:** The default is DBLWD.

**REQ** Must be *UIM* (specifies that a UIM is issuing the macro).

## <span id="page-39-0"></span>**ADDRESS**

Specifies the variable to contain the address of acquired storage.

## **RELATED**

Specifies an optional character string that can identify related macro calls.

#### **Registers used by the CBDIGETM macro::**

## **Register 1** Parameter list address

**Register 14** Linkage register

#### **Register 15**

Linkage register

Make sure the UIM has addressability to the UCA when issuing the CBDIGETM macro.

**Note:** You must also include the CBDZGETM definition macro in the UIM. The CBDZGETM definition macro maps the GETM parameter list. The CBDIGETM executable macro builds the GETM parameter list.

## **Return Codes:**

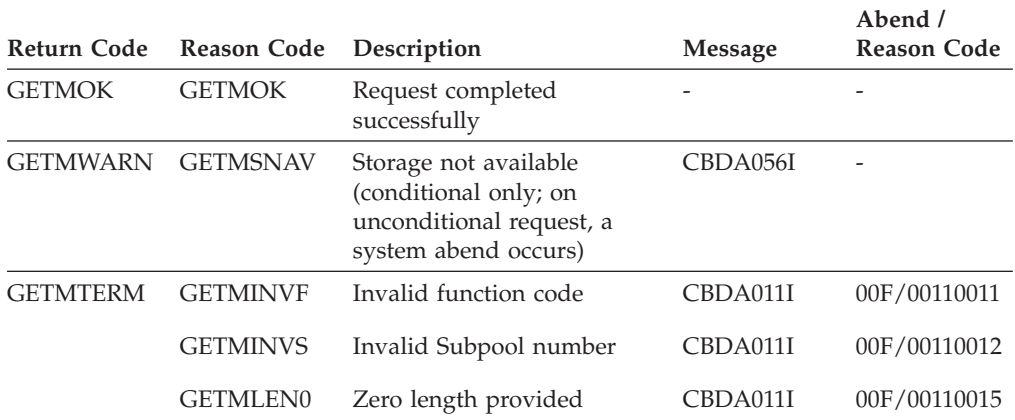

## **Example:**

CBDIGETM LENGTH=BUFFLEN,ADDRESS=BUFFADDR,REQ=UIM

. . BUFFADDR DC A(0) BUFFLEN DC F'80'

.

This example requests a dynamic storage area with a length of 80 bytes, with the address returned in variable BUFFADDR.

## **CBDIMSG Executable Macro**

The CBDIMSG macro issues a message that appears on a terminal or in a message log.

The syntax of the CBDIMSG macro is as follows:

- [label] CBDIMSG MID=message id  $\lceil$ , VARn=(variable, {H|B| $C$ })] [,SEV=severity] ,REQ=UIM
- **label** Specifies the label name that the system generates in the first instruction of the macro expansion.
- **MID** Specifies the message identifier. Make sure the message identifier is eight bytes long.

**Note:** The CBDIMSG macro can only issue messages defined in the associated UIM data table (UDT). See ["UIM Data Tables \(UDTs\)" on page](#page-48-0) [35.](#page-48-0)

**VARn** You can specify variables when defining a message. These variables cause substitutions in the message, just before it is displayed. Because many languages have different noun and verb sequences, message variables are numbered instead of sequenced. Specify a message variable by including an @n in the message text, where "n" is a number from 1 to 9.

This is a message text example: "Number of units must be @1 for the @2 device."

Each variable may be as long as 255 bytes. Specify variable type as:

- **H** Specifies a hexadecimal field type.
- **B** Specifies a fixed binary field type.
- **C** Specifies a character field type.

If you omit the variable type, its default is C.

**SEV** Specifies the message severity. The following severities are supported:

## **MSGINFO**

informational message. This message has no effect on HCD processing or its return code.

## **MSGWARN**

warning message. This message has no effect on HCD processing but will cause HCD to issue a return code of 4 (unless the UIM issues a message of higher severity).

## **MSGERR**

error message. This message will prevent HCD from building any I/O configuration members, and will cause HCD to issue a return code of 8 (unless HCD issues a message of higher severity).

## **MSGTERM**

severe error message. This message causes HCD to end its processing and issue a return code of 16. A UIM must *never* issue a severe error message.

This parameter is optional; the default is MSGERR.

**REQ** Must be **UIM** (specifies that the macro call is issued by a UIM).

Make sure the UIM can address the UCA when the UIM issues the CBDIMSG macro.

**Note:** You must also include the CBDZMSG definition macro in the UIM. The CBDZMSG definition macro maps the MSG parameter list. The CBDIMSG executable macro builds the MSG parameter list.

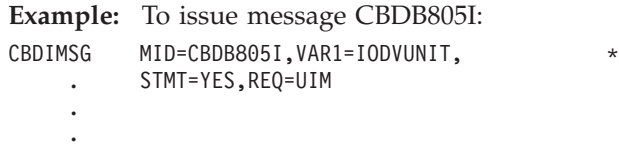

CBDB805I DC CL8'CBDB805I'

The message definition for CBDB805I must exist in the corresponding UDT.

The message definition in the sample UDT is:

```
CBDZUDT MID=CBDB805I,ID=FEATURE, *
    TEXT='Features SHARED and SHAREDUP are mutually exclusive*
    e for device type [01.],
    HELP=CBDED05
```
In the actual message text @1 is replaced with the device unit type that is passed to the UIM through the IODV control block.

## **CBDIPPDS Executable Macro**

The CBDIPPDS macro puts (pushes) an entry onto or removes (pops) an entry from the diagnostic stack.

The syntax of the CBDIPPDS macro is as follows:

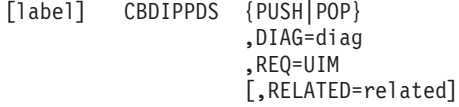

- **label** Name of the label to be generated on the first instruction in the macro expansion.
- **PUSH** The designated diagnostic entry is to be put on the diagnostic stack. Either PUSH or POP must be specified.
- **POP** The designated diagnostic entry is to be removed from the diagnostic stack. Either PUSH or POP must be specified.
- **DIAG** Name of the diagnostic entry. This name must be specified on the label field of the CBDZDIAG macro.
- **REQ** Must be **UIM** (specifies that a UIM is issuing the macro).

#### **RELATED**

Specifies an optional character string that can identify related macro calls.

Make sure the UIM can address the UCA when the UIM issues the CBDIPPDS macro.

**Note:** A UIM must invoke the CBDZDIAG definition macro to build the diagnostic stack entry that is to be pushed onto or popped from the diagnostic stack.

### **Example:**

CBDIPPDS PUSH,DIAG=DIAGDATA,REQ=UIM . . . CBDIPPDS POP,DIAG=DIAGDATA,REQ=UIM . . .

<span id="page-42-0"></span>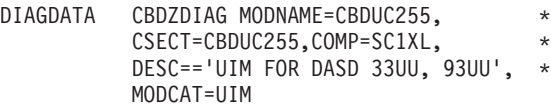

## **CBDISIML Executable Macro**

The CBDISIML macro generates a list, by type and model, of either similar devices or devices attachable to a specific control unit type.

- v A similar device is a lookalike device, which you can define directly. For example, a 3178 device has the same characteristics as the 3270-X device, so you can define a 3178 as a 3178 *directly*.
- An attachable device is a device that you can attach to a particular control unit.

The syntax of the CBDISIML executable macro is as follows:

label CBDISIML (device[,model])  $[$ , (device, [model]),  $(...)$ ,] [TYPE={*DEV*|CU}]

Specify the device list as positional parameters.

**device** Specifies the device type.

**model** Specifies the device model.

**TYPE** Specifies the type of device list. The default is DEV.

**DEV** Indicates that the list is a similar device list.

**CU** Indicates that the list is an attachable device list.

## **Example:**

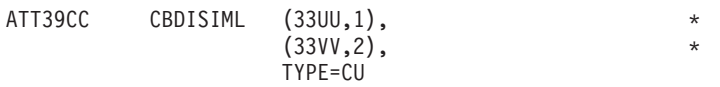

This example specifies a list of devices attachable to a specific control unit.

# **UIM Definition Macros**

The following definition macros are used by UIMs.

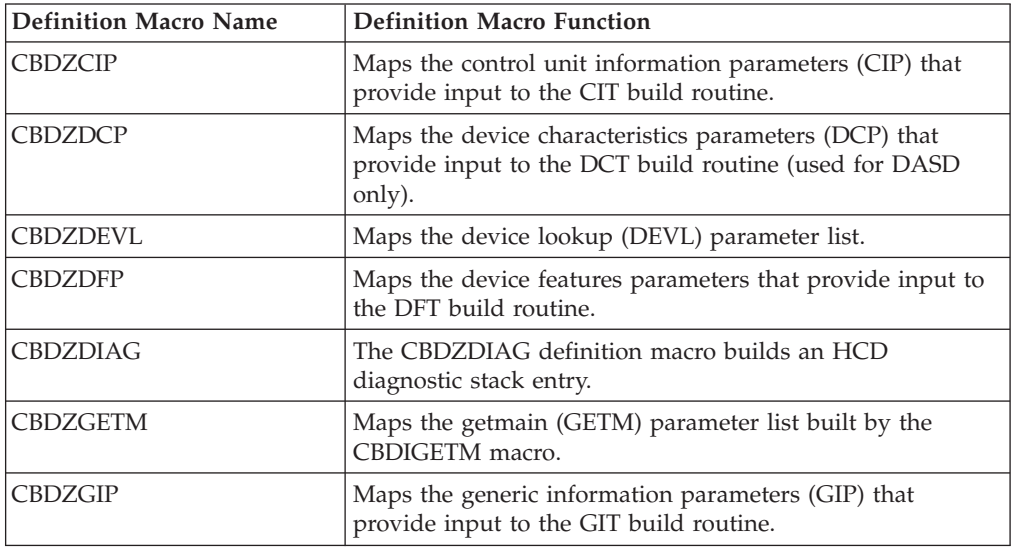

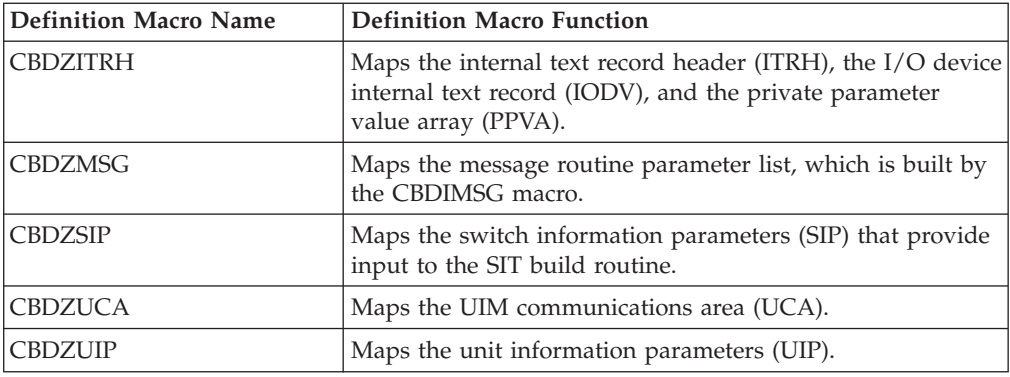

## **CBDZCIP Definition Macro**

The pointer CIPDVLP in CBDZCIP points to the list of attachable devices build by CBDISIML. CIPDVLC in CBDZCIP denotes the number of list elements in the attachable device list. CIPDVLC in initialized with parameter DEV.

The CBDZCIP macro maps the control unit information parameters (CIP). The CIP is the input parameter list to the CIT build routine.

The syntax of the CBDZCIP macro is as follows:

CBDZCIP [DEV=devcnt] or CBDZCIP TYPE=DSECT

## **DEV=devcnt**

Specifies the number of entries that you want the system to generate in the attachable device list. This list identifies, by device type and model, the devices that can be attached to the control unit named in the CIP. This parameter is optional; the default is 1.

Each entry in the attachable device list consists of two fields: DEVICE TYPE and DEVICE MODEL. If a device does not have a model, its DEVICE MODEL field must be binary zero or blank.

#### **TYPE=DSECT**

Generates mapping for the attachable device list entry. Use the structure defined by the CBDZCIP definition macro to fill in each entry of the attachable device list.

### **Note:**

- 1. You cannot specify a label on the CBDZCIP macro.
- 2. Using the CBDISIML macro is the recommended method for defining an attachable device list. See ["CBDISIML Executable Macro" on page 29.](#page-42-0)

## **CBDZDCP Definition Macro**

The CBDZDCP macro maps the device characteristics parameters of DASDs. The DCP is the input parameter list to the DCT build routine.

The syntax of the CBDZDCP macro is as follows: CBDZDCP

There are no input parameters on the CBDZDCP macro.

**Note:** You cannot specify a label on the CBDZDCP macro.

## **CBDZDEVL Definition Macro**

The CBDZDEVL macro maps the device lookup (DEVL) parameter list.

The syntax of the CBDZDEVL macro is as follows: CBDZDEVL

There are no input parameters on the CBDZDEVL macro.

**Note:** You cannot specify a label on the CBDZDEVL macro.

## **CBDZDFP Definition Macro**

The CBDZDFP macro maps the device features parameters. The device features parameters list is the input parameter list to the DFT build routine.

The syntax of the CBDZDFP macro is as follows:

CBDZDFP [RELOC=reloc]

**reloc** Specifies the number of entries that the system is to generate in the relocation list. The relocation list identifies fields in the device-dependent sections of the UCB (device-dependent segment, device-dependent extension, or device class extension) that point to other sections of the same UCB or another UCB. This parameter is optional; the default is 0.

**Note:** You cannot specify a label on the CBDZDFP macro.

A UIM may not specify more than 256 bytes of device-dependent information. The information that falls within this 256-byte limit consists of:

- v UCB device-dependent segment (length, 24 bytes maximum, specified in the device features parameter field DFPDDSL)
- v UCB device-dependent extension (length specified in the device features parameter field DFPDDEL)
- v UCB device class extension (length specified in the device features parameter field DFPDCEL)
- Relocation list (the length of the list is computed by multiplying the number of entries in the list, which is contained in the device features parameters field DFPRELCT, by the length of a list entry, which is 12 bytes).

## **CBDZDIAG Definition Macro**

Use the CBDZDIAG macro to build a diagnostic stack entry in which you specify certain diagnostic information. If an abnormal end (abend) occurs in the UIM, HCD's recovery routine places the diagnostic information in the system diagnostic work area (SDWA).

Use the CBDIPPDS executable macro to put entries onto, and remove entries from the diagnostic stack.

The syntax of the CBDZDIAG macro is as follows:

```
label CBDZDIAG MODNAME=modname,
                 [MODCAT=UIM,]
                 [CSECT=csect,]
                 COMP=comp,
                 DESC=desc,
                 [VRADATA=vradata,]
                 [RELATED=('related')]
```
**label** Name of the diagnostic stack entry. The labels of the fields generated in the

diagnostic stack entry will start with the same four characters as **label** does. (In the event that **label** exceeds four characters, only the first four characters are used to build the labels on the generated fields.) **label** is required.

### **MODNAME**

Load module name of the UIM. If an abend occurs, this value will be placed in SDWA field SDWAMODN. MODNAME is required.

#### **MODCAT**

Although MODCAT is an optional parameter, use it because it identifies its module as a UIM module. The module category (MODCAT) is used for trace.

#### **CSECT**

CSECT name of the UIM. If an abend occurs, this value will be placed in SDWA field SDWACSCT. This parameter is optional; the default is the assembler symbol &SYSECT; value.

#### **COMP**

Component identifier of the UIM. If an abend occurs, this value will be placed in SDWA field SDWACID. The component identifier must be five bytes long. This parameter is required.

**DESC** UIM description. If an abend occurs, this value will be placed in SDWA field SDWASC. The UIM description can be a maximum of 23 bytes long. This parameter is required.

### **VRADATA**

Name of the array that contains the addresses of data to be placed in the variable recording area (VRA) if an abend occurs. The array contains the VRA keys and data lengths, in addition to the data addresses. This parameter is optional. If it is not specified, no specific control blocks or data areas for the UIM will be placed in the VRA.

Each entry in the VRA array contains eight bytes. The format of an entry is as follows:

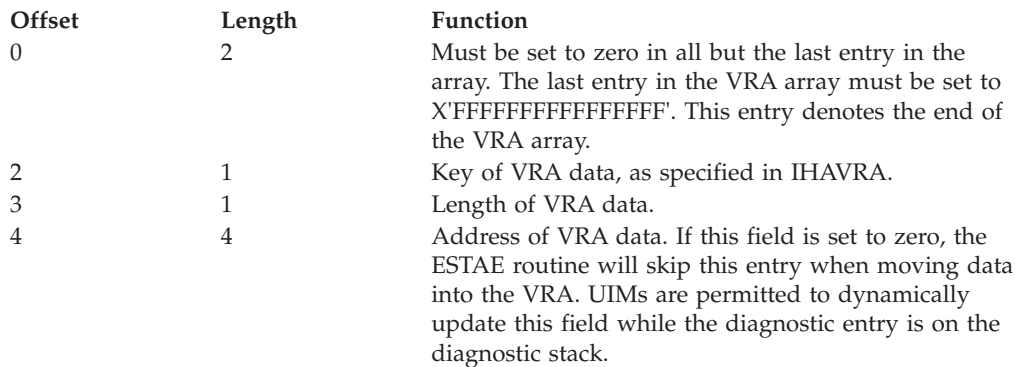

#### **related**

Optional character string.

## **CBDZGETM Definition Macro**

The CBDZGETM macro maps the parameter list built by the CBDIGETM macro.

The syntax of the CBDZGETM macro is as follows: CBDZGETM

There are no input parameters on the CBDZGETM macro.

**Note:** You cannot specify a label on the CBDZGETM macro.

## **CBDZGIP Definition Macro**

The CBDZGIP macro maps the generic information parameters (GIP). The GIP is the input parameter list to the GIT build routine.

The syntax of the CBDZGIP macro is as follows:

CBDZGIP [DENS=dens], [GENDNMS=gendnms]

**dens** Specifies the number of entries that the system generates in the density list. This list contains the densities that are supported by the generic device type. This parameter is optional; the default is 0.

#### **gendnms**

Specifies the number of entries that the system generates in the compatible generic device name list. This list contains the generic names of devices for which this generic device type can be used to satisfy allocation requests. This parameter is optional; the default is 0.

**Note:** You cannot specify a label on the CBDZGIP macro.

## **CBDZITRH Definition Macro**

The CBDZITRH macro maps the internal text record header (ITRH), the I/O device internal text record (IODV), and the private parameter value array (PPVA).

The syntax of the CBDZITRH macro is as follows:

CBDZITRH

There are no input parameters on the CBDZITRH macro.

**Note:** You cannot specify a label on the CBDZITRH macro.

## **CBDZMSG Definition Macro**

The CBDZMSG macro maps the message routine (MSGR) parameter list, which is built by the CBDIMSG macro.

The syntax of the CBDZMSG macro is as follows: CBDZMSG

There are no input parameters on the CBDZMSG macro.

**Note:** You cannot specify a label on the CBDZMSG macro instruction.

## **CBDZSIP Definition Macro**

The CBDZSIP macro maps the switch information parameters (SIP) of ESCON directors. The SIP is the input parameter list to the SIT build routine.

The syntax of the CBDZSIP macro is as follows:

```
CBDZSIP [CUL=entrycnt],
        [SWL=attswcnt],
        [TYPE=DSECT]
```
#### **CUL=entrycnt**

Specifies the number of entries in the switch control unit list. This list

contains one entry for each control unit that can be defined as switch control unit. This parameter is optional; the default is 1.

#### **SWL=attswcnt**

Specifies the number of attachable switches. It must be set to the number of switches to be contained in the attachable switch list. This parameter is optional; the default is 1.

## **TYPE=DSECT**

Generates the mapping structure for the attachable switch list.

**Note:** You cannot specify a label on the CBDZSIP macro.

## **CBDZUCA Definition Macro**

The CBDZUCA macro maps the UIM communications area (UCA).

The syntax of the CBDZUCA macro is as follows: CBDZUCA

There are no input parameters on the CBDZUCA macro.

**Note:** You cannot specify a label on the CBDZUCA macro instruction.

## **CBDZUIP Definition Macro**

The CBDZUIP macro maps the unit information parameters (UIP). The UIP is the input parameter list to the UIT build routine.

The pointer UIPMSIMP points to the list of similar devices built by CBDISIML.

The syntax of the CBDZUIP macro is as follows:

```
CBDZUIP [TYPE={GEN|DSECT}]
        [,DFLT=dflt]
        [,SIM=sim]
        [,MLTS=mlts]
        [,SEL=sel]
```
**TYPE** Specifies request type.

**GEN** Generate the UIP structure. (GEN is the default if you omit the TYPE parameter.)

## **DSECT**

Include the following DSECTs:

- Similar device list entry
- Parameter default list entry
- Parameter selection list entry.

**Note:** If you code TYPE=DSECT, you cannot use any other parameter.

- **DFLT** Specifies the number of entries that the system generates in the parameter default list. This list contains information about parameters that have defaults. The DFLT parameter is optional; its default is zero.
- **SIM** Specifies the number of entries that the system generates in the similar device list. This list identifies, by device types and models, those devices that are similar to the device named in the UIP. The SIM parameter is optional; its default is zero.

**Note:** IBM recommends using the CBDISIML macro to generate a device list. (See ["CBDISIML Executable Macro" on page 29.\)](#page-42-0)

- <span id="page-48-0"></span>**MLTS** Specifies the number of entries to be generated in the module lists table (MLT) list. This parameter is optional; the default is 1. (The maximum number of MLTs allowed for a device is 5.)
- **SEL** Specifies the number of entries that the system generates in the parameter selection list. This list contains the parameters that will be in CBDZUIP parameter list. The SEL parameter is optional; its default is zero.

**Note:** You cannot specify a label on the CBDZUIP macro.

# **UIM Data Tables (UDTs)**

A UIM data table (UDT) contains information that you need to externalize for national language translation, including entries for:

- Unit (device) descriptions
- Parameter descriptions
- Feature descriptions
- Messages

Write one UDT for each UIM. UIMs and UDTs are associated using the 3-digit number at the end of the names. Although a UIM can have more than one UDT (one for each supported language), each UIM has only one active UDT because the language is selected during HCD start up. Each UDT is loaded with its associated UIM. If the UDT's requested language version does not exist, the English version is loaded. However, if a UIM does not have at least an English UDT in the library when another language is selected, the I/O units represented by that UIM are considered unknown.

## **How to Write a UDT**

To write a UDT, follow these steps:

1. Name your UDT, using CBDxCnnn format, where x is the language code and nnn is the number assigned to your UIM. (See "CBDZUDT Macro.")

**Note:** IBM provides a sample UDT in SYS1.SAMPLIB(CBDSUDT). Each IBM-supplied UDT has the CBDxSnnn format.

2. Write a CBDZUDT macro for each UDT entry. (See [Figure 5 on page 39,](#page-52-0) which is a sample IBM-provided English UDT.)

**Note:** Group all CBDZUDT macros that have identical parameters. For example, group all CBDZUDT macros with FEAT parameters sequentially.

3. Install the UDT in the same library that contains the UIMs.

# **CBDZUDT Macro**

The CBDZUDT macro defines one entry in the UDT.

The syntax of the CBDZUDT macro is as follows: CBDZUDT UDT=name,UIM=name,DESC='text'[,LANG=name] or<br>CBDZUDT UNIT='description'[,HELP=name] or CBDZUDT FEAT=feature,TEXT='description'[,HELP=name] or CBDZUDT CFEAT={feature|(feature,feature[,feature]... .)}

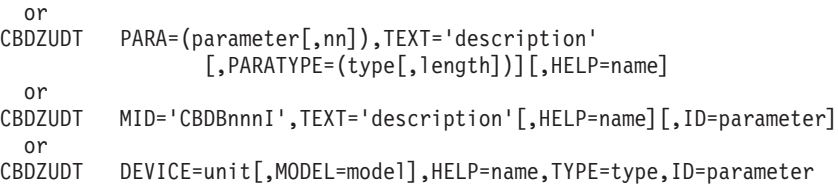

- **UDT** Specifies the eight-character name of the UDT. Follow the naming convention as described in ["How to Write a UDT" on page 35.](#page-48-0)
- **UIM** Specifies the eight-character name of the UIM associated with this UDT.
- **DESC** Specifies the description of the UIM. Enter no more than 60 characters.
- **LANG**

Specifies a one-character code for the language supported by the UDT. Currently, a UDT can have one of the following language codes:

- $\cdot$  E (English)
- J (Japanese)
- **UNIT** Specifies the description of the unit (device). Enclose the description in apostrophes. Enter no more than 60 characters.
- **HELP** Specifies the name of the help panel associated with this feature, parameter, message, or unit (device associated with this UDT).
- **FEAT** Specifies the name of the feature supported by the device associated with the UDT. Enter no more than 10 characters. (Entering "\*" creates a place holder for FEAT in this UDT.) The order of features must be the same as in the UIM and UIP.
- **TEXT** Specifies the feature, parameter, or message text. You must code this parameter if you also code FEAT, PARA, or MID. You must enclose the text in apostrophes. For FEAT and PARA, enter no more than 44 text characters. For MID, enter no more than 120 text characters.

## **CFEAT**

Specifies the name of one or more obsolete, but compatible, features supported by the device associated with the UDT. If you specify two or more compatible features, enclose them in parentheses. Enter no more than 10 characters per feature name.

**PARA** Specifies the common or private parameter, "parameter(,nn)," where "parameter" is the parameter name and "nn" is the private parameter identifier, a decimal number from 33 through 64.

> **Note:** You may use the same private parameter identifiers in each of many UIMs, because UIMs do not share private parameters.

Valid required and optional common parameter names are:

- ADAPTER
- $\cdot$  DYNAMIC
- LOCANY
- NUMSECT
- OFFLINE
- OWNER
- PCU
- SETADDR
- $\cdot$  TCU

For migration, additional valid common parameter names are: • ADDRESS

- $\cdot$  FEATURE
- MODEL
- UNIT

Private parameter names cannot exceed eight characters.

#### **PARATYPE**

Specifies the type of private parameter. (You cannot use PARATYPE with any common parameter.) You must specify PARATYPE as follows: PARATYPE=(type[,length][,LIST,count][,RANGE,first,last])

**TYPE** "type" can be one of the following:

**NUM** Parameter value must be numeric (0-9)

**HEX** Parameter value must be hexadecimal (0-9,A-F)

#### **ALPHANUM**

Parameter value must be alphanumeric

#### **ALPHANUM\***

Parameter value must be alphanumeric or \*

#### **CHAR**

Parameter value can contain any characters

## **YESNO**

Parameter value must be either YES or NO

### **NAME**

Parameter value must be a name

#### **NAME\***

Parameter value must be a name or \*

**length** Maximum length allowed for the value on the HCD panel.

**LIST** To specify more than one value for parameter.

**count** Maximum number of values.

### **RANGE**

To specify a subrange.

- **first** Minimum value of range.
- **last** Maximum value of range.

#### **Examples:**

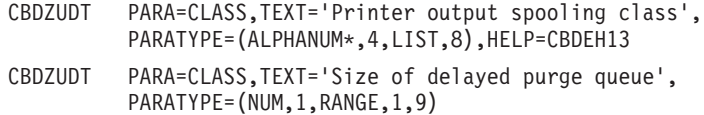

**MID** Specifies the message identifier, "CBDBnnnI," where "nnn" is a decimal number from 500 through 999.

**Note:** Because many languages have different noun and verb relationships, message variables are numbered instead of sequenced. Specify a message variable by including an @n in the message text, where "n" is a number from 1 to 9.

This is a message text example: "Number of units must be @1 for the @2 device."

**ID** Specifies the parameter associated with the message or help panel.

If ID is associated with a message, it specifies the parameter associated with that message.

If ID is associated with a help panel overwrite table (HPOT), it specifies the parameter associated with that help panel, and the CBDZUDT macro also uses the TYPE parameter to specify the type of help. For TYPE=SPECIAL, the ID parameter must specify one of the following:

#### **DEVNUM**

Specifies device number help for the device defined through DEVICE and MODEL parameters.

#### **DEVRANGE**

Specifies device range (number of devices) help for the device defined through DEVICE and MODEL parameters.

#### **DEVTYPE**

Specifies device type help.

### **DEVUA**

Specifies unit address help.

## **DEVICE**

Specifies the name of the device (unit) for which the default help panel name should be overwritten by the name specified in the HELP parameter. This help panel overwrite table (HPOT) allows you to provide device-specific help for a parameter. (See [Chapter 4, "HCD Help Support,"](#page-54-0) [on page 41.\)](#page-54-0)

#### **MODEL**

Specifies the model number (optional) of the unit (device).

**TYPE** Specifies the type of help:

**PARA** Specifies parameter help. The ID parameter specifies which parameter is associated with this help.

**FEAT** Specifies feature help. The ID parameter specifies which feature number is associated with this help.

#### **SPECIAL**

Specifies special help. The ID parameter specifies what special help is associated with this help:

#### **DEVNUM**

Specifies device number help for the device defined through DEVICE and MODEL parameters.

#### **DEVRANGE**

Specifies device range (number of devices) help for the device defined through DEVICE and MODEL parameters.

#### **DEVTYPE**

Specifies device type help.

## **DEVUA**

Specifies unit address help.

[Figure 5 on page 39](#page-52-0) shows the UDT for a channel to channel (CTC) device. Also, see the sample UDT in SYS1.SAMPLIB(CBDSUDT).

```
CBDZUDT UDT=CBDES014,UIM=CBDUS014,
      DESC='UIM for CTC Devices'
CBDZUDT
      UNIT='Channel-to-channel Adapter'
CBDZUDT
      UNIT='Multisystem Channel Communication Unit'
CBDZUDT
      UNIT='Serial Channel-to-channel Adapter'
CBDZUDT
      UNIT='Remote Channel-to-channel Unit'
CBDZUDT
     UNIT='Basic Mode ESCON Channel-to-channel Adapter'
CBDZUDT PARA=OFFLINE,
     TEXT='Device considered online or offline at IPL',
     HELP=CBDFP08
CBDZUDT PARA=DYNAMIC,
     TEXT='Device has been defined to be dynamic',
     HELP=CBDFP12
CBDZUDT PARA=LOCANY,
      TEXT='UCB can reside in 31 bit storage',
      HELP=CBDFP15
CBDZUDT FEAT=370,
     TEXT='Attached to System/370',
     HELP=CBDEB01
CBDZUDT DEVICE=3088,
     TYPE=SPECIAL,
      ID=DEVRANGE,
      HELP=CBDEB02
END
```
*Figure 5. UDT Example*

# **Testing UIMs**

Test your installation-written UIMs carefully *before* you IPL your system.

# **Testing UIMs with HCD**

To test UIMs with HCD, use the procedures detailed in *z/OS HCD User's Guide* to:

- Initialize HCD. This checks that the UIMs have been loaded by HCD.
- v With the HCD function *Query supported hardware and installed UIMs* you can verify whether the control unit and device defined in your UIM are displayed.
- Use the HCD batch utility "Print Supported Hardware Report" to verify whether the control units and devices defined in your UIM are shown.
- v With the HCD function *Define, modify, and view configuration data* you can check whether the control unit and device specified in your UIM can be defined in the dialog.
- v Use the report facility against the IODF to detect certain errors before using the IODF during system IPL. For example, this can detect errors in a UIM's device features table (DFT) build process.

If no errors are encountered during these tests, there are probably no errors in the UIMs.

# **Testing UIMs During IPL**

Certain errors in UIMs might cause a wait state code during IPL. Such errors can, of course, only be tested during IPL.

If an error occurs, analyze the problem according to *z/OS HCD User's Guide*, then correct it.

**Note:** To test the UIM, do not link it into SYS1.NUCLEUS. Instead, before testing the UIM, link it to another library and concatenate that library to the HCD load libraries. Specify that library on the UIM\_LIBNAME parameter in the HCD profile statement.

## **UIM\_LIBNAME=Name of data set containing the UIMs**

All UIMs (and UDTs) are loaded from the specified data set (SYS1.NUCLEUS is the default)

## **UIM\_LIBNAME=\***

The UIMs are contained in the HCD load libraries. In this case, the data set containing the new UIM and SYS1.NUCLEUS containing the existing UIMs must be concatenated to the HCD load libraries using STEPLIB/JOBLIB statements.

Test the UIM as described in ["Testing UIMs" on page 39.](#page-52-0)

## **Installing a UIM**

UIMs must reside as separate members in SYS1.NUCLEUS or the UIM library defined in the HCD PROFILE statement. For IPL, the UIMs and UDT must reside in SYS1.NUCLEUS; for testing purposes you can install them in the UIM library defined in the HCD profile.

# <span id="page-54-0"></span>**Chapter 4. HCD Help Support**

Hardware configuration definition (HCD) provides extensive online help support, which varies according to message status, and cursor position. When you request help, HCD displays specific help information in a panel (screen). (For details about HCD online help, see *z/OS HCD User's Guide*.)

HCD help panels reside in an interactive system productivity facility (ISPF) load library partitioned data set.

## **Creating Help Panels**

For each help panel that HCD can display, HCD requires one help member. Therefore, to create a help panel, you must create a help member. Copy the CBDZHELP macro, which contains the help generation macros, then use the help generation macros to create a help member.

Each help member contains both text and supporting code for one help panel. When someone requests help, HCD retrieves the appropriate help member, then displays the text for that help panel.

A help member consists of:

- v A header, which contains control information that HCD uses but does not display.
- A reference phrase array, which contains a list of reference phrases and associated help member names. HCD does not display the reference phrase array, which associates reference phrases in the text lines with help member names.

Each reference phrase needs its own help member. For example, you can separately place two new terms in two reference phrases, then separately define these new terms in two associated help members. Each reference phrase appears as an input area on the help panel. A user can tab the cursor to either reference phrase, then press ENTER to display the text lines that define the term in that reference phrase.

v Text lines, which HCD displays on the help panel.

The CBDZHELP macro contains the following help generation macros:

**HDR** Builds the help member header

- **RP** Builds one entry in the reference phrase array
- **TXT** Builds one text line.

These help generation macros are described in ["HDR Macro" on page 43,](#page-56-0) ["RP](#page-57-0) [Macro" on page 44,](#page-57-0) and ["TXT Macro" on page 44.](#page-57-0)

[Figure 6 on page 42](#page-55-0) shows example help generation macros that would create help member CBDED15.

[Figure 7 on page 42](#page-55-0) shows an example of a message help panel.

<span id="page-55-0"></span>You must assemble and link-edit each help member. For assembly, as shown in Figure 6, you must:

1. Code COPY CBDZHELP

- 2. Code the help generation macros in the following sequence:
	- a. HDR macro only one
	- b. RP macro(s) one or more (optional)
	- c. TXT macro(s) one or more

```
PRINT OFF Suppress listing of HCD help generation macros<br>
COPY CBDZHELP Include HCD help generation macros
                         Include HCD help generation macros
 PRINT ON, NOGEN Do not list macro expansion
*
 HDR NAME=CBDED15,TITLE='HCD help member CBDED15',WIDTH=53, *
               DESC='X.X.X COPYRIGHT INFO', *
               HIGHLI=YES
*
 RP PHRASE='MVS',HELP=CBDEDXX
*
 TXT 'Number of Devices'
 TXT ' '
 TXT 'Specify a decimal value from 1 to 8, or omit. If you do'
 TXT 'not specify a value for number of devices,<MVS>uses a'
 TXT 'default value of 2.'
 TXT ' '
 TXT 'The value you specify determines how many device numbers'
 TXT 'MVS assigns. (It always assigns a minimum of eight.) MVS'
 TXT 'first assigns the device number you specify and then uses'
 TXT 'that number as a base to calculate the additional device'
 TXT 'numbers that it assigns.'
 TXT '-end-'
 END
Figure 6. Example Help Generation Macros
         PRINT OFF
         COPY CBDZHELP
         PRINT ON
*
HDR NAME=CBDEG07,TITLE='Help panel for CBDEG07',WIDTH=60
*
TXT ' '
TXT ' CBDB027I NUMSECT value must be in the range of 0 to @1. '
TXT ' '
TXT ' '
TXT ' Explanation:
TXT ' The number of 256-byte buffer sections in the control '
TXT ' unit is out of valid range.
TXT ' '
TXT ' System Action:
TXT ' The system waits for user response.
\begin{array}{ccc} \text{TXT} & \text{P} & \text{P} \end{array}TXT ' User Response: '
TXT ' Correct the NUMSECT parameter.
END
```
*Figure 7. Example of Message Help Panel*

**Note:** @1 is related to the VARn variable of messages, see ["CBDIMSG Executable](#page-39-0) [Macro" on page 26.](#page-39-0)

## <span id="page-56-0"></span>**HDR Macro**

The HDR macro generates the header of a help member. As shown in [Figure 6 on](#page-55-0) [page 42,](#page-55-0) code the HDR macro so that it follows COPY CBDZHELP and precedes all RP and TXT macro calls in the help member.

The syntax of the HDR macro is as follows:

[label] HDR NAME=name[,TITLE='xxxx'] [,WIDTH={53|*60*}] [,DESC='xxxxxxx'] [,HIGHLI={YES|*NO*}] [,RPDLM=xy]

**label** Specifies the label name that the system generates in the first instruction of the macro expansion.

## **NAME**

Specifies the help member's CSECT name. The name can be up to 7 alphanumeric characters long, but its first character must be alphabetic  $(A-Z).$ 

**TITLE** Specifies the title for the assembler listing. You must enclose the title in apostrophes.

## **WIDTH**

Specifies help panel's width. Valid values are 53 and 60. The default value is 60. (To guard against problems in the header, do not use width values other than either 53 or 60.)

**DESC** Specifies a 1 to 255-character description, such as a copyright statement, that is to appear in the help member. HCD does not display this description. You must enclose the description in apostrophes.

## **HIGHLI**

Specifies whether the first text line is highlighted (displayed with a different color). The default is NO.

- **YES** Indicates that the first text line (help title) is highlighted.
- **NO** Indicates that the first text line is at the same brightness as all subsequent text lines.

## **RPDLM**

Specifies the reference phrase delimiters (starting and ending indicators) for a reference phrase. A reference phrase is a word or phrase in the help text that has additional help information associated with it. The specification must consist of exactly two characters, not enclosed in apostrophes, and not separated by commas or blanks. The default is <>. Specify the RPDLM parameter if you do not want the default indicators.

- The first character indicates the start of a reference phrase.
- The second character indicates the end of the reference phrase.

**Note:** These characters appear as blanks on the help panel. However, the reference phrase itself appears as an input area on the help panel, allowing the user to tab the cursor to it, then press ENTER to display the help information for that phrase.

[Figure 6 on page 42](#page-55-0) shows an example HDR macro. For this HDR macro, its NAME parameter specifies "CBDED15" as the help member's CSECT name, its TITLE parameter specifies the title as "HCD help member CBDED15,", its WIDTH parameter specifies the width as 53 characters, its DESC parameter specifies the

description as "X.X.X COPYRIGHT INFO", and its HIGHLI parameter specifies "YES" for highlighting the first line of text. (Because this HDR macro has no RPDLM parameter, the reference phrase delimiters default to <>.)

## <span id="page-57-0"></span>**RP Macro**

The RP macro is optional. Each RP macro generates one entry in a help member's reference phrase array. Within a help member, group all RP macros together, following the HDR macro.

The syntax of the RP macro is as follows:

[label] RP PHRASE='xxxxxx'[,HELP={name|abc\* }]

**label** Specifies the label name that the system generates in the first instruction of the macro expansion.

#### **PHRASE**

Specifies a reference phrase, which is a word or phrase that has additional help information associated with it. A reference phrase appears within a single help text line, and can be up to 32 characters long.

You must enclose the reference phrase in apostrophes. You can use the RPDLM parameter of the HDR macro to specify different reference phrase delimiters.

**HELP** Specifies the name of the help member that describes the reference phrase. Each reference phrase needs its own help member.

**name** The name can be up to 7 alphanumeric characters long.

**abc\*** You may specify a generic name to display all reference help members that have names beginning with the same specified characters together as one entry. You may specify as many as 6 common characters. For example, if you specify "abc\*," you group all help members that have names beginning with three characters "abc." In this example, the "\*" represents as many as four unique characters at the end of each help member name.

> **Note:** If you specify a generic name to group help members, all members in that group must have the same width.

If you omit the HELP parameter, the RP macro generates a special name. When someone requests help for the phrase, its special name creates a temporary combined reference, appending all other listed reference help members.

[Figure 6 on page 42](#page-55-0) shows an example RP macro. For this RP macro, its PHRASE parameter specifies "MVS" as a reference phrase, and its parameter specifies "CBDEDXX" as the help member that describes the "MVS" reference phrase.

## **TXT Macro**

Each TXT macro generates one line of text in a help member. Within a help member, group all TXT macros together, following any RP macro.

When someone requests help, HCD displays each line of text as you specified it through a TXT macro.

The syntax of the TXT macro is as follows: [label] TXT 'text-line'

**label** Specifies the label name that the system generates in the first instruction of the macro expansion.

#### **text-line**

Specifies the text line. Its maximum length is WIDTH minus 1. (Specify WIDTH as a parameter in the HDR macro.) You must enclose the text line in apostrophes.

The text line can contain one or more reference phrases. You must enclose each reference phrase between the starting and ending indicators for a reference phrase. (Specify these starting and ending indicators through the RPDLM parameter in the HDR macro.) The default starting indicator is a < character, and the default ending indicator is a > character.

You do not need to duplicate reference phrases within a help panel. If a reference phrase appears more than once on a panel, you should place delimiters only around the first occurrence of that phrase.

IBM recommends that you specify "TXT" in unit record columns 2 through 4, and the text line's beginning apostrophe in column 6. This lets you enter either 53 or 60 text-line characters into a single unit record. This simplifies help panel maintenance, because text lines appear similarly in assembler source code and on the help panel.

[Figure 6 on page 42](#page-55-0) shows example TXT macros. These multiple TXT macros generate the multiple text lines of help member CBDED15.

**Note:** Only the first "MVS" phrase in these text lines has reference phrase delimiters because you do not need duplicate reference phrases within a help panel.

## **Testing Help Panels**

While in help mode, you can use the HELPTEST command to display any help panel without simulating the conditions that normally cause HCD to display that help panel.

To display a help panel, enter "HELPTEST xxxxxxx," where xxxxxxx is the name of the help panel, which was defined by the NAME parameter of the HDR macro. After displaying a help panel through HELPTEST, you can display the help panel for any of its reference phrases.

For example, if you enter "HELPTEST CBDED15" while in the help mode, &hcd displays help panel CBDED15 if help member CBDED15 includes the NAME parameter of the HDR macro as shown in [Figure 6 on page 42.](#page-55-0) After displaying help panel CBDED15, you can display the "CBDEDXX" help panel for the "MVS" reference phrase. (See ["RP Macro" on page 44.\)](#page-57-0)

## **HCD UIM Help Support**

HCD provides:

- UIM help panels for device parameters
- UIM data table (UDT) help pointers
- message help panels.

## **Parameter Help Panels**

HCD provides default help panels for the following device parameters:

• ADAPTER

- DYNAMIC
- LOCANY
- SETADDR
- OFFLINE
- OWNER
- TCU

HCD displays a default help panel if the UIM does not specify a help panel name for the appropriate parameter. In other words, the UIM needs to provide its own help panel only if the default help is inappropriate.

# **Help Panel Overwrite Tables (HPOTs)**

A help panel overwrite table (HPOT) is part of a UIM data table (UDT). (See ["UIM](#page-48-0) [Data Tables \(UDTs\)" on page 35.\)](#page-48-0) An HPOT lets you change the help panel name specification for a specific parameter for a particular unit or model. Use an HPOT when help information for a parameter varies among devices that are supported by the same UIM, or help information varies from that in the default help panels.

# **HCD UIM Message Help**

Make sure that each HCD UIM provides a message help panel for each message defined in the UDT associated with that UIM. You may use the same message help panel with more than one UIM. Make sure the each message help panel contains the following:

- Explanation
- System action
- User response.

# **Appendix A. Sample of a Unit Information Module (UIM)**

```
********************************* TOP OF DATA *************************
*
* The CBDSUIM member in SYS1.SAMPLIB can be used as a model
        by customers when writing a Unit Information Module (UIM).
        Customer-written UIMs are used to define non-IBM I/O units,
        including devices, control units and ESCON directors,
        in an I/O configuration. UIMs are invoked by the
        Hardware Configuration Definition (HCD), by MVS IPL, and
        by MVS Dynamic Activate.
*
        For each UIM, a corresponding UDT must be developed.
*
        Instructions:
*
        1) Define a name for your UIM, of the format
           CBDUCnnn, with nnn between 001 and 256.
           Note: The sample UIM uses the number 255. If you like
                 to use another number, replace the number.
*
        2) Copy this Sample UIM to a PDS member with the name
           chosen for your UIM.
*
        3) Change all strings "CBDUC255" in the UIM to the
           chosen name.
*
        4) Change the UIM according to your needs.
*
        5) Separate the JCL at the end of the UIM,
           and correct the names in the JCL.
           Assemble and link-edit your UIM using the JCL.
*
*---------------------------------------------------------------------
* Note:
* If you write an UIM, you should know the hardware and software
* configuration characteristics of the I/O unit that needs a UIM
* and should be familiar with the basic concepts of MVS and IOCP.
*
* Following additional documentation is required:
*
  * - z/OS MVS Device Validation Support
z/OS MVS Data Areas, Vol 1
* - IOCP User's Guide
*---------------------------------------------------------------------
* Attention: The UIM must not use any MVS services, except those
              * described in the manual z/OS MVS Device Validation Support
*
**********************************************************************
         TITLE 'CBDUC255: Sample UIM'
* * START OF SPECIFICATIONS ****************************************
*
*01* MODULE NAME = CBDUC255
*
*01* DESCRIPTIVE NAME = SAMPLE UIM
*
**********************************************************************
* PROPRIETARY STATEMENT =
*
    LICENSED MATERIALS - PROPERTY OF IBM
     THIS SAMPLE IS "RESTRICTED MATERIAL OF IBM"
     5655-068 (C) COPYRIGHT IBM CORP. 1990, 1995
*
   END PROPRIETARY STATEMENT
```

```
**********************************************************************
*
*01* FUNCTION =
*
* This sample UIM describes 2 sets of DASD equipment:
*
* Control Units: 39CC-6 93CC
*
* Devices attachable
* to above control units: 33UU-1 93UU
                              * 33UU-2
\star 33VV
*
* MVS GENERIC names
      for above devices: 33GG 93GG
*
* The following parameters are recognized for the 33UU-1, 33UU-2
* and 33VV DASD devices:
* Common parameters: OFFLINE, DYNAMIC, FEATURE
        Private parameter: DASDPOOL
*
* The following features are recognized for the 33UU-1, 33UU-2
     and 33VV DASD devices:
        SHARED, SHAREDUP, ALTCTRL
*
* The following parameters are recognized for the
* and 93UU DASD device:
* OFFLINE, DYNAMIC, FEATURE
*
* The following features are recognized for the 93UU DASD
* device:
        ALTCTRL
*
*
*02* OPERATION =
* This unit information module defines the device dependent
* support for the 33GG and 93GG DASD DEVICES.
*
* o When called with the initialization call,
*
* - CBDUC255 builds the parameter list for the Generic Information
* Table and calls the GIT Build Routine to create the GITs
      for the following generics:
\star .33GG
               * .93GG
*
* - CBDUC255 builds the parameter list for the Unit Information
* Table and calls the UIT Build Routine to create the UITs
* for the following devices:
* .33UU-1 and its look-alike devices 33UU-2, 33VV
               * .93UU
*
* - CBDUC255 builds the parameter list for the Control Unit
* Information Table and calls the CIT Build Routine to
* create the CITs for the following control units:
                .39CC-6* .93CC
*
* - CBDUC255 builds the parameter list for the Device
     Characteristics Table and calls the DCT Build Routine to
* create the DCTs for the following devices:
* .33UU
* .93UU
*
* o When called by the HCD validation routines with a parameter
* check request,
* no parameter check is performed because there are no
```

```
* additional rules for the provided parameters than
* those already supported by HCD.
*
* o When called by the HCD validation routines with a feature
      check request,
      the features the user specified, contained in the IODV,
      are validity checked.
*
* o When called by the HCD validation routines with a device number
* check request,
      no device number check is performed as no special rules for the
      device number are applicable for 33GG and 93GG devices.
*
    o When called by the HCD validation routines with a unit address
      check request, it is checked if the starting unit address of
* a 93UU device definition is even-numbered.
*
* o When HCD runs in Report Mode and during IPL and dynamic
      activation, CBDUC255 is called to build the parameter list
      for the Device Feature Table build routine for each device
      defined in the IODF.
      The DFTs are used to build the UCBs for the configuration.
*
    o When, during MVS IPL, CBDUC255 is called for end-of-data
      processing, no special action is taken as no end-of-data
* processing is required.
\star*03* RECOVERY OPERATION =
          If an unexpected error occurs in CBDUC255, the ESTAE
          routine CBDMSTAE established in module CBDMGHCP
          will provide the diagnostic information.
          No recovery is done during IPL. Any unexpected errors
          during IPL will cause a wait state to be loaded.
*
*01* NOTES =
*
*02* DEPENDENCIES = None
*
*02* RESTRICTIONS = None
*
*01* MODULE TYPE = Procedure
*
*02* PROCESSOR = ASSEMBLER-H
*<br>*02*
      MODULE SIZE = For exact size see assembler listing
*
*02* ATTRIBUTES =
*
*03* LOCATION = Private
*
*03* STATE = Problem
*
*03* AMODE = 31
*
*03* RMODE = Any
*
*03* KEY = User
*
*03* MODE = Task
*
*03* SERIALIZATION = None
*
*03* TYPE = Non-reusable
*
*01* ENTRY POINT = CBDUC255
*
*02* PURPOSE = See FUNCTION
```

```
*
*02* LINKAGE = Standard Linkage
*
*03* CALLERS =<br>* HCD ROUT
        HCD Routines
* (Functional Initialization routine,
* Validation routines,
* Report routine),
* IPL Routine
* Dynamic Activate Routine
*
*01* INPUT =
* UCA
* IODV (anchored off UCA),
* for the following request types:
* UCARADDR
* UCARDFTB
* UCARPARM
* UCARFEAT
* UCARUADD
*
*<br>*02*
    ENTRY REGISTERS =* Register 0 - Undefined
* Register 1 - Pointer to a one word parameter list,
* defined as follows:
* Word 1 - Address of the UCA
* Registers 2-12 - Undefined
* Register 13 - Address of an 18-word save area
* Register 14 - Return address
* Register 15 - Entry point address
*
*
*01* OUTPUT =
* Causes GITs for generics supported by this UIM to be built.
* Causes UITs for devices supported by this UIM to be built.
* Causes CITs for CUs supported by this UIM to be built.
      Causes DCTs for each defined device type to be built.
* Causes DFTs for devices supported by this UIM to be built.
* Modifies the UCA.
*
*02* EXIT REGISTERS =
* Registers 0-15 - Restored to contents on entry
*<br>*02*
     RETURN CODES = see UCA ( set in UCA )*
*01* EXIT NORMAL = Returns to the caller
*
*01* EXIT ERROR = None
*
*01* EXTERNAL REFERENCES =
*
*02* ROUTINES =
* CIT Build Routine
* DCT Build Routine
* DFT Build Routine
* GIT Build Routine
* UIT Build Routine
*
*02* DATA AREAS =
* CBDZDIAG - Diagnostic Stack Entry
*
*02* CONTROL-BLOCKS =<br>* Common name Ma
      Common name Macro Name Usage
* ----------- ---------- -----------
* CIP CBDZCIP write
* DCE IECDDCE read
```

```
* DCP CBDZDCP write
* DFP CBDZDFP write
* GIP CBDZGIP write
* IODV CBDZIODV read
                             write (via CBDIMSG)
* UCA CBDZUCA read/write
* UCB IEFUCBOB read
* UIP CBDZUIP write
*
*01* TABLES = None
*
*01* MACROS EXECUTABLE =
* CBDIMSG - Write Message
* CBDIPPDS - Push/Pop Diagnostic Stack Entry
*
*01* CHANGE ACTIVITY =
*
* $H0= HCD HCSH501 940501 BOEB: Sample UIM for DASD I/O
* $H4= OSA HCSH521 941011 BOEB: Open systems adapter support
    * $H1= OW12423 HCSH521 950504 BOEB: Quality enhancements
                            - Documentation of function codes
                            - Add MODCAT to CBDZDIAG statement
*
*01* SERIALIZATION = None
*
*01* MESSAGES =
*
* CBDB805I Features (SHARED) and (SHAREDUP) are mutually
* exclusive for device type dddddddd.
*
      CBDB814I The left-most digit of unit address nn for device
               type dddddddd must be even.
*
*01* ABEND CODES = None
*
*01* WAIT STATE CODES = None
*
***** END OF SPECIFICATIONS *******************************************
       EJECT
**********************************************************************
*
            Initial House-keeping
*
**********************************************************************
       SPACE 1
CBDUC255 CSECT
CBDUC255 RMODE ANY
CBDUC255 AMODE 31
       SPACE 1
       USING *,R15
       USING UCA,UCAPTR Define pointer to UCA
       USING ITRH,IODVPTR Define pointer to IODV
       B START
       SPACE 1
       DC AL1(LENGTH-LENEBCDC) Length of EBCDIC description
LENEBCDC DC C'CBDUC255 ' EBCDIC description of module
       DC C'&SYSDATE'; Compile date
LENGTH EQU *
       SPACE 2
START STM R14,R12,12(R13) Save caller's registers
       LR R11,R15 Set base register contents<br>DROP R15 Set Drop R15 as base register
                              Drop R15 as base register
       USING CBDUC255,R11 Establish addressability to
* UIM csect
       ST R13,SAVAREA+4 Establish backward linkage in
* current savearea
       LA R10,SAVAREA Obtain savearea address
```

```
ST R10,8(R13) Establish forward linkage in
             caller's savearea<br>R13,R10 Places this UIMs
        LR R13,R10 Places this UIMs own savearea
                               address in register 13
        L UCAPTR,0(R1) Establish addressability to UCA
        L IODVPTR,UCAIODVP Establish addressability to IODV
*
**********************************************************************
* Pushes a new entry on the diagnostic stack.
* The entry
  - provides diagnostic information for abnormal termination
* - causes a trace entry to be written into the HCD.TRACE dataset,
   when the HCD trace is active.
**********************************************************************
        SPACE 1
        CBDIPPDS PUSH,DIAG=DIAGDATA,REQ=UIM
        SPACE 1
                              Set up good return code<br>Initialize return code
       LA RO,UCARCOK<br>ST RO,UCARETC
*
        EJECT
**********************************************************************
*
      Determine what function the UIM is called to perform
*---------------------------------------------------------------------
*
* Whenever the UIM is called, the field UCAUIMRT is set by the
* calling routine with one of the request types listed below.
*
* Request Type: UIM function to be performed:
*
* UCARINIT Initialization request
                    as required:
                       build GIT
* build UIT
* build DCT (only for DASD devices)
                       build CIT
                       build SIT (only for ESCON directors)
* UCARDFTB DFT build request
* UCARADDR Device Number check
* UCARPARM Parameter check
                   Feature check
* UCARUADD Unit Address check
* UCAREOD End of data processing
*
* On each call, the UIM must analyze the Request Type and call the
* appropriate internal routines.
  The UIM may be called with Request Types which are not applicable
* to this UIM, in this case the UIM must perform no operation,
* and return to the calling routine.
*
*---------------------------------------------------------------------
* Handle Initialization Request
*---------------------------------------------------------------------
*
        CLI UCAUIMRT,UCARINIT Initialization request ?
        BNE TSDFTBLD ...No, branch to test if called for
* another request
        BAL R14, BUILDGIT Calls routine to build the GIT
        BAL R14,BUILDUIT Calls routine to build the UIT
        BAL R14,BUILDCIT Calls routine to build the CIT
        BAL R14,BUILDDCT Calls routine to build the DCT
        B EXIT Branch to leave routine
       SPACE 1
*---------------------------------------------------------------------
          * Handle DFT Build Request
*---------------------------------------------------------------------
```
\* TSDFTBLD DS 0H CLI UCAUIMRT,UCARDFTB Test the caller's function code to determine if the purpose of this \* call is to build the DFTs BNE TSADDCHK ...No, branch to test if called for another request end and analytic particle and the request of the R14, BUILDDFT and Call routine to build DFTs Call routine to build DFTs B EXIT Branch to leave routine \* SPACE 1 \*--------------------------------------------------------------------- Handle Device Number Check Request \*--------------------------------------------------------------------- \* TSADDCHK DS 0H @H1A \* CLI UCAUIMRT,UCARADDR Test the caller's function code \* to determine if the purpose of this \* call is to check the device number  $\star$   $\bullet$  dH1A \* BNE TSPRMCHK ..No, branch to test if called for another request @H1A BAL R14,ADDRCHEK Call routine to check device # @H1A B EXIT Branch to leave routine @H1A \* \* SPACE 1 ©H1A \*--------------------------------------------------------------------- \* Handle Parameter Check Request \*--------------------------------------------------------------------- \* TSPRMCHK DS 0H @H1A \* CLI UCAUIMRT,UCARPARM Test the caller's function code \* to determine if the purpose of this \* call is to check the device \* parameters @H1A \* BNE TSFEACHK ..No, branch to test if called for \* another request @H1A \* BAL R14,PARMCHEK Call routine to check device \* parameters @H1A \* B EXIT Branch to leave routine @H1A \* \* SPACE 1 ©H1A \*--------------------------------------------------------------------- \* Handle Feature Check Request \*--------------------------------------------------------------------- \* TSFEACHK DS 0H Test the caller's function code \* to determine if the purpose of this \* call is to check the device features. BNE TSUADCHK ..No, branch to test if called for \* another request BAL R14, FEATCHEK Call routine to check the features of the passed device B EXIT Branch to leave routine \* SPACE 1 \*--------------------------------------------------------------------- Handle Unit Address Check Request \*--------------------------------------------------------------------- \* TSUADCHK DS 0H Test the caller's function code to determine if the purpose of this \* call is to check the device \* unit address.

BNE TSEODPRO ...No, branch to test if called for another request @H1C BAL R14, UADDCHEK Call routine to check the features of the passed device<br>B EXIT Branch to leave routi Branch to leave routine \* SPACE 1 \*--------------------------------------------------------------------- Handle Parameter Check Request \*--------------------------------------------------------------------- \* TSEODPRO DS OH @H1A \* CLI UCAUIMRT,UCAREOD Test the caller's function code \* to determine if the purpose of this \* call is end of data processing @H1A \* BNE TSOTHERS ...No, branch to test if called for \* another request @H1A \* BAL R14,PROCEOD Call routine for end of data processing **@H1A** \* B EXIT Branch to leave routine @H1A \* \* SPACE 1 ©H1A \*--------------------------------------------------------------------- Handle other Request(s) \*--------------------------------------------------------------------- \* \* There are no other requests. \* Return to the calling routine. \* TSOTHERS DS 0H EJECT , \*\*\*\*\*\*\*\*\*\*\*\*\*\*\*\*\*\*\*\*\*\*\*\*\*\*\*\*\*\*\*\*\*\*\*\*\*\*\*\*\*\*\*\*\*\*\*\*\*\*\*\*\*\*\*\*\*\*\*\*\*\*\*\*\*\*\*\*\*\* \* Final House-keeping \* \*--------------------------------------------------------------------- \* \* Pops the top entry from the diagnostic stack. \* EXIT DS 0H CBDIPPDS POP,DIAG=DIAGDATA,REQ=UIM \* \*--------------------------------------------------------------------- \* Restores caller's registers and returns \*--------------------------------------------------------------------- \* L R13,4(R13) Obtains callers savearea. LM R14,R12,12(R13) Restore caller's registers. BR R14 Return to caller. \* EJECT \* \*\*\*\*\*\*\*\*\*\*\*\*\*\*\*\*\*\*\*\*\*\*\*\*\*\*\*\*\*\*\*\*\*\*\*\*\*\*\*\*\*\*\*\*\*\*\*\*\*\*\*\*\*\*\*\*\*\*\*\*\*\*\*\*\*\*\*\*\*\* \* \* Procedure: BUILDGIT \* \* Descriptive Name: Build Generic Information Parameter \* \* Function: Builds the Generic Information Tables (GITs) \* for the device types supported by this UIM. \* \* Operation: Fills in the Generic Information Parameter \* and calls the GIT Build Routine to create the GIT. \* \*\*\*\*\*\*\*\*\*\*\*\*\*\*\*\*\*\*\*\*\*\*\*\*\*\*\*\*\*\*\*\*\*\*\*\*\*\*\*\*\*\*\*\*\*\*\*\*\*\*\*\*\*\*\*\*\*\*\*\*\*\*\*\*\*\*\*\*\*\* \* The Generic Information Table GIT is used to register

```
* GENERIC device names to MVS.
* For every GENERIC name, the UIM must set the Generic Information
* Parameters GIP, and call the HCD routine to build the GIT.
  (The information provided with the GIP is stored in the GIT.)
* The GIP layout is defined in macro CBDZGIP.
*
* All GIP fields set in this sample UIM are mandatory.
*
* The UCB TYPE values for units, configured by means of HCD, can
* be seen in the HCD "MVS Device Report".
*
* The generic preference value for a generic device must
* be UNIQUE, which means no other generic device in the
* same MVS must have the same value.
* For preference values used by IBM units, refer to the
* appendix of "z/OS MVS Device Validation Support"
*
* For affinity index values dedicated to IBM units and values
* reserved for users, refer to macro CBDZGIP.
*
*---------------------------------------------------------------------
* Following GIP fields are not set by this sample UIM
*
* Name Description Remarks
* ----------|-------------------------------|------------------------
* GIPCMPNL |Compatible generic device name |Used by tape UIMs
\star | list | |
* GIPCMPNM |Compatible generic device name |Used by tape UIMs
\star* GIPDENL |Densities supported list |Used by tape UIMs<br>* GIPDENSY |Density |Used by tape UIMs
* GIPDENSY Density
**********************************************************************
**********************************************************************
*
* Builds GIT Routine.
*
        This routine initializes the GIT build parameter list and
        then calls the GIT Build Service Routine.
*
**********************************************************************
*
BUILDGIT DS 0H
      ST R14, SAVWORD1 Place return address in savearea.
**********************************************************************
*
* Builds GIT parameter list for 33GG.
*
**********************************************************************
        XC GIP,GIP Zero out GIT build parameter list.
        MVC GIPID,GIPIDNM Insert control block ID
        MVI GIPVER,GIPVERN Place version number in parameter
* list.
        MVC GIPNAME,GEN33GG Place name of generic device name
                                in GIP.
        MVC GIPUCBTY,GNRCTYP1 Initialize allocation UCB type
                                 information.
        MVC GIPGPTPR,GNRCPRT1 Initialize generic preference
                                 table priority.
        MVC GIPAFFIX,=AL2(GIPNOAFF) Set the affinity index to
                                 "No affinity consideration"
        SPACE 1<br>ST     UCAPTR,PARMAREA
                                Store address of UCA in first word
* of parmarea.
                                Get address of GIP
        ST R0,PARMAREA+4 Store address of GIP in second word
                                 of parmarea.
        LA R1,PARMAREA Load address of parameter list
```
in register 1 L R15, UCAGITP Pick up entry point address of GIT Build Routine BALR R14, R15 Call routine to build GITs SPACE 1 \*\*\*\*\*\*\*\*\*\*\*\*\*\*\*\*\*\*\*\*\*\*\*\*\*\*\*\*\*\*\*\*\*\*\*\*\*\*\*\*\*\*\*\*\*\*\*\*\*\*\*\*\*\*\*\*\*\*\*\*\*\*\*\*\*\*\*\*\*\*\* \* \* Builds GIT parameter list for 93GG. \* \*\*\*\*\*\*\*\*\*\*\*\*\*\*\*\*\*\*\*\*\*\*\*\*\*\*\*\*\*\*\*\*\*\*\*\*\*\*\*\*\*\*\*\*\*\*\*\*\*\*\*\*\*\*\*\*\*\*\*\*\*\*\*\*\*\*\*\*\*\*\* XC GIP,GIP Zero out GIT build parameter list. MVC GIPID,GIPIDNM Insert control block ID<br>MVI GIPVER,GIPVERN Place version number in Place version number in parameter \* list. MVC GIPNAME,GEN93GG Place name of generic device name \* in GIP. MVC GIPUCBTY,GNRCTYP2 Initialize allocation UCB type information. MVC GIPGPTPR,GNRCPRT2 Initialize generic preference table priority. MVC GIPAFFIX,=AL2(GIPNOAFF) Set the affinity index to "No affinity consideration" SPACE 1 ST UCAPTR,PARMAREA Store address of UCA in first word of parmarea. LA R0,GIP Get address of GIP ST R0,PARMAREA+4 Store address of GIP in second word of parmarea. LA R1,PARMAREA Load address of parameter list in register 1 L R15, UCAGITP Pick up entry point address of GIT Build Routine BALR R14, R15 Call routine to build GITs SPACE 1<br>L R14,SAVWORD1 L R14,SAVWORD1 Restore mainline's return address and return to mainline EJECT \* \*\*\*\*\*\*\*\*\*\*\*\*\*\*\*\*\*\*\*\*\*\*\*\*\*\*\*\*\*\*\*\*\*\*\*\*\*\*\*\*\*\*\*\*\*\*\*\*\*\*\*\*\*\*\*\*\*\*\*\*\*\*\*\*\*\*\*\*\*\* \* \* Procedure: BUILDUIT \* Descriptive Name: Build Unit Information Parameter \* \* Function: Builds the UITs for the device types supported by this UIM. \* Operation: Fills in the Unit Information Parameter and calls the UIT Build Routine to create the UIT \* \*\*\*\*\*\*\*\*\*\*\*\*\*\*\*\*\*\*\*\*\*\*\*\*\*\*\*\*\*\*\*\*\*\*\*\*\*\*\*\*\*\*\*\*\*\*\*\*\*\*\*\*\*\*\*\*\*\*\*\*\*\*\*\*\*\*\*\*\*\* \* The Unit Information Table UIT is used to register \* type/model names and parameters of device units to HCD. \* Only unit types which are defined by any UIT can be \* configured by HCD and can be operated by MVS. \* \* You can view many of the UIT fields defined by the UIM, when you \* select "List supported devices" and in device definition panels. \* \* For each unit type with unique configuration parameters \* the UIM must fill the Unit Information Parameters UIP \* and call the HCD routine to build the UIT. \* For each UIP field, there is a corresponding UIT field. \* The UIP layout is defined in the macro CBDZUIP \*

\* There are 3 UIP sections: 1) The General section describes device characteristics which are independent from the operating system, such as type, model, or attachment information, such as the maximum number of CUs a device can attach to. This section is required. 2) The MVS Section describes device characteristics which are relevant for MVS only, such as generic name, device parameters and features. This section is required if the device is to be defined as a device supported by MVS. 3) The VM Section - which is not shown in this sample UIM describes device characteristics which are relevant to VM only, such as "RDEV device class" or "RDEV device type". This section is required if the device is to be defined as a device supported by VM. \* \*\*\*\*\*\*\*\*\*\*\*\*\*\*\*\*\*\*\*\*\*\*\*\*\*\*\*\*\*\*\*\*\*\*\*\*\*\*\*\*\*\*\*\*\*\*\*\*\*\*\*\*\*\*\*\*\*\*\*\*\*\*\*\*\*\*\*\*\*\* \* Following UIP fields are not set by this sample UIM \* \* Name Description Remarks \* ----------|-------------------------------|------------------------ UIPGUSER  $\vert$  UIM user value for device  $\vert$  Processing control field  $|$ At Initialization, the UIM can set a value per UIP. At successive calls this value is passed to the UIM via the field UCAUSER.  $\star$ \* UIPGDNC |Count of device numbers to |Used for multiple generate for each device if multiple-exposure device or | and parallel access parallel access volume |volumes.  $\star$ \* UIPGDNI | Interval between device | Used for multiple numbers when multiple device  $\left|$  exposure devices numbers are generated for the  $|$  and parallel access<br>same device (valid only when  $|$  volumes. same device (valid only when the value of UIPDNC is greater \* |than one) | Replication factor flags exposure devices and parallel access volumes.  $\star$ \* UIPGPFLG | Processing flag | HCD internal use only; UIM must not set this. \* | | @H4A  $\star$ \* UIPGDFLG |Default flags |Defines defaults for \* UIPGFTOU |if 1, TIMEOUT=NO is default |parameters which are not \* UIPGFSTA |if 1, STADET=NO is default |OS specific.  $\star$ \* UIPGATT | Attachment information | OS independent attachment information. UIPGMNCU  $\parallel$  max. number of CUs a device  $\parallel$  The # of CUs a device can be attached to  $\begin{matrix} \text{can} & \text{be} \\ \text{at} & \text{at} \\ \text{can} & \text{be} \end{matrix}$  to it is if hex zero, the value enforced by the dialog is taken  $|$ maximum number by HCD.  $\star$ \* UIPGPR |Processing flags |HCD internal use only, UIM must not set this.  $\star$ \* UIPMCFEA |Map of features that are |The features defined recognized for migration | here are tolerated, but compatibility (bits correspond |ignored during migration to sequence of compatible | of MVSCP decks.

```
* |features in UDT. - Valid only |
             if IODVFFEA flag within
             UIPOPARM is set)
\star* UIPMATT |Attachment information |MVS attachment informa-
* UIPMNIPC | NIPCON device type codes | tion, set only if NIPCON
                                           device.
\star* UIPSIMFL |Device flags |
* UIPSDFLT Device model is default |Indicates that, if the
                                           user does not define a
                                           model, the model speci-
                                           fied in UIPSMODL is used.
* UIPMLTFL |Flags |
* UIPMLTOP |MLT contains module names |
            |associated with a product that
            | provides optional support for
* |this device
**********************************************************************
*
             UIT Build Routine
*
        This routine initializes the UIT build parameter list and
      then calls the UIT Build Service Routine.
**********************************************************************
*
BUILDUIT DS 0H<br>ST R14,SAVWORD1
                                Place return address in savearea.
*
   *---------------------------------------------------------------------
*
          Builds UIT parameter list for 33UU-1
*
* Note, that the CBDZUIP macro already initializes the UIP structure.
*---------------------------------------------------------------------
     General section
*---------------------------------------------------------------------
* Following registers the type/model name of a device to HCD
*---------------------------------------------------------------------
*
        MVC UIPGUNIT,UNIT33UU Place device type in UIP
        MVC UIPGMODL,MODL1 Place the device model in UIP
*
*---------------------------------------------------------------------
* For each Unit defined in an UIP, there must be a unit
* description in the corresponding UDT.
* You can view the unit description texts in HCD, by selecting the
* "List installed UIMs" panel, and then the
* "View Supported devices" panel.
* There may be multiple unit descriptions in a UDT.
* The UIPGDESI parameter is used by HCD to find the appropriate
* unit description for a device type.
*---------------------------------------------------------------------
*
        MVI UIPGDESI,1 Set index to the unit description
                                for the device concerned in the UDT
*
   *---------------------------------------------------------------------
* In the HCD "List Supported Device" panel and in the device
* prompt panels, the devices are grouped in order
* to facilitate the navigation among many device types.
*
* HCD uses the UIPGGRP parameter to associate a device type to
* a certain device group such as DASD or Tape devices.
* Refer to macro CBDZUIP for available group values.
*---------------------------------------------------------------------
*
```
MVI UIPGGRP,UIPGDASD Indicate that the device belongs \* to the DASD group \*--------------------------------------------------------------------- \* When a device is defined in HCD, the user can specify \* the Replication Factor (Number of Devices). \* Following UIP fields are used to handle the Replication Factor \* \* UIPGDDRF Minimum Replication Factor (required) \* Specifies the minimum number of device definitions to be created. \* UIPGHHRF Maximum Replication Factor (optional) \* Specifies the maximum number of device definitions to be created. \* \* UIPGDLRF Default Replication Factor (required) \* Specifies the default value used if the number of device definitions to be created was not specified. \*--------------------------------------------------------------------- \* MVC UIPGDDRF,=H'1' Set default replication factor MVC UIPGDLRF,=H'1' Set minimum replication factor \* \*--------------------------------------------------------------------- MVS section \*--------------------------------------------------------------------- \* The following associates the device type "33UU-1" with the \* Generic Device "33GG". \*--------------------------------------------------------------------- \* MVC UIPMGNNM,GEN33GG Set name of generic device in UIP \* \*--------------------------------------------------------------------- \* The following defines the parameters and features that are applicable when defining a device unit in HCD. \* \* Generally, the parameters must be described in the associated UDT. \* The following parameters are applicable for all device types. \* They need not be described in the UDT. \* \* ADDRESS - specifies the device number \* UNIT - specifies the device type MODEL - specifies the device model \* \* HCD distinguishes between required and optional parameters. \* \*--------------------------------------------------------------------- \* Required parameters \*--------------------------------------------------------------------- \* \* Parameters defined as required for a device unit must be \* given a value when creating the device definition. \* \* The required parameters are set in bit string UIPMRPRM. \* The position in the bit string is given by the parameter ID. \* The first four bytes of UIPMRPRM are reserved for common parameters, \* Bytes 5 through 8 are used for private parameters. \* \* The following parameters are required for all device types: \* \* ADDRESS - specifies the device number \* UNIT - specifies the device type \*--------------------------------------------------------------------- \*

OI IODVFLG1-IODVPRMS+UIPMRPRM,IODVFADD ADDRESS parameter OI IODVFLG2-IODVPRMS+UIPMRPRM,IODVFUNI UNIT parameter \* \*--------------------------------------------------------------------- \* Optional parameters \*--------------------------------------------------------------------- \* Parameters defined as optional for a device unit need not be \* given a value when creating the device definition. \* \* The optional parameters are set in bit string UIPMOPRM. The position in the bit string is given by the parameter ID. \* The first four bytes of UIPMOPRM are reserved for common parameters, \* Bytes 5 through 8 are used for private parameters. \*--------------------------------------------------------------------- \* OI IODVFLG1-IODVPRMS+UIPMOPRM,IODVFMOD MODEL parameter OI IODVFLG1-IODVPRMS+UIPMOPRM,IODVFOFF OFFLINE parameter OI IODVFLG2-IODVPRMS+UIPMOPRM,IODVFDYN DYNAMIC parameter OI IODVFLG1-IODVPRMS+UIPMOPRM,IODVFFEA FEATURE parameter OI UIPMOPRM+4,DASDPPRM DASDPOOL parameter \* \*--------------------------------------------------------------------- \* Features \*--------------------------------------------------------------------- \* The supported features are set in bit string UIPMSFEA. \* Features can have the values 'Yes' or 'No'. 'No' is the default \* value, unless the corresponding feature is defined in the \* default feature bit string UIPMDFEA; in this case, the default value is set to 'Yes'. \* \* All features must be described in the associated UDT. \* The positions of the features in the bit string correspond to \* to their sequence in the UDT. \*--------------------------------------------------------------------- \* OI UIPMSFEA,FEATACTL ALTCTRL feature OI UIPMSFEA,FEATSHR SHARED feature OI UIPMSFEA,FEATSHUP SHAREDUP feature \*--------------------------------------------------------------------- \* Parameter default values \*--------------------------------------------------------------------- \* The UIM allows you to set defaults or initial values for \* parameters. \* For some common parameters, defaults are indicated by flags \* in the UIP: - UIPMDFLG specifies defaults for MODEL - If UIPMFDMD is set, and the model is not specified during device definition, the default device model is taken from UIPGMODL. OFFLINE - If UIPMFOFF is set, the device is defined as offline during IPL (OFFLINE=YES). DYNAMIC - UIPMFDYC indicates whether the device supports dynamic reconfiguration. You can set DYNAMIC=YES only if UIPMFDYC is set. If UIPMFDYC is set, the device will default to be dynamically reconfigurable in the HCD dialog (DYNAMIC=YES). Note, however, that for the migration function this default does not apply; here, if DYNAMIC is not specified, it is left undefined. \* To provide default values for other OS specific parameters (common or private), you can provide an entry in the parameter default list. The entry contains the parameter ID together with the default value. \*--------------------------------------------------------------------- \*

```
OI UIPMDFLG,UIPMFDMD Indicates that, if no device model
                               is specified, the model specified
* in UIPGMODL is used as default.
       OI UIPMFLG2,UIPMFDYC Indicates that the device supports
                               dynamic reconfiguration.
                               The DYNAMIC parameter is
                               initialized to YES in the HCD
* dialog.
       L R1,UIPMDLFP Gets address of parameter default
                               list.
       USING UIPDLFPL,R1 Establishes addressability to
* parameter default list.
       MVC UIPDPID, DASD PID Identifies parameter to which the
                               default applies: DASDPOOL.
       LA R2, L'DASD DEF Gets length of default value
* string.
       STH R2,UIPDLEN Stores length of default value
                               in parameter default list entry.
       LA R2, DASD DEF Gets address of default value
                               string.
       ST R2,UIPDPTR Stores address of default value
                              in parameter default list entry.
       DROP R1 Removes addressability of parameter
                              default list.
*---------------------------------------------------------------------
* Parameter selection values
*---------------------------------------------------------------------
*
  The UIM allows you to specify the allowed values for a parameter
  in the parameter selection list.
*
* The values specified in the parameter selection list for a
* parameter serve two purposes:
  (1) They are offered via prompt in the OS/device parameter and
* feature panel.
* (2) The HCD validation function checks the entered value
      against the values specified in the parameter selection list.
      If the entered value is not contained, an error message
      is provided, and the parameter value is rejected. This
      technique frees the UIM from checking the valid parameter
     values.
*
  To provide selection values for an OS specific parameter
* (common or private), you must provide an entry in the parameter
* selection list. The entry contains the parameter ID together with
* the selection values.
*---------------------------------------------------------------------
*
       L R1,UIPMSELP Gets address of parameter selection
* list.
       USING UIPSELPL,R1 Establishes addressability to
                              parameter selection list.
       MVC UIPSPID,DASD_PID Identifies parameter to which the
                              selection values apply: DASDPOOL.
       LA R2,3 Gets the number of selection values
                               for the parameter.
       STH R2, UIPSCNT Stores the number of selection
                               values in the parameter selection
                              list entry.
       LA R2,L'DASD_SP1 Gets length of a parameter
                               selection value.
       STH R2, UIPSLEN Stores length of selection value
* in parameter selection list entry.
                              Gets address of selection value
                               string.
       ST R2,UIPSPTR Stores address of selection values
                               in parameter selection list entry.
```

```
DROP R1 Removes addressability of parameter
                                selection list.
*---------------------------------------------------------------------
* Similar device list
   *---------------------------------------------------------------------
*
* The UIM allows you to specify for a given device
* a list of device types which
* are look-alikes to the device. This frees you from
* specifying the same UIP settings and calling the
* UIT Build routine again if only the device types and models differ.
*
* An entry in the similar device list causes the UIT Build routine
* to build a UIT with the same values as specified in the UIP,
* using the device type of the similar device list entry.
*---------------------------------------------------------------------
*
       L R1,UIPMSIMP Gets address of similar device
                                list.
       USING UIPSIMDL,R1 Establishes addressability to
                                similar device list.
       MVC UIPSUNIT,UNIT33UU Moves first similar device type to
                                the similar device list.
        MVC UIPSMODL,MODL2 Moves the model of the first
* device type.
        LA R1,UIPSLENG(R1) Advance to next entry.
        MVC UIPSUNIT,UNIT33VV Moves second similar device type to
       the similar device list.<br>DROP R1 Removes addressability of
                                Removes addressability of similar
                               device list.
*---------------------------------------------------------------------
  Following indicates that 4-digit device numbers for this
* device type are supported
*---------------------------------------------------------------------
*
       OI UIPMFLG2,UIPMFDVN Device supports 4-digit device
                                numbers
*
*---------------------------------------------------------------------
* The MLT is the list of modules representing the device code that
* is loaded at IPL time
*---------------------------------------------------------------------
*
        LA R2, UIPMLTNM Initialize pointer to MLT name list
        ST R2,UIPMMLTP Put this value in the UIP
        MVC UIPMLTNM,NAMEMLT Set MLT name.
       MVC UIPMMLTC, ONE Set MLT count.
*
*---------------------------------------------------------------------
* The DDT name represents a Device Definition Table that is loaded
* at IPL time
*---------------------------------------------------------------------
*
       MVC UIPMDDTN,NAMEDDT Set DDT name.
**********************************************************************
       Call UIT Build Service Routine
**********************************************************************
        ST UCAPTR,PARMAREA Store address of UCA in first word
                               of parmarea.
        LA R0,UIP Get address of UIP
        ST R0,PARMAREA+4 Store address of UIP in second word
* of parmarea.
       LA R1,PARMAREA Store address of parameter list
                                in register 1
        L R15, UCAUITP Pick up entry point address of
                                UIT Build Routine
        BALR R14, R15 Call routine to build UITs
```

```
SPACE 1
**********************************************************************
*
   Builds UIT parameter list for 93UU
*
**********************************************************************
*
* Since the UIP is used for another device unit, it has to
* be initialized again.
*---------------------------------------------------------------------
       XC UIP(UIPGELN1),UIP Zeroes out UIP list.
* Initialize the UIP header.
                              Sets storage descriptor in header.
       OI UIPGVER,UIPGVER1 Sets UIP version code.
       MVC UIPGELEN,=AL2(UIPGELN1) Sets total length of UIP.
* Initialize the UIP general section.
       OI UIPGTYP,UIPGEN Indicates general section.
       MVC UIPGLEN,=AL2(UIPGLN1) Sets length of general section.
* Initialize the UIP MVS section.
        OI UIPMTYP,UIPMVS Indicates the MVS section.
       MVC UIPMLEN,=AL2(UIPMLN1) Sets length of MVS section.
* Initialize the parameter default area.
       LA R2.UIPPDFLT Loads address of parameter default
       list.<br>ST R2,UIPMDLFP Store
                                Stores address of parameter default
* list in UIP.
                                Zeroes out parameter default list.
* Initialize the parameter selection list.
       LA R2, UIPPSEL Loads address of parameter
* selection list.
                                Stores address of parameter
* selection list in UIP.
* Initialize the similar device list.
       LA R2, UIPSIMIL Loads address of similar device
* list.
       ST R2,UIPMSIMP Stores address of similar device
                                list in UIP.
       XC UIPSIMIL,UIPSIMIL Zeroes out similar device list.
* Initialize the MLT name list.
                              Initialize pointer to MLT name list
           ST R2,UIPMMLTP Puts this value in the UIP
        XC UIPMLTNL,UIPMLTNL Zeros out the MLT name list
*---------------------------------------------------------------------
* Fills in the values for device unit 93UU.
     *---------------------------------------------------------------------
**********************************************************************
     General section
**********************************************************************
       MVC UIPGUNIT,UNIT93UU Place device type in UIP
       XC UIPGMODL,UIPGMODL Clear out model field
                         Set index to the unit description *for the device concerned in the UDT
       MVI UIPGGRP, UIPGDASD Indicate to what group the device *
                               belongs
        MVC UIPGDDRF,=H'1' Set default replication factor
        MVC UIPGDLRF,=H'1' Set minimum replication factor
**********************************************************************
     MVS section
**********************************************************************
       MVC UIPMGNNM,GEN93GG Place name of generic device in UIP
        OI IODVFLG2-IODVPRMS+UIPMRPRM,IODVFUNI UNIT parameter
*
       OI IODVFLG1-IODVPRMS+UIPMRPRM,IODVFADD ADDRESS parameter
             IODVFLG1-IODVPRMS+UIPMOPRM,IODVFOFFOI IODVFLG2-IODVPRMS+UIPMOPRM,IODVFDYN DYNAMIC parameter
*
       OI IODVFLG1-IODVPRMS+UIPMOPRM,IODVFFEA FEATURE parameter
```

```
0<sub>I</sub>UIPMSFEA, FEATACTL
                                           ALTCTRL feature
                             Device supports dynamic
       0<sub>I</sub>UIPMFLG2, UIPMFDYC
                             configuration
       0IUIPMFLG2, UIPMFDVN
                            Device supports 4-digit device
\starnumbers
\starMVC UIPMLTNM, NAMEMLT Initialize MLT name.
      MVC UIPMMLTC, ONE Initialize MLT count.<br>MVC UIPMDDTN, NAMEDDT Initialize DDT name.
Call UIT Build Service Routine
UCAPTR, PARMAREA
                            Store address of UCA in first word
       ST
\starof parmarea.
                           Get address of UIP<br>Store address of UIP in second word
       LA
          R0,UIP
       ST RO, PARMAREA+4
                             of parmarea.
          R1, PARMAREA
                             Store address of parameter list
       LA
                             in register 1
       \mathbf{L}R15, UCAUITP
                           Pick up entry point address of *UIT Build Routine
       BALR R14, R15
                            Call routine to build UITs
       SPACE 1
           R14, SAVWORD1 Restore mainline's return address
       \mathbf{L}BR
           R14
                             and return to mainline
\starEJECT
Procedure: BUILDDCT
    Descriptive Name: Build Device Characteristics Parameters
\star\starFunction: Fills in the Device Characteristics Parameters
             for the devices defined by this UIM
\star\starOperation: Fills in the Device Characteristics Parameters
             for the devices defined by this UIM and calls the
             DCT Build Routine to create a DCT entry
DCT Build Routine
       This routine initializes the DCT build parameter list and
\ddot{\phantom{0}}then calls the DCT Build Service Routine
BUILDDCT DS
          \ThetaH
    ST R14, SAVWORD1 Place return address in savearea.
Builds the device characteristics table entry for a
        33GG device.
\starXC DCP, DCP Zero out DCT build parameter list.<br>
MVC DCPID, DCPIDNM Insert control block ID<br>
MVI DCPTYPE, DCP3390 Sets index into DCT
       MVC
           DCPLNGTH,=AL1(DCPEND-DCPENTRY) Sets length of DCP entry.
       MVC DCPCYL,=H'1113' Sets physical number of cylinders
                             per volume.
       MVC DCPTRK, =H'15'
                             Sets number of tracks per cylinder.
```
MVC DCPOVR0,=H'1428' Sets record 0 overhead. MVC DCPSECT,=AL1(224) Sets total number of records<br>MVC DCPBPSEC,=H'272' Sets bytes per sector. MVC DCPBPSEC,=H'272' Sets bytes per sector. MVC DCPTRKLN,=AL2(58786) Sets number of bytes per track.<br>OI DCPFLAGS,DCPMODU Indicates track requires modulo OI DCPFLAGS,DCPMODU Indicates track requires modulo \* arithmetic. MVC DCPMOD1,=H'34' Sets modulo factor. MVC DCPALT,=H'15' Sets number of alternate tracks. SPACE 1 ST UCAPTR,PARMAREA Store address of UCA in first word of parmarea. LA R0,DCP Get address of DCP ST R0,PARMAREA+4 Store address of DCP in second word of parmarea. LA R1,PARMAREA Store address of parameter list \* in register 1 L R15, UCADCTP Pick up entry point address of DCT Build Routine BALR R14, R15 Call routine to build DCTs SPACE 1 \*\*\*\*\*\*\*\*\*\*\*\*\*\*\*\*\*\*\*\*\*\*\*\*\*\*\*\*\*\*\*\*\*\*\*\*\*\*\*\*\*\*\*\*\*\*\*\*\*\*\*\*\*\*\*\*\*\*\*\*\*\*\*\*\*\*\*\*\*\* \* Builds the device characteristics table entry for a 93GG device. \* \*\*\*\*\*\*\*\*\*\*\*\*\*\*\*\*\*\*\*\*\*\*\*\*\*\*\*\*\*\*\*\*\*\*\*\*\*\*\*\*\*\*\*\*\*\*\*\*\*\*\*\*\*\*\*\*\*\*\*\*\*\*\*\*\*\*\*\*\*\* XC DCP,DCP Zero out DCT build parameter list. MVC DCPID,DCPIDNM Insert control block ID MVI DCPTYPE,4 DCPTYPE of 9345 used MVC DCPLNGTH,=AL1(DCPEND-DCPENTRY) Sets length of DCP entry.<br>MVC DCPCYL,=H'1440' Sets physical number of cylinders MVC DCPCYL,=H'1440' Sets physical number of cylinders \* per volume. MVC DCPTRK,=H'15' Sets number of tracks per cylinder. MVC DCPOVR0,=H'1184' Sets record 0 overhead.<br>MVC DCPSECT,=AL1(213) Sets total number of re MVC DCPSECT,=AL1(213) Sets total number of records<br>MVC DCPBPSEC,=H'238' Sets bytes per sector. Sets bytes per sector. MVC DCPTRKLN,=AL2(48280) Sets number of bytes per track. OI DCPFLAGS,DCPMODU Indicates track requires modulo \* arithmetic. MVC DCPMOD1,=H'35' Sets modulo factor.<br>MVC DCPALT,=H'15' Sets number of alte Sets number of alternate tracks. SPACE 1 ST UCAPTR,PARMAREA Store address of UCA in first word \* of parmarea. LA RO,DCP Get address of DCP<br>ST RO,PARMAREA+4 Store address of D ST R0,PARMAREA+4 Store address of DCP in second word of parmarea. LA R1,PARMAREA Store address of parameter list in register 1 L R15, UCADCTP Pick up entry point address of DCT Build Routine BALR R14, R15 Call routine to build DCTs SPACE 1 L R14,SAVWORD1 Restore mainline's return address BR R14 and return to mainline \* EJECT \* \*\*\*\*\*\*\*\*\*\*\*\*\*\*\*\*\*\*\*\*\*\*\*\*\*\*\*\*\*\*\*\*\*\*\*\*\*\*\*\*\*\*\*\*\*\*\*\*\*\*\*\*\*\*\*\*\*\*\*\*\*\*\*\*\*\*\*\*\*\* \* Procedure: BUILDCIT \* Descriptive Name: Build Control Unit Information Parameter \* Function: Fills in the Control Unit Information Parameters \* Operation: Fills in the Control Unit Information Parameters

```
and calls the CIT Build Routine to create the CIT.
* The Control Unit Information Table CIT is required by HCD
* for the validation of a control unit definition.
* For each CU type, a separate CIT is required.
* Only control unit types defined by any CIT can be configured
* with HCD.
* The CIT contains parameters such as:
      type, model, attachment information, minimum/maximum values,
\stardefault values
* You can view many of the CIT values in the HCD "Supported
* Control Units" panel, and in dialog panels used to define
* control units.
* The UIM must set the Control Unit Information Parameters CIP
  and call the HCD routine to build the CIT.
* The CIP information is stored in the CIT.
* The CIP lavout is defined in the macro CBDZCIP.
* Following CIP fields are not set by this sample UIM
\star* Name
            Description
                                          Remarks
  \star* CIPFLAG
            Flag byte
   CIPFCUD
           If 1, device and CU are
\starphysically the same
   CIPFDMOD |If 1, this model is the default If the user does not
\starmodel for this CU
                                         specify a CU model,
                                         HCD uses the model
                                         defined in this CIP
                                         as default model
                                         HCD internal use only,
 CIPPRFLG
           Processing flags
\starthe UIM must not set
* CIPRUAN
            recommended number of
            unit addresses
            (contains hex zero, if no value)
            is defined)
  CIPMINDV
            minimum number of devices
            connected to the control unit
            (contains hex zero, if no value)
            is defined)
                                                            @H4A
* CIPCUTYP
            CU type
\starCIPCUCTC |CU type = CTCSet for CTC virtual CU
                                         only
                                         Set for ESCON director
\starCIPCUSWI CU type = Switchvirtual CU only
   CIPCUOSA
            CU type = OSASet for open systems
\star@H4A
                                         adapter only
 CIPLMXNO
            Maximum number of logical
\starcontrol units supported
            (contains hex zero, if no value
            is defined)
 CIPUADEF
            Unit address rules for control
            unit
   CIPMINUA \vertMin. number of unit addresses \vert The user must define at
```
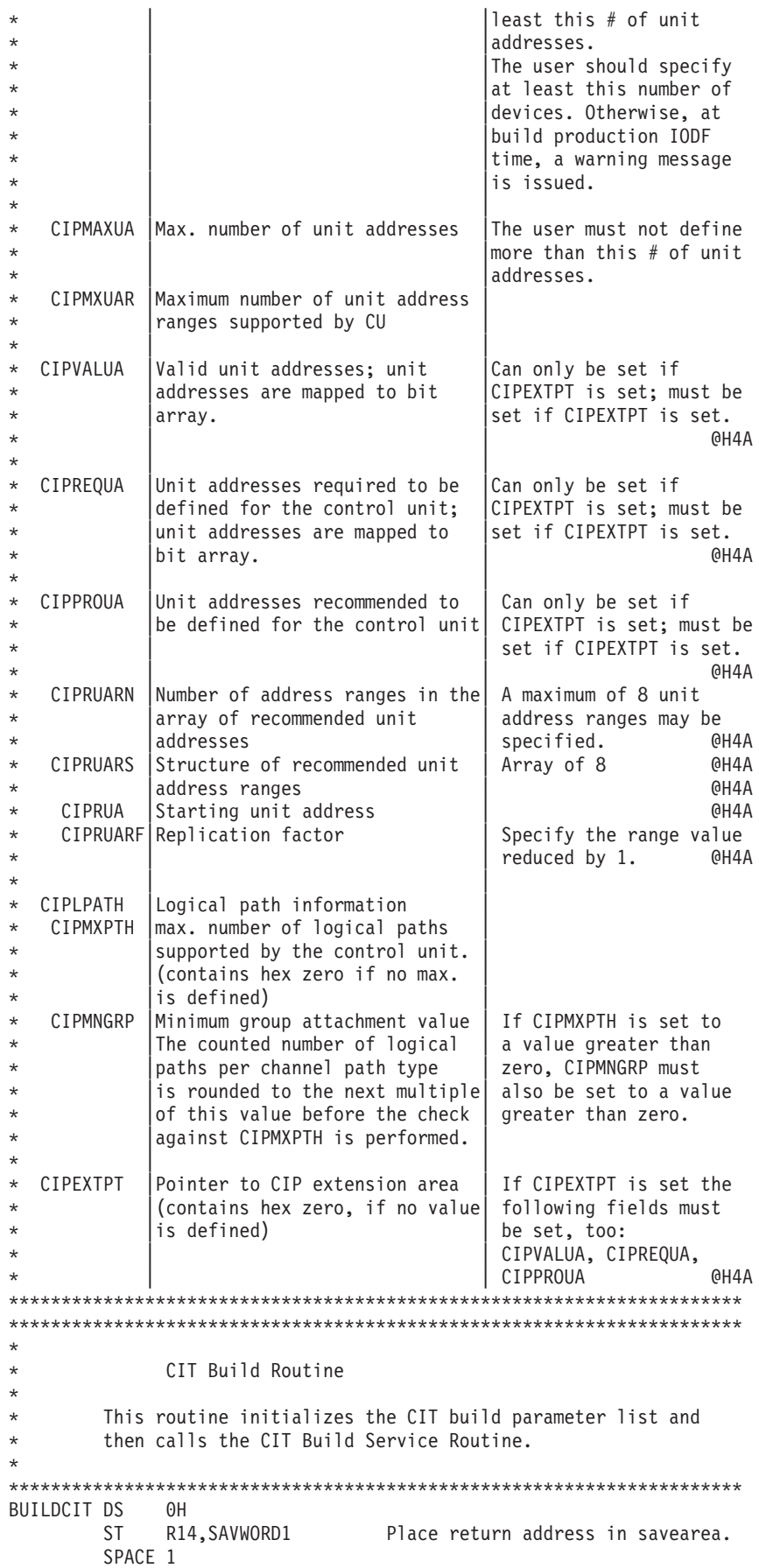

```
**********************************************************************
*
          Builds CIP for control unit 93CC.
          Note: The CBDZCIP macro already initializes the
                CIP data structure.
*
**********************************************************************
* Following registers the control unit type '93CC' w/o model
* number to HCD.
* In HCD, this control unit type must be defined to identify the CU.
   *---------------------------------------------------------------------
*
        MVC CIPUNIT,CNTL93CC Place control unit name in CIP
         XC CIPMODL,CIPMODL Indicate that the control unit does*
                                    not have a model number
*
*---------------------------------------------------------------------
* In the HCD "List Supported Control Units" panel and in the
* control unit prompt panels, the CUs are grouped
* in order to facilitate the navigation among many CU types.
*
* HCD uses the CIPGROUP parameter to associate a CU type to
* a certain CU group such as DASD or tape control units.
* Refer to macro CBDZCIP for available group values.
*
* The following associates the control unit to the group of DASD CUs.
*---------------------------------------------------------------------
*
        MVC CIPGROUP,=A(CIPGDASD) Get control unit group for this CU*
                                  and store into CIP
*
*---------------------------------------------------------------------
* The UIM can define which channel protocols are supported
* by the CU and which protocol is default.
* Every protocol is represented by a bit, multiple protocols can
* be defined as being supported, but only one default protocol.
* For available protocols and defaults refer to CBDZCIP.
*
* Here, '3.0 MB data streaming' and '4.5 MB data streaming' is set,
* as default '3.0 MB data streaming' is defined.
        *---------------------------------------------------------------------
*
        MVI CIPSPROT, CIPSPSTR+CIPSP4MB Set supported protocols*
                                  for this CU
        MVI CIPDPROT,CIPDPDS Set default protocol =
                                         data streaming protocol
*
*---------------------------------------------------------------------
* CIPATTT defines to which channel path types a CU is attachable.
* Every channel path type is represented by a bit, multiple channel
* path types can be defined, for all possible channel path types
* refer to field CIPATTT in macro CBDZCIP.
*
* Following, the channel path types for BL, CNC and CVC are set.
*---------------------------------------------------------------------
*
        MVC CIPATTT,=AL2(CIPATBL+CIPATSER+CIPATFX) *
                                   Sets attachment information for *this CU.
*
*---------------------------------------------------------------------
* CIPUADEF defines the unit address rules for the control unit.
* - CIPMINUA specifies the minimum number of unit addresses that
   must be assigned to a control unit when defining it.
* - CIPMAXUA specifies the maximum number of unit addresses that
    can be assigned to a control unit when defining it.
* - CIPMXUAR specifies the maximum number of unit addresses ranges
```

```
* that can be assigned to a control unit when defining it.
*
* HCD validates these rules and rejects any definitions not
* adhering to them.
*
* The following statements specify that for a 93CC control unit:
* - at least 32 unit addresses must be specified
* - at most 64 unit addresses can be specified
* - at most 1 unit address range can be specified
*---------------------------------------------------------------------
*
        MVC CIPMINUA,MINUA32 Specifies that at least 32 unit *
                                  addresses must be specified.
        MVC CIPMAXUA,MAXUA64 Specifies that at most 64 unit *
                                  addresses can be specified.
        MVC CIPMXUAR, MAXUAR1 Specifies that at most 1 unit *address range can be specified.
*
*---------------------------------------------------------------------
* The following defines the rules and limits for the CUADD parameter.
* CUADD parameters apply to ESCON control units which support
* logical addressing. IBM processors allow a maximum range
* of logical addresses of 0..15.
*
* The next instructions define the following for control unit 93CC:
* - Setting CIPLFCUS indicates, that this CU supports logical
    addresses
* - Setting CIPLFRS indicates, that a CUADD range is defined.
* - The minimum value for CUADD is set to 0
* - The maximum value for CUADD is set to 8 (the highest value
* which can be set into CIPLMAX is 15).
*---------------------------------------------------------------------
*
        MVI CIPLFLGS, CIPLFRS+CIPLFCUS Sets Logical CU addressing *
                                         flags
        MVI CIPLMIN,0 Sets minimum value of allowed CUADD
        MVI CIPLMAX,8 Sets maximum value of allowed CUADD
*
*---------------------------------------------------------------------
* The default I/O concurrency level is correlated to the "SHARED"
* parameter of an IOCP CNTLUNIT macro instruction.
* For all available defaults refer to CBDZCIP.
*
* Next, a default value of type 2 is specified, which means SHARED=NO,
* multiple I/O requests are allowed.
*---------------------------------------------------------------------
*
        MVI CIPDIOCL,CIPDIOT2 Set default I/O concurrency level
*
*---------------------------------------------------------------------
* The following defines that HCD checks for unit address range
* starting with X'00', if the CU is attached to an ESCON channel
*---------------------------------------------------------------------
*
        OI CIPVALF,CIPUAES0 Indicates that unit address range
                                   should start with X'00', if
                                  connected to an ESCON channel path
*
   *---------------------------------------------------------------------
* HCD checks, that not more devices are attached to this CU,
* than defined in CIPMXDEV (if the value is not zero).
*---------------------------------------------------------------------
*
        MVC CIPMXDEV, MAX64 A maximum number of 64 devices
                                  can be attached to the CU.
*
*---------------------------------------------------------------------
```

```
* Initialize the attachable device list showing all devices which
  can be attached to the control unit concerned.
* The type-models in the list must be registered by a UIT.
*
* With the model parameter CIPADEVM you can determine how a
* device type is recognized in HCD.
* A) When you specify an explicit model number, this number must
     be defined in HCD.
 B) When you specify a blank character string X'40', then
     the device must be specified without model (only device type).
  C) When you specify X'00' this will work like a "wild card"
     character, which means any model can be specified, provided
     it is defined by a UIT.
*
* Following, a device list containing 1 entry is specified,
* with the device type parameter CIPADEVT set to 93UU, and
* the model parameter CIPADEVM set to X'40', see case B).
*---------------------------------------------------------------------
*
        L R1,CIPDVLP Pick up device address of dev list
        USING CIPADEVS,R1 Establish addressability
        MVC CIPADEVT,UNIT93UU Sets device unit.
        MVC CIPADEVM,BLANKS Device has no model.
        DROP R1
        MVC CIPDVLC,=F'1' Sets count of devices in attachable
                                 device list.
        SPACE 1
*
        *---------------------------------------------------------------------
* Call CIT Build Service Routine
*---------------------------------------------------------------------
*
        SPACE 1
        ST UCAPTR, PARMAREA Store address of UCA in first word<br>of parmarea.
* of parmarea.
        LA R0,CIP Get address of CIP
        ST R0,PARMAREA+4 Store address of CIP in second word
             * of parmarea.
        LA R1,PARMAREA Store address of parameter list
             in register 1<br>R15,UCACITP Pick up entry
        L R15, UCACITP Pick up entry point address of
                                CIT Build Routine
        BALR R14, R15 Call routine to build CITs
        SPACE 1
**********************************************************************
*
   BUILDS CIP FOR Control unit 39CC-6.
*
**********************************************************************
*
* Since the CIP is used for another control unit, it has to
* be initialized again.
*---------------------------------------------------------------------
        XC CIP(CIPADEV-CIP),CIP Zeroes out CIP list.
        MVC CIPID,=CL4'CIP ' Sets storage descriptor in header.
        MVI UIPGVER,X'01' Sets CIP version code.
        LA R2,CIPADEV Address of attachable device list
        ST R2, CIPDVLP Store it into pointer
*---------------------------------------------------------------------
* Fills in the values for control unit 39CC-6.
*---------------------------------------------------------------------
        MVC CIPUNIT,CNTL39CC Place control unit name in CIP.
        MVC CIPMODL,MODL6 Place control unit model in CIP.
        MVC CIPGROUP,=A(CIPGDASD) Get control unit group for this CU*
                                and store into CIP
        MVI CIPSPROT, CIPSPSTR+CIPSP4MB Set supported protocols *
                                 for this CU
```
MVI CIPDPROT,CIPDPDS Set default protocol = data streaming protocol<br>MVC CIPATTT.=AL2(CIPATBL+CIPATSER+CIPATFX) CIPATTT,=AL2(CIPATBL+CIPATSER+CIPATFX) Set attachment information for  $*$ this CU \* MVC CIPMINUA,MINUA2 Specifies that at least 2 unit \* addresses must be specified. MVC CIPMAXUA,MAXUA64 Specifies that at most 64 unit \* addresses can be specified. MVC CIPMXUAR,MAXUAR1 Specifies that at most 1 unit \* address range can be specified. \* \* MVI CIPLFLGS, CIPLFRS+CIPLFCUS Sets Logical CU addressing \* flags. MVI CIPLMIN,0 Sets minimum value of allowed CUADD Sets maximum value of allowed CUADD \* MVI CIPDIOCL,CIPDIOT2 Set default I/O concurrency level. OI CIPVALF,CIPUAES0 Indicates that unit address \* should start with 00 if connected \* to an ESCON channel path. \* \*--------------------------------------------------------------------- \* Initialize attachable device list showing all devices which \* can be attached to the control unit concerned \* \* In following a device list containing 3 entries is specified. \* \* Entry Device Type Device Model<br>\* 1 '33UU' '1' \* 1 '33UU' '1' \* 2 '33UU' '2' \* 3 '33VV' X'40', no model \*--------------------------------------------------------------------- \* \*--------------------------------------------------------------------- \* L R1,CIPDVLP Pick up address of device list. USING CIPADEVS,R1 Establish addressability. MVC CIPADEVT, UNIT33UU Set device unit.<br>MVC CIPADEVM, MODL1 Set device model. MVC CIPADEVM, MODL1 LA R1, CIPADEVL(R1) Proceed to next entry. MVC CIPADEVT, UNIT33UU Set device unit.<br>MVC CIPADEVM, MODL2 Set device model. MVC CIPADEVM, MODL2 LA R1, CIPADEVL(R1) Proceed to next entry. MVC CIPADEVT,UNIT33VV Set device unit. MVC CIPADEVM,BLANKS Device has no model. DROP R1 MVC CIPDVLC,=F'3' Set count of devices in attachable \* device list. SPACE 1 \*--------------------------------------------------------------------- \* Call CIT Build Service Routine \*--------------------------------------------------------------------- SPACE 1 ST UCAPTR,PARMAREA Store address of UCA in first word of parmarea. LA R0,CIP Get address of CIP ST R0,PARMAREA+4 Store address of CIP in second word of parmarea. LA R1, PARMAREA Store address of parameter list \* in register 1. L R15, UCACITP Pick up entry point address of  $*$ CIT Build Routine. BALR R14, R15 Call routine to build CITs. SPACE 1

```
R14, SAVWORD1 Restore mainline's return address
       \mathsf{L}BR
             R14
                               and return to mainline
    EJECT
\starProcedure: FEATCHEK
\star\starDescriptive Name: Feature Check Routine
\star\star\starFunction: Validity checks the specified features, sets
\starreturn code, and issues message.
\starOperation: Checks whether mutually exclusive features
\starare specified.
\starIf an error occurred
\star- sets error return code in UCA
               - sets a field in the UCA to indicate that
\starthe error occurred during feature check
\star- sets a field in the UCA to indicate which
\starfeature is in error
\star- Invokes macro CBDIMSG to issue an error
\starmessage
\starInput:
            Information contained in the internal text record
\starCBDZIODV
\star\starOutput:
            - Fields set in UCA
             - Message CBDB805I
FEATCHEK DS
           \ThetaH
       ST 1
            R14,SAVWORD1
                             Place return address in savearea.
       SPACE 1
       TM
            IODVFEA1, FEATSHR+FEATSHUP If mutually exclusive
                             features specified, writes message.
\starBNO
            FEATLBL1
                               .. No, return
       MVC UCAPID,=H'4'
                               Sets ID of feature
                               where error occurred.
\ddot{\phantom{0}}UCAPPOS, =H'3'
                              Sets ID of feature where
       MVC
                               error occurred.
             R0, UCARCERR
                              Sets error return code
       \overline{A}ST
             RO, UCARETC
                              into UCA parameter list.
     * The message issued below must be defined in the corresponding UDT
  CBDIMSG MID=CBDB805I, VAR1=IODVUNIT, STMT=YES, REQ=UIM
                              Issues message CBDB805I
\starSPACE 1
FEATLBL1 DS 0H
       \mathsf{L}R14, SAVWORD1 Restore mainline's return address
                               and return to mainline
       BR
           R14
\starEJECT
\starProcedure: UADDCHEK
\star\starDescriptive Name: Unit Address Check Routine
\star\starFunction: Validity checks the specified unit address, sets
\starreturn code, and issues message.
    Operation: Checks for a 93UU device, whether the first digit
\star
```

```
of the starting unit address is even.
\starIf an error occurred
              - sets error return code in UCA
              - sets a field in the UCA to indicate that
                the error occurred during unit address check
              - Invokes macro CBDIMSG to issue an error
                message
    Input:
             Information contained in the internal text record
             CBDZIODV
    Output:
             - UCA field: UCARETC
             - Message CBDB814I
UADDCHEK DS
          \bigcapST
           R14,SAVWORD1
                            Place return address in savearea.
       SPACE 1
       CLC IODVUNIT, UNIT93UU Is it a 93UU device?
       BNE
                           .. No, return<br>Check if low order bit of
           UADDLBL1
            IODVUNIA, X'10'
       TM
                             the first digit is B'1'
                             in unit address of IODV record.
       BZ
          UADDLBL1
                             .. No, return
       LA
            R0,UCARCERR
                             Set error return code
       ST
           RO, UCARETC
                             into UCA parameter list.
       CBDIMSG MID=CBDB814I, VAR1=(IODVUNIA, H), VAR2=IODVUNIT,
            STMT=YES, REQ=UIM
                             Issue message CBDB814I.
       SPACE 1
UADDLBL1 DS
            H\mathbf{L}R14, SAVWORD1
                             Restore mainline's return address
       BR
            R14
                             and return to mainline.
       EJECT
\starProcedure: BUILDDFT
\starDescriptive Name: Build Device Feature Parameter
    Function: Fills in the Device Feature Parameter
    Operation: Fills in the Device Feature Parameter
             and calls the DFT Build Routine to create
             the DFT
    Input:
             Information supplied in the UIM
             IODV record
    Output:
             DFP - Device Feature Parameter
The Device Feature Parameters DFP are used for building
\starthe UCBs. See the comments in macro CBDZDFP.
 For units configured with HCD, the values of major DFP
 fields can be seen in the HCD "MVS Device Report".
DFT Build Routine
```

```
*
BUILDDFT DS 0H<br>ST R14,SAVWORD1
       ST R14,SAVWORD1 Place return address in savearea.
       XC DFP,DFP Zero out the DFP.
*
*---------------------------------------------------------------------
* UCBs, beside the common parts, optionally may have following
* sections:
* Device Dependent Segment
* Device Class Extension
      Device Dependent Extension
*
* As required for the DFP parameters, pointers and lengths
* for the optional fields must be set.
* Note:
* In this Sample UIM no Device Dependent Extension is defined
*---------------------------------------------------------------------
*
       XC DEVDPSEG,DEVDPSEG Zero out the device dependent
                               segment.
       XC DEVCESEG,DEVCESEG Zero out the device class extension
       LA R1,DEVCESEG
       LA RO, L'DEVCESEG Get the length of the device
                               class extension.
       ST RO, DFPDCEL Set length of device class
* extension in DFP.
       LA RO, DEVCESEG Get address of device class
                               extension
       ST RO, DFPDCEP Set pointer to device class
* extension in DFP.
       LA R0,L'DEVDPSEG Get the length of the device
                               dependent segment.
       ST RO, DFPDDSL Set length of device dependent
                               segment in DFP.
       LA RO, DEVDPSEG Get address of device dependent
                               segment.
       ST RO, DFPDDSP Set pointer to device dependent
* segment in DFP.
        OI DFPFL5,DFPDCC Disconnect command chain device.
        OI DFPFL5,DFPENVRD Device returns environmental data.
        OI DFPFL6,DFPIOT Device supports I/O timing.
        MVC DFPID,DFPCBID Place control block ID in DFP.
       MVC DFPVER,DFPVERN Place the version number in DFP.
*
*---------------------------------------------------------------------
* Following, the UCB TYPE value is set depending on the unit type
* passed in the IODV record.
* The UCB TYPE used here must match the value defined in the
* GIT of the Generic Device to which the unit is associated.
*---------------------------------------------------------------------
*
       CLC IODVUNIT,UNIT33UU Is it a 33UU device?
        BE DFTLBL0 .. Yes, device type found
        CLC IODVUNIT,UNIT33VV Is it a 33VV device?
        BNZ DFTLBL1 .. No, continue check
DFTLBL0 DS 0H Start initializing DFT.
        MVC DFPNAME,GEN33GG Place generic name of device in DFP
        MVC DFPUCBTY,GNRCTYP1 Initialize DFT UCB type.
       B DFTLBL2 Continue to setting further
                               information.
DFTLBL1 DS 0H
       CLC IODVUNIT,UNIT93UU Is it a 93UU device?
       BNZ DFTLBL3 ... No, do not set values<br>MVC DFPNAME,GEN93GG Place generic name of dev
            DFPNAME, GEN93GG Place generic name of device in DFP<br>DFPUCBTY, GNRCTYP2 Initialize DFT UCB type.
       MVC DFPUCBTY,GNRCTYP2 Initialize DFT UCB type.
DFTLBL2 DS 0H
       OI DFPFLP1,DFPDYNPH Indicate that dynamic pathing
```
feature is supported by the device.  $\star$ Indicates that device is  $0I$ DFPFLAG1, DFPPRES permanently resident. MV I Sets attention table index. DFPATI,ATTNINDX MV I DFPSNSCT, SENSBYT# Initialize number of sense bytes. MV I DFPDSTCT, STATETY# Initialize count of statistics table entries. DFTLBL3 DS ΘH MV I DFPETI, ERPINDEX Sets ERP index. **TM** IODVFLG1, IODVFOFF Offline parameter specified at all ? .. No, skip ahead **BZ** DFTLBL4 IODVPFLG, IODVPOFF **TM** Offline set on ? BZ .. No, skip ahead DFTLBL4 DFPFLAG1, DFPOFFLN Offline, if specified  $0<sub>I</sub>$ DFTLBL4 DS  $0H$ TM IODVFEAT, FEATACTL Is ALTCTRL feature set? **BZ** DFTLBL5 .. No, skip ahead Include feature in DFP.  $0<sub>I</sub>$ DFPFL5, DFPALTCU DFTLBL5 DS 0H **TM** IODVFEAT, FEATSHUP Is SHAREDUP feature specified?  $B7$ DETI BI 6 .. No, skip ahead  $0<sub>I</sub>$ DFPFLP1.DFPSHRUP Set shareable in UP mode. DFTLBL6 DS  $\theta$ H TM IODVFEAT, FEATSHR Is SHARED feature specified? **R7** .. No, skip ahead DFTLBL7 Indicate device is shareable  $0I$ DFPTBYT2, DFPRR between processors. DFTLBL7 DS  $0H$ SPACE 1 \* This loop manages successive calls to the DFT build routine \* On a single build DFT request, the UIM can be requested to build DFTs for multiple devices of the same type.  $\star$ In IODVDNBR the starting device number is set. In IODVNBRD the number of devices is set. \* The value of IODVNBRD is used in the loop variable R9 \* of below DFTLOOP. LOOPINIT DS 0H LH. R9,IODVNBRD Obtain number of requested devices Clear register for subsequent ICM.  $X \, R$ R10,R10 ICM R10,3,10DVDNBR Obtain device number.  $\ddot{\phantom{0}}$ DFTLOOP DS  $\theta$ H R10,DFPDNBR ST Establish device number to be sent to DFT build routine. **ST** UCAPTR, PARMAREA Initialize parameter area. LA  $R<sub>0</sub>, DFP$ Get address of DFP and store address in second word **ST** RO, PARMAREA+4 of parmarea. LA R1, PARMAREA Store address of parameter list in register 1.  $\mathbf{L}$ R15, UCADFTP Obtain the entry point address from the UCA BALR R14, R15 Call routine to build DFT. LTR R15, R15 Bad return code from DFT build ? BNZ DONEDFTB ..Yes, do not make any more calls to build DFTs.  $\star$ R10.ONE Increment device number.  $\mathsf{A}$ **BCT** R9, DFTLOOP Cycle until every device defined. SPACE 1 DONEDFTB DS  $0H$ 

```
L R14, SAVWORD1 Restore return address from
                     savearea.
     BR R14
                     Return to main procedure.
     EJECT
* The following word serves as savearea for register 14 when
 internal procedures are called.
SAVWORD1 DS
       \overline{F}* The first 2 of the following words serve as this module's
* parameter area for external calls.
* The next 18 words serve as the module savearea.
PARMAREA DS
        2FSAVAREA DS 18F
* Device dependent constants
ONE
    DC F'1'Constant one
MAX64 DC F'64'
                   Constant 64
MINUA2 DC H'2'
                    Constant 2
MINUA32 DC H'32'
                    Constant 32
MAXUA64 DC H'64'
                    Constant 64
MAXUAR1 DC H'1'
                    Constant 1
* Definition of message ids used for validation checks.
CBDB805I DC CL8'CBDB805I' Message id.
CBDB814I DC CL8'CBDB814I'
                    Message id.
* Definition of generic names.
GEN33GG DC CL8'33GG '<br>GEN93GG DC CL8'93GG '
                  Generic name 33GG.<br>Generic name 93GG.
* Definition of device units and models
UNIT33UU DC CL8'33UU ' Device type 33UU.<br>
UNIT33VV DC CL8'33VV ' Device type 33UU.<br>
UNIT93UU DC CL8'93UU ' Device type 93UU.<br>
MODL1 DC CL4'1 ' Model 1.<br>
MODL2 DC CL4'2 ' Model 2.<br>
BLANKS DC CL4' ' No Model.
                    No Model.
*----------------------------
                * Definition of control unit types and models
CNTL39CC DC CL8'39CC ' Control unit type 39CC.<br>MODL6 DC CL4'6 ' Model 6.
mouto be the o<br>CNTL93CC DC CL8'93CC ' Control unit type 93CC.
* Definitions for private parameter DASDPOOL
  DASDPPRM EQU X'80' Bit mask for DASDPOOL parameter
```

```
DASD_PID DC AL2(33) Parameter ID for DASDPOOL
* parameter (must correspond
* to specification in UDT).
*-------------------------------------------------------------------
DASD DEF DC CL8'DSP1 '
* parameter.
*-------------------------------------------------------------------
DASD SEL DS 0CL24 Parameter selection list values
* T * for DASDPOOL parameter.
* The values must be contiguous
                             using the same length.<br>Selection value for DASDPOOL
DASD_SP1 DC CL8'DSP1 '
* parameter.
                              Selection value for DASDPOOL
                       a^{\prime} parameter.
       DC CL8'* ' Selection value for DASDPOOL
* parameter.
**********************************************************************
* *
* DDT, MLT, UCB type values are required for building the
* UCBs.
* For units configured with HCD, the values of DDT, MLT and
* UCB types can be seen in the HCD "MVS Device Report".
    *-------------------------------------------------------------------
*
NAMEDDT DC CL8'IECVDDT5' DDT name
NAMEMLT DC CL8'IEAMLT33' MLT name<br>GNRCTYP1 DC XL4'3010200C' UCB type<br>GNRCTYP2 DC YL412010000C'
GNRCTYP1 DC XL4'3010200C' UCB type
GNRCTYP2 DC XL4'3010200E' UCB type
*
*-------------------------------------------------------------------
* The generic preference value for a generic device must
* be UNIQUE, which means no other generic device in the
* same MVS must have the same value.
* For preference values used by IBM units, refer to the
* appendix of "z/OS MVS Device Validation Support"
*-------------------------------------------------------------------
*
GNRCPRT1 DC F'99981' Generic preference value<br>GNRCPRT2 DC F'99984' Generic preference value
                              Generic preference value
*
STATETY# EQU 1 Number of statistics table entries
SENSBYT# EQU 2 Number of sense bytes
ERPINDEX EQU 0<br>ATTNINDX EQU 64 Attention
                              Attention table index.
*
*-------------------------------------------------------------------
* Features set in the UIT are those features which HCD
* recognizes for the device.
* The UIP field for supported features UIPMSFEA is defined
* for each UIM exclusively.
* All Feature definitions like FEATACTL, FEATSHR must be
* defined also with CBDZUDT statements in the corresponding UDT
* The features in the UIM and in the UDT must be defined
* in the same sequence.
*
* The following bit masks are used to set the UIP field UIPMSFEA.
*-------------------------------------------------------------------
*
FEATACTL EQU X'80' ALTCTRL feature value.
FEATSHR EQU X'40' SHARED feature value.
                               SHAREDUP feature value.
*
DEVCESEG DS CL40 Device class extension
                               Device dependent segment
       LTORG * Define literals here
        EJECT ,
```

```
Register equates
\starR0
     EQU 0
     EQU
R1
          \overline{1}R<sub>2</sub>EQU
          \overline{c}R<sub>3</sub>
      EQU
          \overline{3}R<sub>4</sub>EQU
          \overline{4}IODVPTR EQU 5
                         IODV pointer.
UCAPTR EQU 6
                         UCA pointer.
R7
     EQU
          \overline{7}EQU
          8
R<sub>8</sub>
R9
     EQU
          \overline{q}R10
     EQU 10
      EQU 11
R11
                         Base register
R12
      EQU
          12
R13
      EQU
          13
                         Save area address
      EQU 14
R14
         15
R15
      EQU
* This macro invocation generates a diagnostic stack entry
DIAGDATA CBDZDIAG MODNAME=CBDUC255,CSECT=CBDUC255,COMP=SC1XL,
                                                 \mathsf{X}MODCAT=UIM, DESC='UIM FOR DASD 33UU, 93UU'
                                               @H1C
      EJECT
* Storage declaration for control unit information parameters (CIP).
* The CBDZCIP macro maps the control unit information parameters
\star (CIP).
      It generates an initialized structure of the CIP.
* DEV
        specifies the number of entries to be generated in
        the attachable device list for the control unit.
* Note:
* If the CIP is re-used for another control unit definition, it
* has to be re-initialized as shown in this sample UIM.
CBDZCIP DEV=3
      EJECT
      CBDZDCP
      FJFCT
      CBDZDFP
      EJECT
      CBDZGIP
      EJECT
* Storage declaration for unit information parameters (UIP).
                                           **********
* The CBDZUIP macro maps the unit information parameters (UIP).
* TYPE=GEN generates an initialized structure of the UIP.
* MLTS
        specifies the number of entries to be generated in
        the module lists table (MLT). The specified number
```

```
must be between 1 and 5; the default is 1.
\star* DFLT
         specifies the number of entries that are generated
         in the parameter default list. This list contains
\starinformation about default values of parameters.
\starThe default value is initially shown for the parameter
         in the HCD dialog when defining the corresponding device
\starfor the operating system.
\star* SEL
         specifies the number of entries that are generated
         in the parameter selection list. If a parameter
         selection list is specified, HCD provides a prompt
\starfor the corresponding parameter showing the values of
         the parameter selection list. The parameter selection
         list is also used by HCD to check for the possible
\starvalues of a parameter.
* SIM
         specifies the number of entries that are generated
         in the similar device list. This list identifies,
         by device types and models, those devices which have
\ddot{\phantom{0}}the same characteristics as the device named in the UIP.
* Note:
* If like in this UIM, the UIP is cleared before it is re-used
* for the next UIT to be build, then the fields initialized by this
* macro, must be refreshed by program.
* - -CBDZUIP TYPE=GEN, MLTS=1, DFLT=1, SEL=1, SIM=2
      FJFCT
* Storage declaration for message service routine parameter list
\star (MSGR).
CBDZMSG.
      EJECT
* Mapping of the Control unit Information Parameter list (CIP).
* The CBDZCIP macro maps the control unit information parameters
\star (CIP).
* TYPE=DSECT provides mappings for attachable device list.
CBDZCIP TYPE=DSECT
      EJECT
      CBDZITRH ,
      EJECT
      CBDZUCA,
      EJECT
* Mapping of the Unit Information Parameters (UIP).
* The CBDZUIP macro maps the unit information parameters (UIP).
* TYPE=DSECT provides mappings for
                          the parameter default list.
                          the parameter selection list.
*------------------------
                  \starCBDZUIP TYPE=DSECT
      END
//JJJJJJJ JOB, NOTIFY=UUUUUU,MSGLEVEL=(1,1),MSGCLASS=H
     EXEC PGM=IEV90,REGION=1024K,PARM='LINECNT=55,DECK'
//ASMH
```
//SYSPRINT DD SYSOUT=\* //SYSIN DD DSN=XXXXXXXXXXXXXXX(CBDUC255),DISP=SHR //SYSUT1 DD UNIT=SYSDA,SPACE=(CYL,(5,5)),DISP=(NEW,DELETE) //SYSPUNCH DD DSN=&OBJ(CBDUC255),DISP=(,PASS,DELETE),UNIT=SYSDA,; SPACE=(TRK,(1,5,5)) //SYSGO DD DUMMY //SYSLIB DD DSN=SYS1.AMODGEN, // DISP=SHR //SYSLIN DD UNIT=SYSDA,SPACE=(TRK,(30,10)),DISP=(NEW,PASS), DSN=&POBJ; //LKED EXEC PGM=IEWL,PARM='AMOD=31,LET,LIST,NCAL,RMOD=ANY,XREF',  $\frac{1}{2}$  COND= $(0,NE)$ //SYSPRINT DD SYSOUT=\*,DCB=(RECFM=FB,LRECL=121,BLKSIZE=1210) //SYSLIN DD DDNAME=SYSIN //SYSLMOD DD DSN=YYYYYYYYYYYYYYYY(CBDUC255),DISP=SHR<br>//SYSUT1 DD DISP=(NEW,DELETE),SPACE=(CYL,(5,2)),UN DD DISP=(NEW,DELETE),SPACE=(CYL,(5,2)),UNIT=SYSDA //OBJ DD DSN=&OBJ,DISP=(OLD,DELETE);<br>//SYSIN DD \*  $//$ SYSIN INCLUDE OBJ(CBDUC255) NAME CBDUC255(R) /\*

# Appendix B. Sample of a Unit Data Table (UDT)

```
\starThe CBDSUDT member in SYS1.SAMPLIB can be used as a model
\starby customers when writing a Unit Data Table (UDT).
      Instructions:
      1) Define a name for your UDT which follows the format
         CBDECxxx, with xxx between 001 and 256.
         xxx must match the number used in the name CBDESxxx
         used for the corresponding UIM.
         Note: The sample UDT uses the number 255. If you like
              to use another number, replace the number.
      2) Copy this Sample UDT to a PDS member with the name
         chosen for your UDT.
      3) Change all strings "CBDEC255" in the UDT to the
         chosen name.
      4) Change the UDT according to your needs.
      5) Separate the JCL at the end of the UDT,
         and correct the names in the JCL.
         Assemble and link-edit your UDT using the JCL.
\star\star***** START OF SPECIFICATIONS ****
*01* MODULE NAME = CBDEC255
*01* DESCRIPTIVE NAME = English Version of the Unit Data Table
                   for UIM CBDSUIM
* PROPRIETARY STATEMENT=
  LICENSED MATERIALS - PROPERTY OF IBM
\starTHIS MODULE IS "RESTRICTED MATERIALS OF IBM"
  5655-068
  (C) COPYRIGHT IBM CORPORATION 1989, 1995
 END PROPRIETARY STATEMENT
*01* STATUS = HCSH501
*01* FUNCTION =
     CBDEC255 defines the UIM data (English texts) for the sample
\starUIM CBDES255.
*02* OPERATION = N/A
\star*03*RECOVERY OPERATION = N/A
*01* NOTES =
*02* DEPENDENCIES = None
*02* RESTRICTIONS = None
```

```
*
*02* REGISTER CONVENTIONS = N/A
*
*02* PATCH LABEL = None
*
*01* MODULE TYPE = Procedure
*
*02* PROCESSOR = ASSEMBLER-H
*
*02* MODULE SIZE = For exact size see assembler listing
*
*02* ATTRIBUTES =
*<br>*03*
      LOCATION = Private
*
*03* STATE = N/A
*<br>*03*
      AMODE = 31
*
*03* RMODE = Any
*<br>*03*
      KEY = 8*
*03* MODE = N/A
*<br>*0.3*SERIALIZATION = N/A
*<br>*03*
        \text{TYPE} = \text{Non Executable*
*01* ENTRY POINT = CBDEC255
*
*02* PURPOSE = See FUNCTION
*
*02* LINKAGE = N/A
*
*03* CALLERS = N/A
*
*01* INPUT = N/A
*
*02* ENTRY REGISTERS = N/A
*
*01* OUTPUT = N/A
*
*02* EXIT REGISTERS = N/A
*
*02* RETURN CODES = N/A
*
*01* EXIT NORMAL = N/A
*
*01* EXIT ERROR = N/A
*
*01* EXTERNAL REFERENCES =
*
*02* ROUTINES = N/A
*
*02* DATA AREAS = N/A
*
*02* CONTROL-BLOCKS = N/A
*
*01* TABLES = N/A
*
*01* MACROS EXECUTABLE = N/A
*
*01* SERIALIZATION = None
*
*01* MESSAGES = None
```
\*

```
*01* ABEND CODES = None
*01* WAIT STATE CODES = None
*01* CHANGE ACTIVITY =
  $HO= HCD HCSH501 940515 BOEB: Sample UDT for DASD I/O
EJECT
* Use only CBDZUDT macros to generate the UDT.
* The following sequence is required:
\star1. UDT header definitions
  2. Unit definitions
\star3. Parameter definitions
    (Common and private parameters)
  4. Feature definitions
\ddot{\phantom{0}}The features must be defined together
   and in the same sequence as the corresponding
   bits in the field UIPMSFEA, set by the UIM.
 5. Message definitions
\star6. Help definitions
   UIM specific dialogue field helps.
\star(Not shown in this sample UDT)
   * HCD header definition
* The text defined here is shown in "List Installed UIMs"
\starCBDZUDT UDT=CBDEC255,UIM=CBDUC255,
        DESC='UIM FOR 33UU, 93UU'
* Unit Definition
* The text defined here is shown in the HCD "View supported
* device" sub-panel of "List Installed UIMs".
CBDZUDT
        UNIT='Direct Access Storage Device'
\star* Device parameters
* All OS specific parameters declared in an UIM must be specified
* also in the corresponding UDT.
* In HCD, a parameter for a device is recognized only if
 (1) it is described in the UDT that belongs to the UIM defining
    the device.
 (2) it is specified as either required or optional parameter in
    the UIP parameter list for the device.
* Common Parameters
* A common parameter is defined by HCD. It has a unique ID in
```

```
the range between 1 to 32. The parameters that are defined
  as common are shown in the IODV and UDT data maps.
*
* Since common parameters are defined within HCD, the allowed
* values for the parameters are also known to HCD. HCD performs
* verification checks on the entered values.
*
* The TEXT keyword allows to provide a description of the parameter.
* This description is shown on the HCD panel where the OS related
* parameters of the device are specified.
*
* The HELP keyword allows to specify a load module which contains
* help information for the parameter. This help information is
* displayed when help is requested for the parameter.
*---------------------------------------------------------------------*
*
        CBDZUDT PARA=OFFLINE, *
              TEXT='Device considered online or offline at IPL', *
              HELP=CBDFP08
         CBDZUDT PARA=DYNAMIC, *
              TEXT='Device supports dynamic configuration',
              HELP=CBDED37
*
       *---------------------------------------------------------------------*
* Private Parameters
*---------------------------------------------------------------------*
*
* A private parameter is only known to the UIM to which the
* UDT belongs to.
* For a private parameter, an id in the range of 33 through 64 must
* be specified, together with the parameter name (PARA keyword).
* The ID of a private parameter need not be unique among the set
* of installed UIMs. Instead of the parameter name, the ID is
* stored in the HCD device definition record, and it is used to
* map the stored parameter to the parameter name with the help
* of the UDT.
*
* The TEXT keyword allows to provide a description of the parameter.
* This description is shown on the HCD panel where the OS related
* parameters of the device are specified.
*
* The PARATYPE keyword specifies the type of the parameter value.
* The type can be one of the following
*
* NUM the parameter value is numeric (digits in 0..9)
* HEX the parameter value is hexadecimal (digits in 0..F)
       ALPHANUM the parameter value is alphanumeric
       ALPHANUM* the parameter value is alphanumeric or '*'
       CHAR the parameter value can contain any character
       YESNO the parameter value is 'YES' or 'NO'
*
* The type specification is used by HCD to perform a syntax check
* for the parameter value.
* Additionally, a maximum length can be specified for the
  parameter value which is also verified by HCD.
*
* The HELP keyword allows to specify a load module containing
* help information for the parameter. This help information is
* displayed when help is requested for the parameter.
    *---------------------------------------------------------------------*
*
         CBDZUDT PARA=(DASDPOOL,33), *
              TEXT='DASD pool device belongs to', *
              PARATYPE=(ALPHANUM*,4),
              HELP=CBDED37
*
***********************************************************************
```

```
* Device features
* All features declared in a UIM must be specified also in the
* corresponding UDT. The device features are private to the UIM.
* They are stored with an ID which is the sequence of the feature
* description occurrence in the UDT. The UDT is required to map
* this ID to the feature name and description.
* In HCD a feature for a device is recognized only if
* (1) it is described in the UDT which belongs to the UIM defining
     the device,
  (2) it is specified as a supported feature in the UIP parameter
     list for the device.
* The TEXT keyword allows to provide a description of the feature.
* This description is shown on the HCD panel where the OS related
\starparameters and features of a device are specified.
\starThe HELP keyword allows to specify a load module which contains
  help information for the feature. This help information is
  displayed when help for the feature is requested.
\ddot{\phantom{1}}\star –
       CBDZUDT FEAT=ALTCTRL,
            TEXT='Separate physical control unit path',
            HELP=CBDED01
       CBDZUDT FEAT=SHARED,
            TEXT='Device shared with other systems',
            HELP=CBDED02
       CBDZUDT FEAT=SHAREDUP,
            TEXT='Shared when system physically partitioned',
            HELP=CBDED03
* Compatible features
* Compatible feature are features which are accepted by the
* HCD deck migration function but are no longer stored in the
* device record in HCD.
CBDZUDT CFFAT=2-CHANSW
* Messages
* All messages used in the associated UIM have to be
  defined in the UDT.
* MID keyword
               specifies the message identifier. The value must
               be "CBDBnnnI" where nnn is a decimal number in the
               range of 800 through 999.
* ID keyword
               specifies the parameter associated with the message.
  TEXT keyword
               specifies the message text. This text is displayed
\starwhen the UIM issues a message.
               @n (where n is a decimal number between 1 and 9)
               denotes a variable which is passed by the
               UIM when issuing the message.
* HELP keyword
               specifies a load module which contains the
               message explanation. The text of the load module
               is displayed when requesting message help in HCD.
               The help modules referred to in this sample UDT
               belong to IBM UDTs.
```

```
CBDZUDT MID=CBDB805I, ID=FEATURE,
             TEXT='Features SHARED and SHAREDUP are mutually exclusiv*
             e for device type @1.',
             HELP=CBDED05
        CBDZUDT MID=CBDB814I,
             TEXT='The leftmost digit of unit address @1 for device t*
             ype @2 must be even.',
             HELP=CBDED11
        END
//JJJJJJJ JOB, NOTIFY=UUUUUU, MSGLEVEL=(1,1), MSGCLASS=H
//ASMH EXEC PGM=IEV90, REGION=1024K, PARM='LINECNT=55, DECK'
//SYSPRINT DD SYSOUT=*
//SYSIN DD DSN=XXXXXXXXXXXXXX(CBDEC255),DISP=SHR
//SYSUT1
          DD UNIT=SYSDA, SPACE=(CYL, (5,5)), DISP=(NEW, DELETE)
//SYSPUNCH DD DSN=&OBJ; (CBDEC255), DISP=(, PASS, DELETE), UNIT=SYSDA,;
             SPACE = (TRK, (1, 5, 5))\frac{1}{2}//SYSGO DD DUMMY
//SYSLIB DD DSN=SYS1.AMODGEN,
\frac{1}{2}DISP=SHR
//SYSLIN DD UNIT=SYSDA, SPACE=(TRK, (30, 10)), DISP=(NEW, PASS),
\frac{1}{2}DSN=&POBJ;
//LKED EXEC PGM=IEWL, PARM='AMOD=31, LET, LIST, NCAL, RMOD=ANY, XREF',
\frac{1}{2}COND = (0, NE)//SYSPRINT DD SYSOUT=*, DCB=(RECFM=FB, LRECL=121, BLKSIZE=1210)
//SYSLIN
          DD DDNAME=SYSIN
//SYSLMOD    DD DSN=YYYYYYYYYYYYYYY(CBDEC255),DISP=SHR
//SYSUT1
          DD DISP=(NEW, DELETE), SPACE=(CYL, (5,2)), UNIT=SYSDA
          DD DSN=&OBJ;, DISP=(OLD, DELETE);
//OBJ//SYSIN
          DD *
 INCLUDE OBJ (CBDEC255)
 NAME CBDEC255(R)
/*
```
# <span id="page-100-0"></span>**Appendix C. IBM-Supplied UIMs**

HCD UIMs supplied by IBM are part of the product that supports the associated device. For example, the UIM supporting, 3380s and 3390s is part of DFSMSdfp. Therefore, your installation has access to UIMs only for the products it uses. Some device types are defined as another device type. You can use the HCD query and print facility to determine if MVS supports a particular device.

The following *partial* list of the IBM-supplied HCD UIMs shows the product that contains the UIM and the devices the UIM defines.

| <b>Devices</b>                | <b>HCD UIM Name</b> | Product         |  |  |
|-------------------------------|---------------------|-----------------|--|--|
| 1030<br>1050<br>1050X<br>115A | CBDUS024            | <b>MVS</b>      |  |  |
| 1287<br>1288                  | CBDUS032            | MICR/OCR        |  |  |
| 1403                          | CBDUS012            | <b>DFSMSdfp</b> |  |  |
| 2250                          | CBDUS021            | GAM/SP2         |  |  |
| 2501<br>2540                  | CBDUS012            | <b>DFSMSdfp</b> |  |  |
| 2741<br>2740C<br>2740X        | CBDUS024            | <b>MVS</b>      |  |  |
| 2741C<br>2741P                | CBDUS025            | <b>MVS</b>      |  |  |
| 3172                          | CBDUS057            | <b>MVS</b>      |  |  |
| 3174                          | CBDUS027            | <b>MVS</b>      |  |  |
| 3203<br>3203-5<br>3211        | CBDUS012            | DFSMSdfp        |  |  |
| 3270                          | CBDUS004            | <b>MVS</b>      |  |  |
| 3274                          | CBDUS027            | <b>MVS</b>      |  |  |
| 3277<br>3278<br>3279          | CBDUS004            | <b>MVS</b>      |  |  |
| 3284<br>3286                  | CBDUS031            | <b>MVS</b>      |  |  |
| 3380<br>3390                  | CBDUS002            | <b>DFSMSdfp</b> |  |  |
| 3420<br>3430<br>3480<br>3490  | CBDUS005            | <b>DFSMSdfp</b> |  |  |
| 3505<br>3525                  | CBDUS012            | <b>DFSMSdfp</b> |  |  |
|                               |                     |                 |  |  |

*Table 2. IBM-Supplied HCD UIMs*

| <b>Devices</b>                               | <b>HCD UIM Name</b>  | Product         |  |
|----------------------------------------------|----------------------|-----------------|--|
| 3540                                         | CBDUS032             | MICR/OCR        |  |
| 3704<br>3705                                 | CBDUS023             | <b>MVS</b>      |  |
| 3791L                                        | CBDUS027             | <b>MVS</b>      |  |
| 3800                                         | CBDUS011             | <b>DFSMSdfp</b> |  |
| 3812                                         | CBDUS031             |                 |  |
| 3820                                         | CBDUS022             |                 |  |
| 3838                                         | CBDUS034             | VPSS/XA         |  |
| 3886<br>3890<br>3895                         | CBDUS032             | MICR/OCR        |  |
| 3995                                         | CBDUS <sub>053</sub> | <b>OAM</b>      |  |
| 3995-151<br>3995-153                         | CBDUS002             | <b>DFSMSdfp</b> |  |
| 3997                                         | CBDUS006             | <b>MVS</b>      |  |
| 4245<br>4248                                 | CBDUS012             | <b>DFSMSdfp</b> |  |
| 7770                                         | CBDUS023             | <b>MVS</b>      |  |
| 83B3                                         | CBDUS025             | <b>MVS</b>      |  |
| BSC1<br>BSC <sub>2</sub><br>BSC <sub>3</sub> | CBDUS026             | <b>MVS</b>      |  |
| <b>CTC</b><br><b>SCTC</b><br><b>BCTC</b>     | CBDUS014             | <b>MVS</b>      |  |
| <b>DUMMY</b>                                 | CBDUS050             | <b>MVS</b>      |  |
| <b>HFGD</b>                                  | CBDUS035             | GAM/SP2         |  |
| RS6K                                         | CBDUS056             | <b>MVS</b>      |  |
| <b>SWCH</b>                                  | CBDUS051             | <b>MVS</b>      |  |
| <b>TWX</b><br><b>WTTA</b>                    | CBDUS025             | <b>MVS</b>      |  |

*Table 2. IBM-Supplied HCD UIMs (continued)*

In addition to the UIMs listed in [Table 2 on page 87,](#page-100-0) there are UIMs shipped with HCD that complement device values for VM systems. The names of these UIMs range from CBDUS257 to CBDUS512.

# **Appendix D. Summary of Device Information**

For the most current device information, see the specific device publication, use the *Query supported hardware and installed UIMs* option on the HCD primary task selection panel, or the Print Supported Hardware support.

The following IBM-provided list shows the device order that z/OS uses when it attempts to satisfy a request for a device from an esoteric device group. The order of the IBM-defined list ensures that z/OS always tries to allocate the fastest possible available device.

For each of your UIMs, you may add the generic name and generic preference value to this default list by inserting the device anywhere in the list. While you may add to the list, you cannot change the order of the IBM-defined list this way.

## **OFFLINE, DYNAMIC, NOCHECK**

The following specifications are valid for all devices and are therefore not repeated in the table:

- Under the Features/Parameter column:
	- OFFLINE (applies to all devices)
	- DYNAMIC (applies to all devices with dynamic device support)
- Under the Control Units column:
	- NOCHECK (applies to all control units)

Common parameters apply to all devices in a systems. Common parameters are:

- $\bullet$  ADAPTER
- FEATURE
- NUMSECT
- $\cdot$  OFFLINE
- $\cdot$  PCU
- SETADDR
- $\cdot$  TCU
- DYNAMIC
- OWNER
- LOCANY

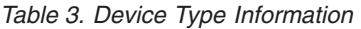

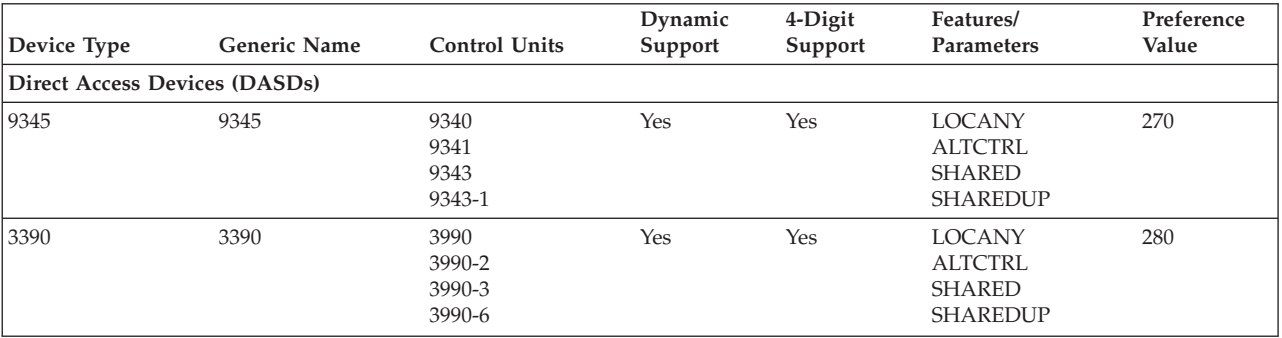

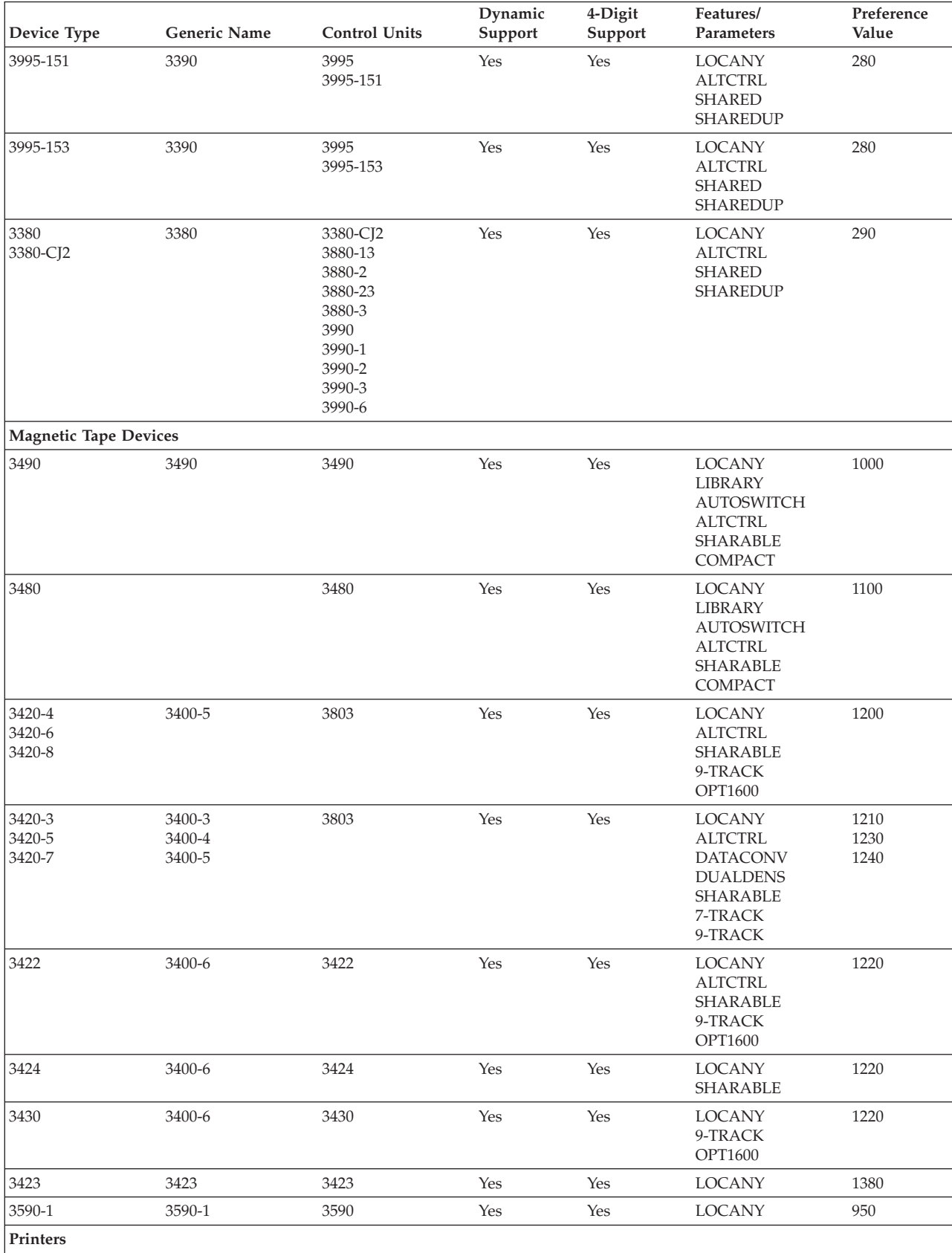

### *Table 3. Device Type Information (continued)*

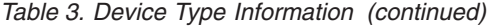

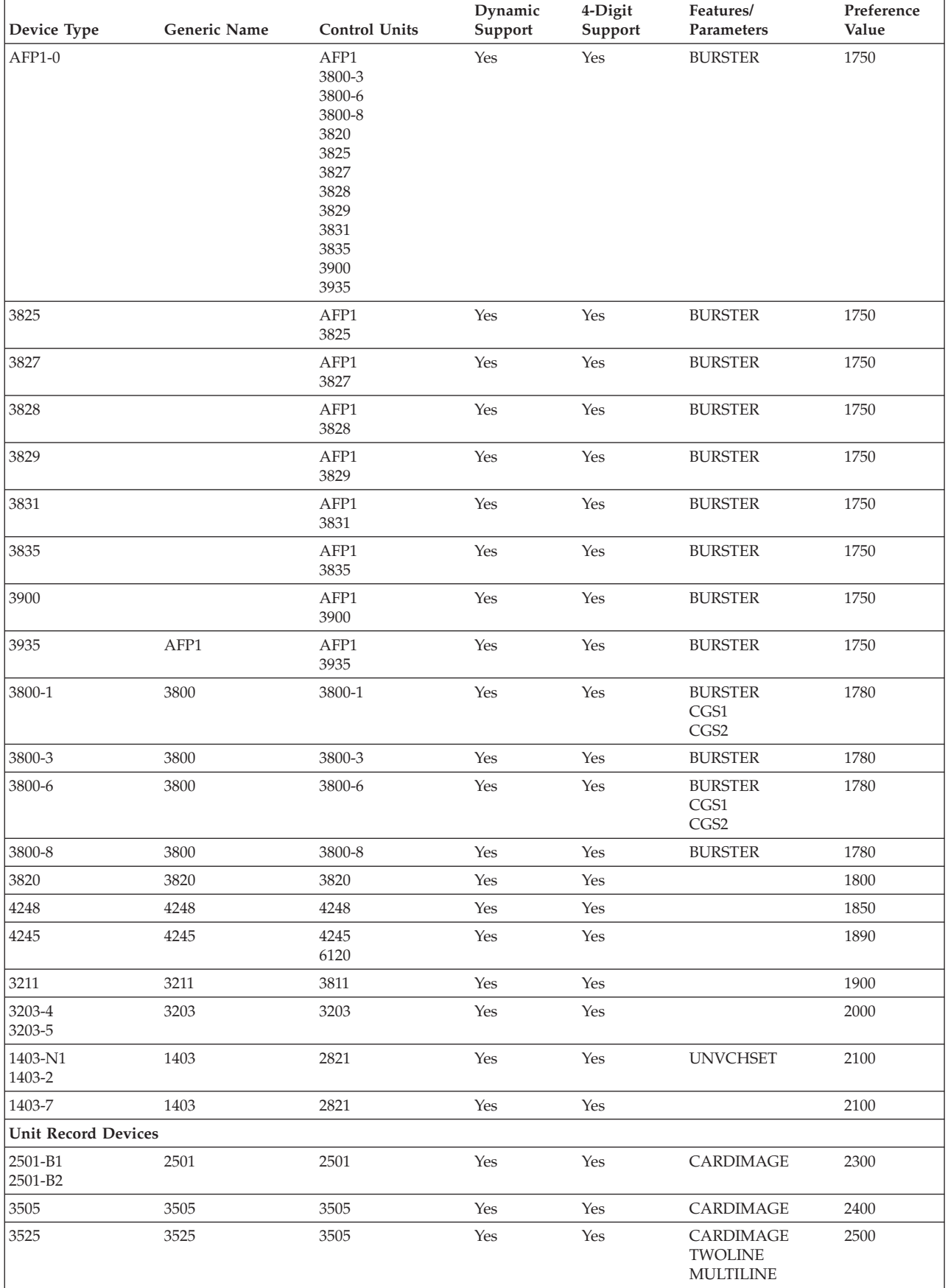

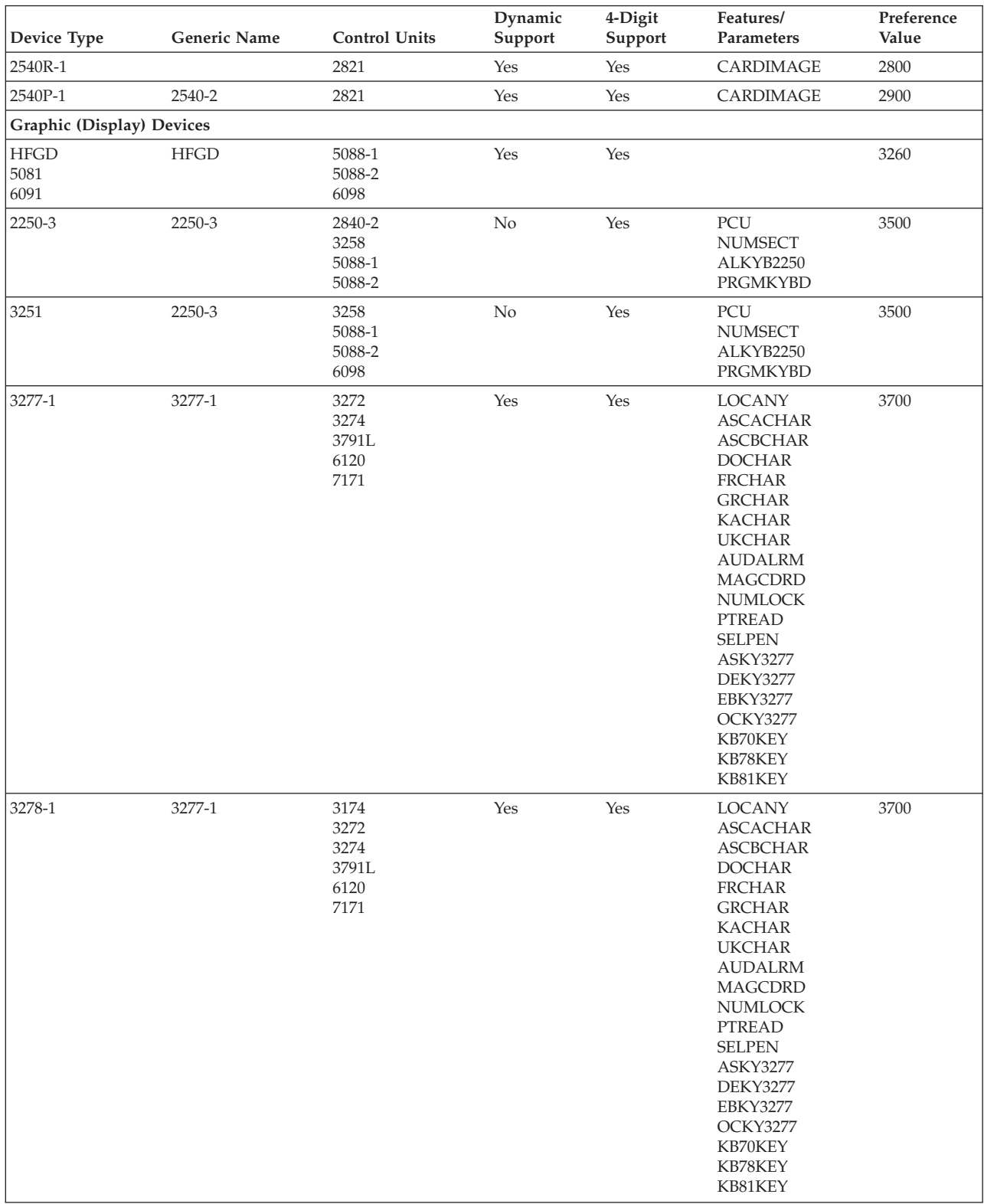

### *Table 3. Device Type Information (continued)*

| Device Type                                                                                                    | Generic Name | <b>Control Units</b>                          | Dynamic<br>Support | 4-Digit<br>Support | Features/<br>Parameters                                                                                                    | Preference<br>Value |
|----------------------------------------------------------------------------------------------------|--------------|-----------------------------------------------|--------------------|--------------------|----------------------------------------------------------------------------------------------------|---------------------|
| 3178<br>3179<br>3180-1<br>3191<br>3192<br>3192-F<br>3193<br>3194<br>3270-X<br>3290                                             | 3277-2       | 3174<br>3272<br>3274<br>3791L<br>6120         | Yes                | Yes                | <b>LOCANY</b><br><b>ASCACHAR</b><br><b>ASCBCHAR</b><br><b>DOCHAR</b><br><b>FRCHAR</b><br><b>GRCHAR</b><br><b>KACHAR</b><br><b>UKCHAR</b><br><b>AUDALRM</b><br><b>MAGCDRD</b><br><b>NUMLOCK</b><br><b>PTREAD</b><br><b>SELPEN</b><br><b>ASKY3277</b><br>DEKY3277<br>EBKY3277<br>OCKY3277<br>KB70KEY<br>KB78KEY<br>KB81KEY        | 3800                |
| 3277-2                                                                                                    | 3277-2       | 3272<br>3274<br>3791L<br>6120<br>7171         | Yes                | Yes                | <b>LOCANY</b><br><b>ASCACHAR</b><br><b>ASCBCHAR</b><br><b>DOCHAR</b><br><b>FRCHAR</b><br><b>GRCHAR</b><br><b>KACHAR</b><br><b>UKCHAR</b><br><b>AUDALRM</b><br><b>MAGCDRD</b><br><b>NUMLOCK</b><br><b>PTREAD</b><br><b>SELPEN</b><br><b>ASKY3277</b><br>DEKY3277<br><b>EBKY3277</b><br>OCKY3277<br>KB70KEY<br>KB78KEY<br>KB81KEY | 3800                |
| 3278-2<br>3278-2A<br>3278-3<br>3278-4<br>3278-5<br>3279-S2B<br>3279-S3G<br>3279-2A<br>3279-2C<br>3279-2X<br>3279-3A<br>3279-3X | 3277-2       | 3174<br>3272<br>3274<br>3791L<br>6120<br>7171 | Yes                | Yes                | <b>LOCANY</b><br><b>ASCACHAR</b><br>ASCBCHAR<br><b>DOCHAR</b><br><b>FRCHAR</b><br><b>GRCHAR</b><br><b>KACHAR</b><br><b>UKCHAR</b><br><b>AUDALRM</b><br><b>MAGCDRD</b><br><b>NUMLOCK</b><br><b>PTREAD</b><br><b>SELPEN</b><br><b>ASKY3277</b><br>DEKY3277<br><b>EBKY3277</b><br>OCKY3277<br>KB70KEY<br>KB78KEY<br>KB81KEY        | 3800                |

*Table 3. Device Type Information (continued)*

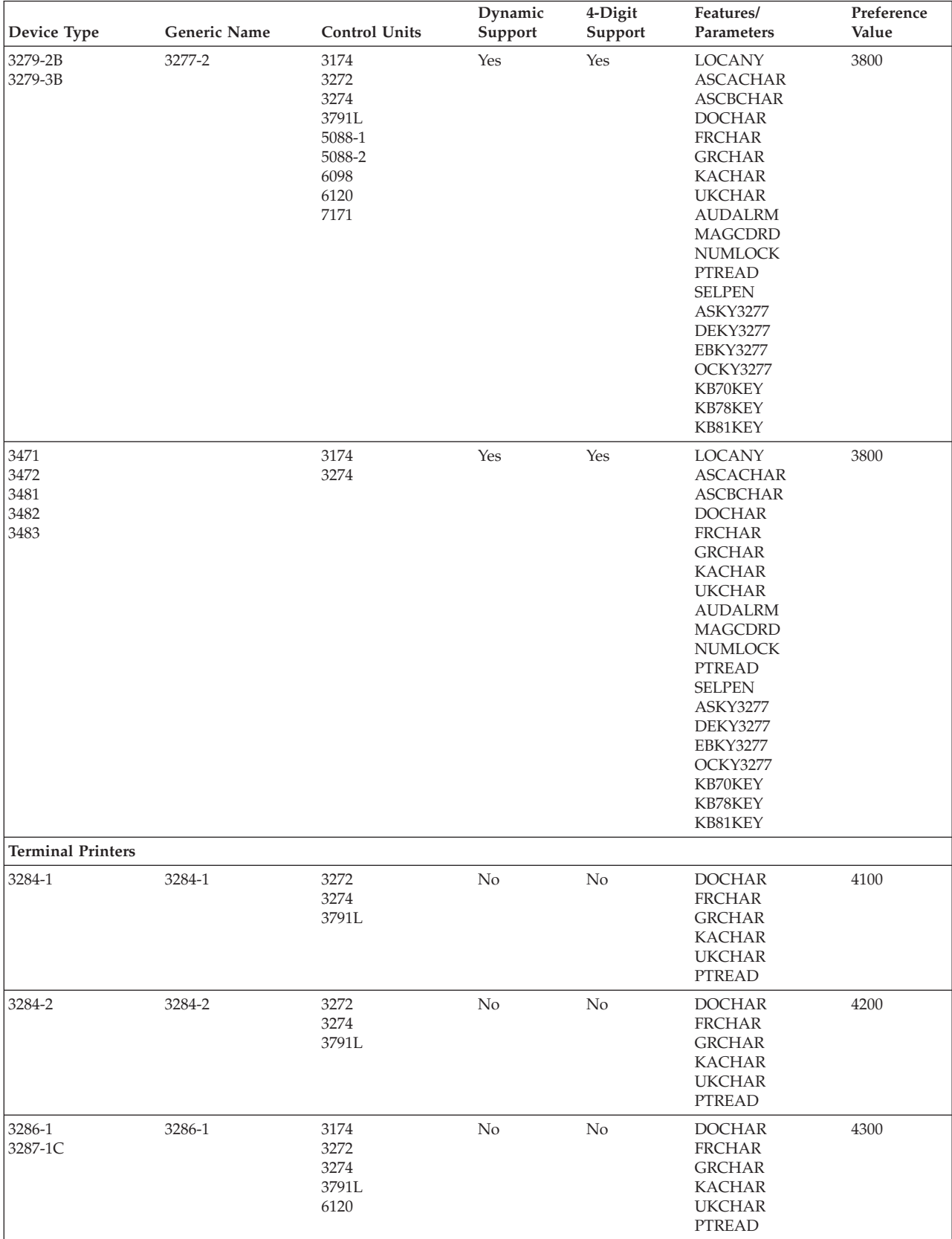

## *Table 3. Device Type Information (continued)*
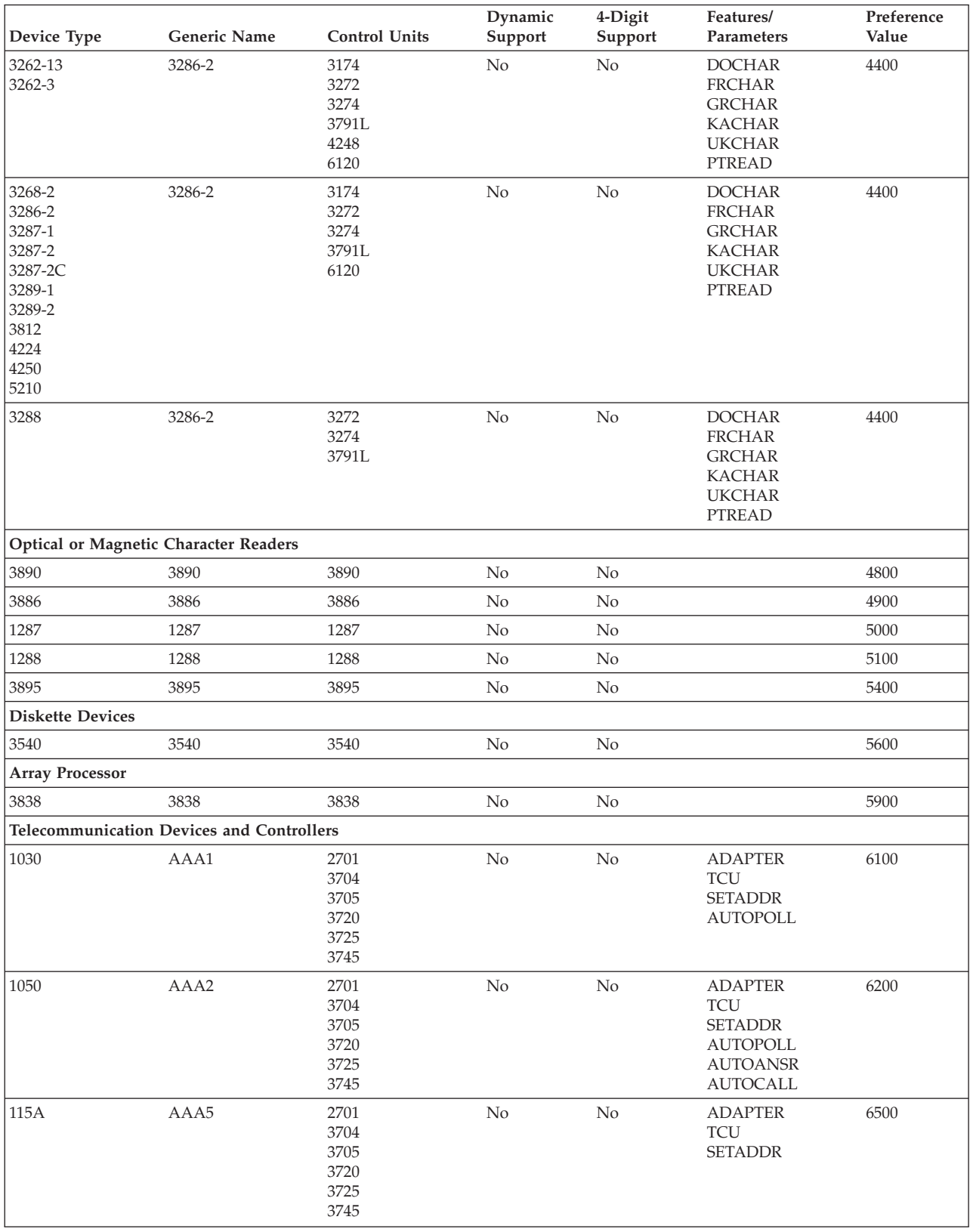

#### *Table 3. Device Type Information (continued)*

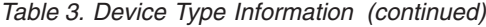

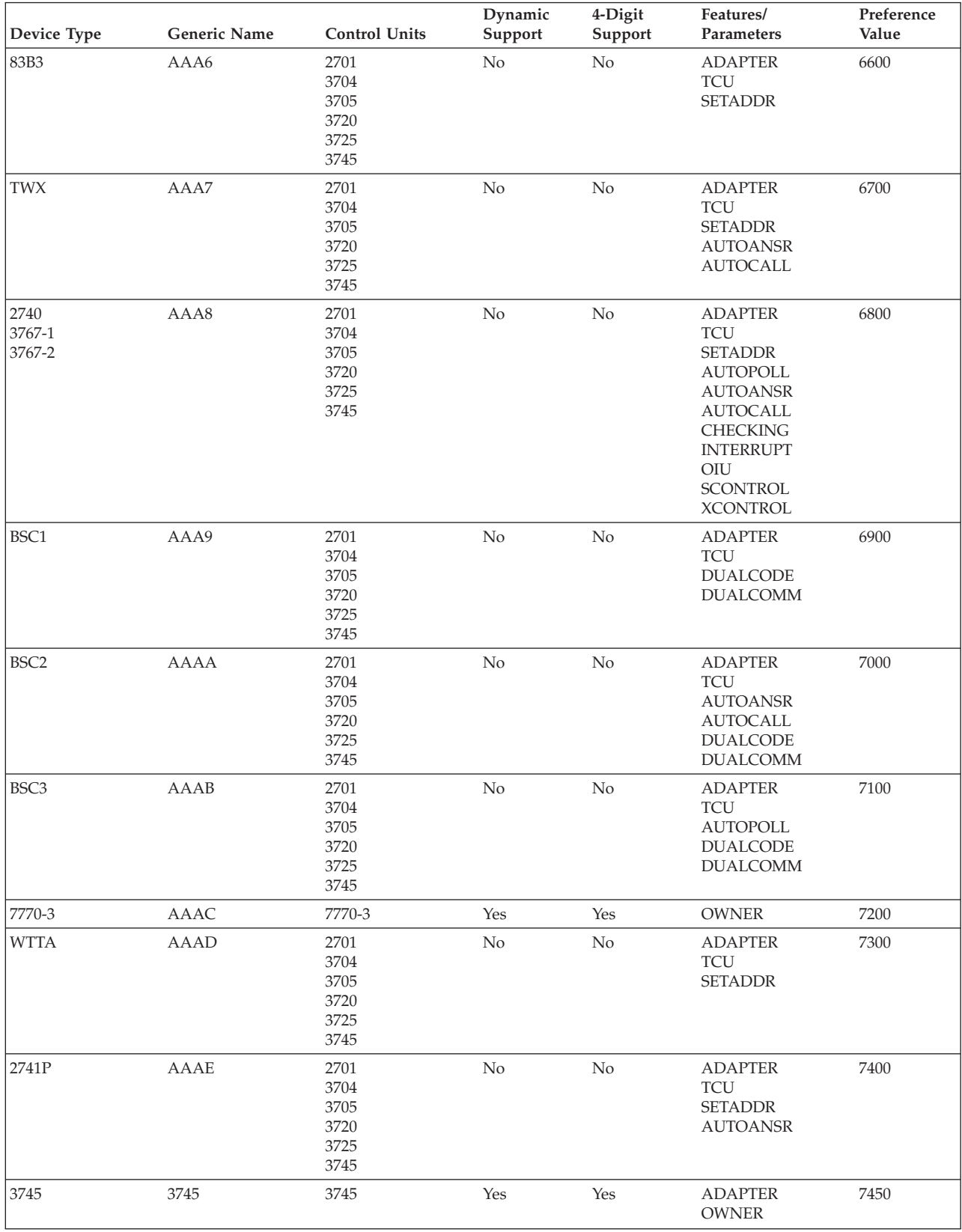

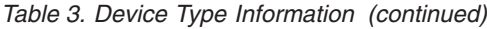

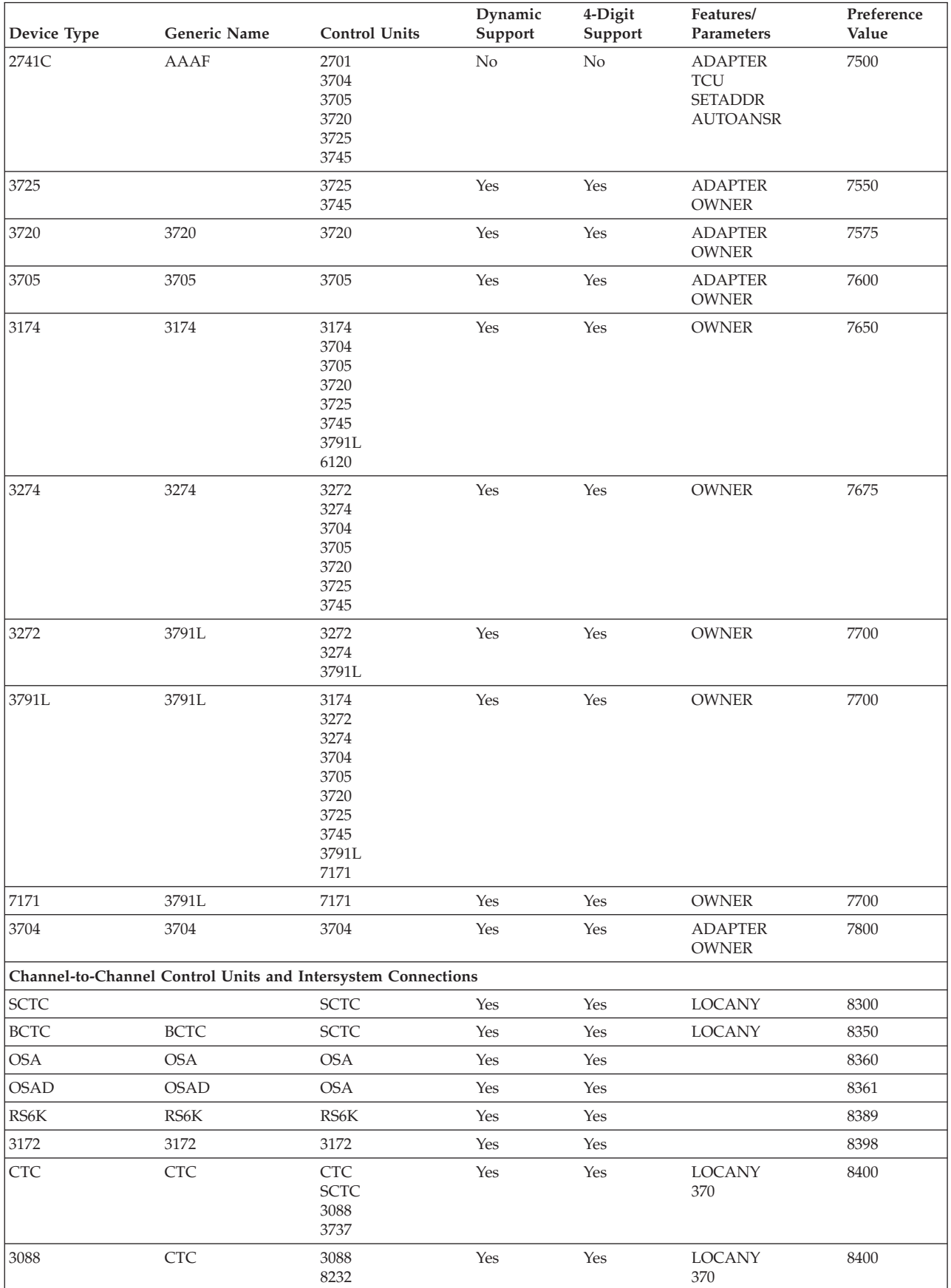

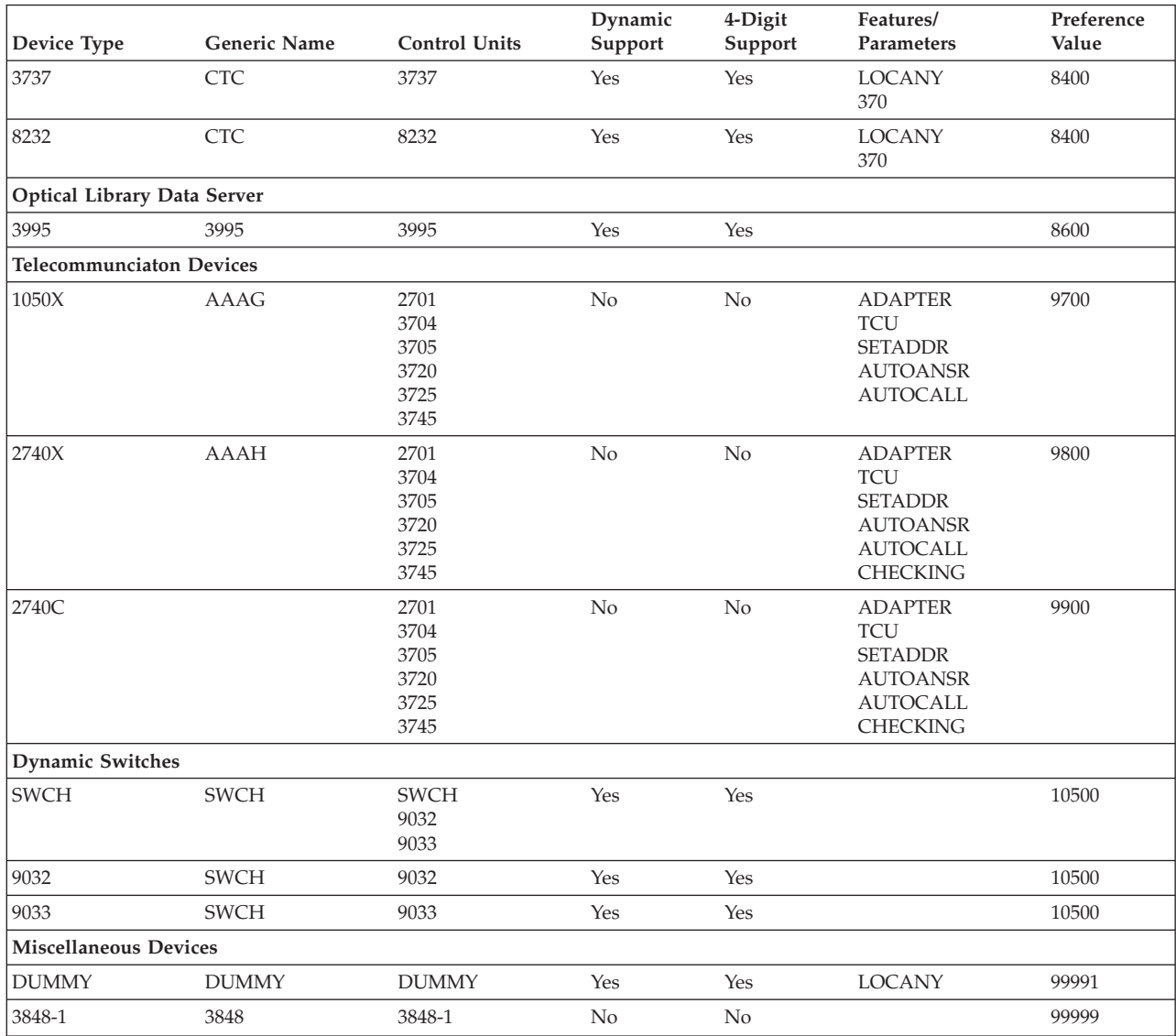

#### *Table 3. Device Type Information (continued)*

## <span id="page-112-0"></span>**Appendix E. Accessibility**

Accessible publications for this product are offered through the  $z/OS^{\circledast}$  [Information](http://www.ibm.com/systems/z/os/zos/bkserv/) [Center,](http://www.ibm.com/systems/z/os/zos/bkserv/) which is available at [www.ibm.com/systems/z/os/zos/bkserv/.](http://www.ibm.com/systems/z/os/zos/bkserv/)

If you experience difficulty with the accessibility of any z/OS information, please send a detailed message to mhvrcfs@us.ibm.com or to the following mailing address:

IBM® Corporation Attention: MHVRCFS Reader Comments Department H6MA, Building 707 2455 South Road Poughkeepsie, NY 12601-5400 USA

#### **Accessibility features**

Accessibility features help a user who has a physical disability, such as restricted mobility or limited vision, to use software products successfully. The major accessibility features in z/OS enable users to:

- v Use assistive technologies such as screen readers and screen magnifier software
- Operate specific or equivalent features using only the keyboard
- v Customize display attributes such as color, contrast, and font size.

#### **Using assistive technologies**

Assistive technology products, such as screen readers, function with the user interfaces found in z/OS. Consult the assistive technology documentation for specific information when using such products to access  $z/OS$  interfaces.

#### **Keyboard navigation of the user interface**

Users can access z/OS user interfaces using TSO/E or ISPF. Refer to *z/OS TSO/E Primer*, *z/OS TSO/E User's Guide*, and *z/OS ISPF User's Guide Vol I* for information about accessing TSO/E and ISPF interfaces. These guides describe how to use TSO/E and ISPF, including the use of keyboard shortcuts or function keys (PF keys). Each guide includes the default settings for the PF keys and explains how to modify their functions.

#### **Dotted decimal syntax diagrams**

Syntax diagrams are provided in dotted decimal format for users accessing the [z/OS Information Center](http://www.ibm.com/systems/z/os/zos/bkserv/) using a screen reader. In dotted decimal format, each syntax element is written on a separate line. If two or more syntax elements are always present together (or always absent together), they can appear on the same line, because they can be considered as a single compound syntax element.

Each line starts with a dotted decimal number; for example, 3 or 3.1 or 3.1.1. To hear these numbers correctly, make sure that your screen reader is set to read out punctuation. All the syntax elements that have the same dotted decimal number (for example, all the syntax elements that have the number 3.1) are mutually

exclusive alternatives. If you hear the lines 3.1 USERID and 3.1 SYSTEMID, you know that your syntax can include either USERID or SYSTEMID, but not both.

The dotted decimal numbering level denotes the level of nesting. For example, if a syntax element with dotted decimal number 3 is followed by a series of syntax elements with dotted decimal number 3.1, all the syntax elements numbered 3.1 are subordinate to the syntax element numbered 3.

Certain words and symbols are used next to the dotted decimal numbers to add information about the syntax elements. Occasionally, these words and symbols might occur at the beginning of the element itself. For ease of identification, if the word or symbol is a part of the syntax element, it is preceded by the backslash  $(\setminus)$ character. The \* symbol can be used next to a dotted decimal number to indicate that the syntax element repeats. For example, syntax element \*FILE with dotted decimal number 3 is given the format  $3 \times$  FILE. Format  $3^*$  FILE indicates that syntax element FILE repeats. Format  $3^* \$  FILE indicates that syntax element  $*$ FILE repeats.

Characters such as commas, which are used to separate a string of syntax elements, are shown in the syntax just before the items they separate. These characters can appear on the same line as each item, or on a separate line with the same dotted decimal number as the relevant items. The line can also show another symbol giving information about the syntax elements. For example, the lines 5.1\*, 5.1 LASTRUN, and 5.1 DELETE mean that if you use more than one of the LASTRUN and DELETE syntax elements, the elements must be separated by a comma. If no separator is given, assume that you use a blank to separate each syntax element.

If a syntax element is preceded by the % symbol, this indicates a reference that is defined elsewhere. The string following the % symbol is the name of a syntax fragment rather than a literal. For example, the line 2.1 %OP1 means that you should refer to separate syntax fragment OP1.

The following words and symbols are used next to the dotted decimal numbers:

- v ? means an optional syntax element. A dotted decimal number followed by the ? symbol indicates that all the syntax elements with a corresponding dotted decimal number, and any subordinate syntax elements, are optional. If there is only one syntax element with a dotted decimal number, the ? symbol is displayed on the same line as the syntax element, (for example 5? NOTIFY). If there is more than one syntax element with a dotted decimal number, the ? symbol is displayed on a line by itself, followed by the syntax elements that are optional. For example, if you hear the lines 5 ?, 5 NOTIFY, and 5 UPDATE, you know that syntax elements NOTIFY and UPDATE are optional; that is, you can choose one or none of them. The ? symbol is equivalent to a bypass line in a railroad diagram.
- v ! means a default syntax element. A dotted decimal number followed by the ! symbol and a syntax element indicates that the syntax element is the default option for all syntax elements that share the same dotted decimal number. Only one of the syntax elements that share the same dotted decimal number can specify a ! symbol. For example, if you hear the lines 2? FILE, 2.1! (KEEP), and 2.1 (DELETE), you know that (KEEP) is the default option for the FILE keyword. In this example, if you include the FILE keyword but do not specify an option, default option KEEP will be applied. A default option also applies to the next higher dotted decimal number. In this example, if the FILE keyword is omitted, default FILE(KEEP) is used. However, if you hear the lines 2? FILE, 2.1, 2.1.1!

(KEEP), and 2.1.1 (DELETE), the default option KEEP only applies to the next higher dotted decimal number, 2.1 (which does not have an associated keyword), and does not apply to 2? FILE. Nothing is used if the keyword FILE is omitted.

v \* means a syntax element that can be repeated 0 or more times. A dotted decimal number followed by the \* symbol indicates that this syntax element can be used zero or more times; that is, it is optional and can be repeated. For example, if you hear the line 5.1\* data area, you know that you can include one data area, more than one data area, or no data area. If you hear the lines 3\*, 3 HOST, and 3 STATE, you know that you can include HOST, STATE, both together, or nothing.

#### **Note:**

- 1. If a dotted decimal number has an asterisk (\*) next to it and there is only one item with that dotted decimal number, you can repeat that same item more than once.
- 2. If a dotted decimal number has an asterisk next to it and several items have that dotted decimal number, you can use more than one item from the list, but you cannot use the items more than once each. In the previous example, you could write HOST STATE, but you could not write HOST HOST.
- 3. The \* symbol is equivalent to a loop-back line in a railroad syntax diagram.
- v + means a syntax element that must be included one or more times. A dotted decimal number followed by the + symbol indicates that this syntax element must be included one or more times; that is, it must be included at least once and can be repeated. For example, if you hear the line 6.1+ data area, you must include at least one data area. If you hear the lines 2+, 2 HOST, and 2 STATE, you know that you must include HOST, STATE, or both. Similar to the \* symbol, the + symbol can only repeat a particular item if it is the only item with that dotted decimal number. The + symbol, like the \* symbol, is equivalent to a loop-back line in a railroad syntax diagram.

### <span id="page-116-0"></span>**Notices**

This information was developed for products and services offered in the U.S.A. or elsewhere.

IBM may not offer the products, services, or features discussed in this document in other countries. Consult your local IBM representative for information on the products and services currently available in your area. Any reference to an IBM product, program, or service is not intended to state or imply that only that IBM product, program, or service may be used. Any functionally equivalent product, program, or service that does not infringe any IBM intellectual property right may be used instead. However, it is the user's responsibility to evaluate and verify the operation of any non-IBM product, program, or service.

IBM may have patents or pending patent applications covering subject matter described in this document. The furnishing of this document does not give you any license to these patents. You can send license inquiries, in writing, to:

IBM Director of Licensing IBM Corporation North Castle Drive Armonk, NY 10504-1785 U.S.A

For license inquiries regarding double-byte character set (DBCS) information, contact the IBM Intellectual Property Department in your country or send inquiries, in writing, to:

Intellectual Property Licensing Legal and Intellectual Property Law IBM Japan, Ltd. 19-21, Nihonbashi-Hakozakicho, Chuo-ku Tokyo 103-8510, Japan

The following paragraph does not apply to the United Kingdom or any other country where such provisions are inconsistent with local law: INTERNATIONAL BUSINESS MACHINES CORPORATION PROVIDES THIS PUBLICATION "AS IS" WITHOUT WARRANTY OF ANY KIND, EITHER EXPRESS OR IMPLIED, INCLUDING, BUT NOT LIMITED TO, THE IMPLIED WARRANTIES OF NON-INFRINGEMENT, MERCHANTABILITY OR FITNESS FOR A PARTICULAR PURPOSE. Some states do not allow disclaimer of express or implied warranties in certain transactions, therefore, this statement may not apply to you.

This information could include technical inaccuracies or typographical errors. Changes are periodically made to the information herein; these changes will be incorporated in new editions of the publication. IBM may make improvements and/or changes in the product(s) and/or the program(s) described in this publication at any time without notice.

Any references in this information to non-IBM Web sites are provided for convenience only and do not in any manner serve as an endorsement of those Web sites. The materials at those Web sites are not part of the materials for this IBM product and use of those Web sites is at your own risk.

IBM may use or distribute any of the information you supply in any way it believes appropriate without incurring any obligation to you.

Licensees of this program who wish to have information about it for the purpose of enabling: (i) the exchange of information between independently created programs and other programs (including this one) and (ii) the mutual use of the information which has been exchanged, should contact:

Site Counsel IBM Corporation 2455 South Road Poughkeepsie, NY 12601-5400 USA

Such information may be available, subject to appropriate terms and conditions, including in some cases, payment of a fee.

The licensed program described in this information and all licensed material available for it are provided by IBM under terms of the IBM Customer Agreement, IBM International Program License Agreement, or any equivalent agreement between us.

Information concerning non-IBM products was obtained from the suppliers of those products, their published announcements or other publicly available sources. IBM has not tested those products and cannot confirm the accuracy of performance, compatibility or any other claims related to non-IBM products. Questions on the capabilities of non-IBM products should be addressed to the suppliers of those products.

All statements regarding IBM's future direction or intent are subject to change or withdrawal without notice, and represent goals and objectives only.

If you are viewing this information softcopy, the photographs and color illustrations may not appear.

#### COPYRIGHT LICENSE:

This information might contain sample application programs in source language, which illustrate programming techniques on various operating platforms. You may copy, modify, and distribute these sample programs in any form without payment to IBM, for the purposes of developing, using, marketing or distributing application programs conforming to the application programming interface for the operating platform for which the sample programs are written. These examples have not been thoroughly tested under all conditions. IBM, therefore, cannot guarantee or imply reliability, serviceability, or function of these programs. The sample programs are provided "AS IS", without warranty of any kind. IBM shall not be liable for any damages arising out of your use of the sample programs.

### **Policy for unsupported hardware**

Various  $z/OS$  elements, such as DFSMS, HCD, JES2, JES3, and MVS<sup>™</sup>, contain code that supports specific hardware servers or devices. In some cases, this device-related element support remains in the product even after the hardware devices pass their announced End of Service date. z/OS may continue to service element code; however, it will not provide service related to unsupported hardware devices. Software problems related to these devices will not be accepted

for service, and current service activity will cease if a problem is determined to be associated with out-of-support devices. In such cases, fixes will not be issued.

#### <span id="page-118-0"></span>**Minimum supported hardware**

The minimum supported hardware for z/OS releases identified in z/OS announcements can subsequently change when service for particular servers or devices is withdrawn. Likewise, the levels of other software products supported on a particular release of z/OS are subject to the service support lifecycle of those products. Therefore, z/OS and its product publications (for example, panels, samples, messages, and product documentation) can include references to hardware and software that is no longer supported.

- v For information about software support lifecycle, see: [IBM Lifecycle Support for](http://www.ibm.com/software/support/systemsz/lifecycle/) [z/OS \(http://www.ibm.com/software/support/systemsz/lifecycle/\)](http://www.ibm.com/software/support/systemsz/lifecycle/)
- For information about currently-supported IBM hardware, contact your IBM representative.

### **Programming Interface Information**

This book is intended to help the customer to write installation-supplied unit information modules (UIMs) for the hardware configuration definition (HCD). This information documents intended programming interfaces that allow the customer to write programs to obtain services of z/OS.

### **Trademarks**

IBM, the IBM logo, and ibm.com are trademarks or registered trademarks of International Business Machines Corp., registered in many jurisdictions worldwide. Other product and service names might be trademarks of IBM or other companies. A current list of IBM trademarks is available on the Web at "Copyright and trademark information" at [www.ibm.com/legal/copytrade.shtml](http://www.ibm.com/legal/copytrade.shtml) [\(http://www.ibm.com/legal/copytrade.shtml\).](http://www.ibm.com/legal/copytrade.shtml)

## **Index**

### **A**

[accessibility 99](#page-112-0) [contact IBM 99](#page-112-0) [features 99](#page-112-0) [assistive technologies 99](#page-112-0)

# **C**

[CBDIGETM executable macro 25](#page-38-0) [CBDIMSG executable macro 26](#page-39-0) CBDIPPDS executable macro [diagnostic stack entry 28](#page-41-0) [HCD recovery support 15](#page-28-0) [CBDZCIP definition macro 30](#page-43-0) [CBDZDCP definition macro 30](#page-43-0) [CBDZDEVL definition macro 31](#page-44-0) [CBDZDFP definition macro 31](#page-44-0) CBDZDIAG definition macro [diagnostic stack entry 31](#page-44-0) [HCD recovery support 15](#page-28-0) [CBDZGETM definition macro 32](#page-45-0) [CBDZGIP definition macro 33](#page-46-0) [CBDZITRH definition macro 33](#page-46-0) [CBDZMSG definition macro 33](#page-46-0) [CBDZSIP definition macro 33](#page-46-0) [CBDZUCA definition macro 34](#page-47-0) [CBDZUDT macro 35](#page-48-0) [CBDZUIP definition macro 34](#page-47-0) [CIP \(control unit information parameter](#page-43-0) [list\) 30](#page-43-0) CIT (control unit information table) [build routine 17](#page-30-0) [common parameter 8](#page-21-0) [control unit information parameter](#page-43-0) [list 30](#page-43-0) [control unit information table 17](#page-30-0)

# **D**

[DCP \(device lookup parameter list\) 30](#page-43-0) DCT (device characteristics table) [build routine 21](#page-34-0) device [IBM-supplied HCD UIM 87](#page-100-0) [supporting HCD 87](#page-100-0) [device allocation sequence 89](#page-102-0) [device characteristics table 21](#page-34-0) [device feature table 11](#page-24-0) [device features parameter list 31](#page-44-0) [device lookup routine 22](#page-35-0) device preference table [IBM-defined value 89](#page-102-0) [DEVL \(device lookup parameter list\) 31](#page-44-0) [DFT \(device features table\) 18](#page-31-0) [DFT build routine 18](#page-31-0) diagnostic stack entry [HCD 28](#page-41-0)[, 31](#page-44-0)

### **G**

[generic information parameter 33](#page-46-0) [generic information table 19](#page-32-0) [generic update routine 24](#page-37-0) GIP (generic information parameter) [list 33](#page-46-0) GIT (generic information table) [build routine 19](#page-32-0)

# **H**

[hardware configuration definition 1](#page-14-0) Hardware Configuration Definition (HCD) [introduction 1](#page-14-0) HCD (hardware configuration definition) help generation macro [HDR \(header\) 41](#page-54-0) [RP \(reference phrase\) 41](#page-54-0) [TXT \(text\) 41](#page-54-0) help panel [creating 41](#page-54-0) [test 45](#page-58-0) [help support 41](#page-54-0) recovery support [CBDIPPDS macro 15](#page-28-0) [CBDZDIAG macro 15](#page-28-0) [UIM 1](#page-14-0) [HCD UIM 1](#page-14-0) [data table 46](#page-59-0) [help panel overwrite table 46](#page-59-0) [help support 45](#page-58-0) [IBM-supplied 87](#page-100-0) [message help 46](#page-59-0) [parameter help panel 45](#page-58-0) HCD unit information module (UIM) [introduction 1](#page-14-0) help panel **HCD** [test 45](#page-58-0) [help panel overwrite table 46](#page-59-0) help support [HCD 41](#page-54-0) HELPTEST command [example 45](#page-58-0) [HPOT \(help panel overwrite table\) 46](#page-59-0)

## **I**

[IBM-supplied UIM 87](#page-100-0) [internal text record header 33](#page-46-0) [IODV 14](#page-27-0) [ITRH \(internal text record header\) 33](#page-46-0) [CBDZITRH macro 33](#page-46-0)

## **K**

keyboard [navigation 99](#page-112-0) keyboard *(continued)* [PF keys 99](#page-112-0) [shortcut keys 99](#page-112-0)

### **M**

macro HDR (header) [example 43](#page-56-0) [syntax 43](#page-56-0) help generation [HDR \(header\) macro 43](#page-56-0) [RP \(reference phrase\) 44](#page-57-0) [TXT \(text\) macro 44](#page-57-0) RP (reference phrase) [example 44](#page-57-0) [syntax 44](#page-57-0) TXT (text) [example 44](#page-57-0) [syntax 44](#page-57-0) UIM macro [definition macro 24](#page-37-0) [executable macro 24](#page-37-0) [MVSCP UIM 1](#page-14-0)

## **N**

navigation [keyboard 99](#page-112-0) [Notices 103](#page-116-0)

# **P**

[parallel access volume 18](#page-31-0) PPDS (push-pop diagnostic stack) [entry 28](#page-41-0) preference table value [IBM-supplied 89](#page-102-0) [private parameter 8](#page-21-0) [programming interface information 105](#page-118-0)

# **S**

[sending comments to IBM xi](#page-10-0) [service routine 17](#page-30-0) [shortcut keys 99](#page-112-0) SIP (generic information parameter) [list 33](#page-46-0) SIT (generic information table) [build routine 22](#page-35-0) [Summary of changes xiii](#page-12-0) [switch information parameter 33](#page-46-0) [switch information table 22](#page-35-0)

### **T**

[trademarks 105](#page-118-0)

### **U**

UCA (UIM communication area) [CBDZUCA definition macro 34](#page-47-0) UDT (UIM data table) [CBDZUDT macro 35](#page-48-0) [description 35](#page-48-0) [help panel overwrite table 46](#page-59-0) [writing 35](#page-48-0) UIM [attachable device list 29](#page-42-0) [CBDZUCA definition macro 34](#page-47-0) [coding consideration 14](#page-27-0) [DCT build routine 21](#page-34-0) [definition macro 24](#page-37-0) [diagnostic stack entry 28](#page-41-0)[, 31](#page-44-0) [entry to UIM 14](#page-27-0) [environment 14](#page-27-0) [executable macro 24](#page-37-0) [exit from UIM 15](#page-28-0) [GIT build routine 19](#page-32-0) [installing 16](#page-29-0)[, 40](#page-53-0) [internal text record 33](#page-46-0) [processing 3](#page-16-0) [similar device list 29](#page-42-0) [SIT build routine 22](#page-35-0) [UDT \(UIM data table\) 35](#page-48-0) UIM (unit information module) [HCD 1](#page-14-0) [help support 45](#page-58-0) [UIM data table 35](#page-48-0) UIM definition macro [CBDZCIP 30](#page-43-0) [CBDZDCP 30](#page-43-0) [CBDZDEVL 31](#page-44-0) [CBDZDFP 31](#page-44-0) [CBDZDIAG 31](#page-44-0) [CBDZGETM 32](#page-45-0) [CBDZGIP 33](#page-46-0) [CBDZMSG 33](#page-46-0) [CBDZSIP 33](#page-46-0) [CBDZUIP 34](#page-47-0) UIM executable macro [CBDIGETM 25](#page-38-0) [CBDIMSG 26](#page-39-0) [CBDIPPDS 28](#page-41-0) [CBDISIML 29](#page-42-0) UIM macro [definition macro 29](#page-42-0) [executable 25](#page-38-0) [UIM request 5](#page-18-0) UIM service routine [CIT build routine 17](#page-30-0) [device lookup routine 22](#page-35-0) [DFT build routine 18](#page-31-0) [generic update routine 24](#page-37-0) [UIT build routine 20](#page-33-0) [UIP \(unit information parameter list\) 34](#page-47-0) [UIT \(unit information table\) 20](#page-33-0) [UIT build routine 20](#page-33-0) unit information module (UIM) [introduction 1](#page-14-0) [request sequence to 3](#page-16-0) user interface [ISPF 99](#page-112-0) [TSO/E 99](#page-112-0)

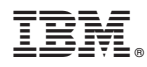

Product Number: 5650-ZOS

Printed in USA

SA38-0697-00

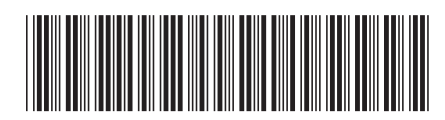